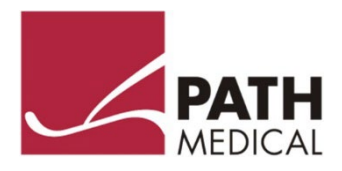

# Тұтынушы нұсқаулығы

# **QSCREEN**

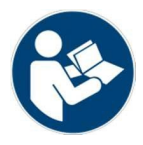

#### Өндіруші - фирма

**PATH MEDICAL GmbH** Landsberger Straße 65 82110 Germering Германия

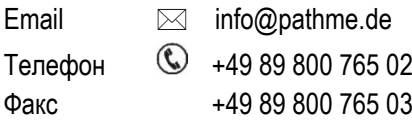

#### Нұсқаулық туралы мәліметтер

Тауардың нөмірі: 101203-EN Шығарылған уақыты: 9.2021 Редакциясы: 1610\_MA\_QScreen\_Manual\_EN\_02 Келесілермен қоса жарамды : Қондырылған БҚЕ, Ред. 2.0, PC Software Ред. 1.0 Қондырғы: QSCREEN (PM1610)

Мәтінде аталатын қондырғының бірліктері, өнімдер, брендтер мен тауар белгілерінің барлығы тіркелген немесе көрсетілген компаниялардың меншігі болып табылады.

Осы нұсқаулықта берілген барлық ақпараттар, иллюстрациялар мен ерекшеліктер басылым шыққан мерзімдегі өнім туралы ең өзекті ақпаратқа негізделген. Кез-келген уақытта және ескертусіз өзгертулер енгізу құқығын PATH MEDICAL компаниясы өзіне қалдырады.

Тұтынушылар нұсқаулығының ең соңғы редакциясымен келесі сілтеме бойынша танысуға болады: [www.pathme.de/downloads.](http://www.pathme.de/downloads) 

Қателіктер мен кемшіліктердің болуы әбден мүмкін.

#### Авторлық құқық туралы ескерту

PATH MEDICAL GmbH компаниясының алдын-ала жазбаша рұқсатынсыз осы нұсқаулықтың кез-келген бөлімін қайта жаңғыртуға, аударуға, сақтауға, сонымен қатар кез-келген түрде немесе қандай да бір құралдар арқылы – электрондық, механикалық түрде болсын, фотокөшірменің көмегімен, жазу немесе басқа да түрде беруге тиым салынады.

Авторлық құқықпен қорғалған © 2021 PATH MEDICAL GmbH

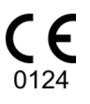

# Мазмұны

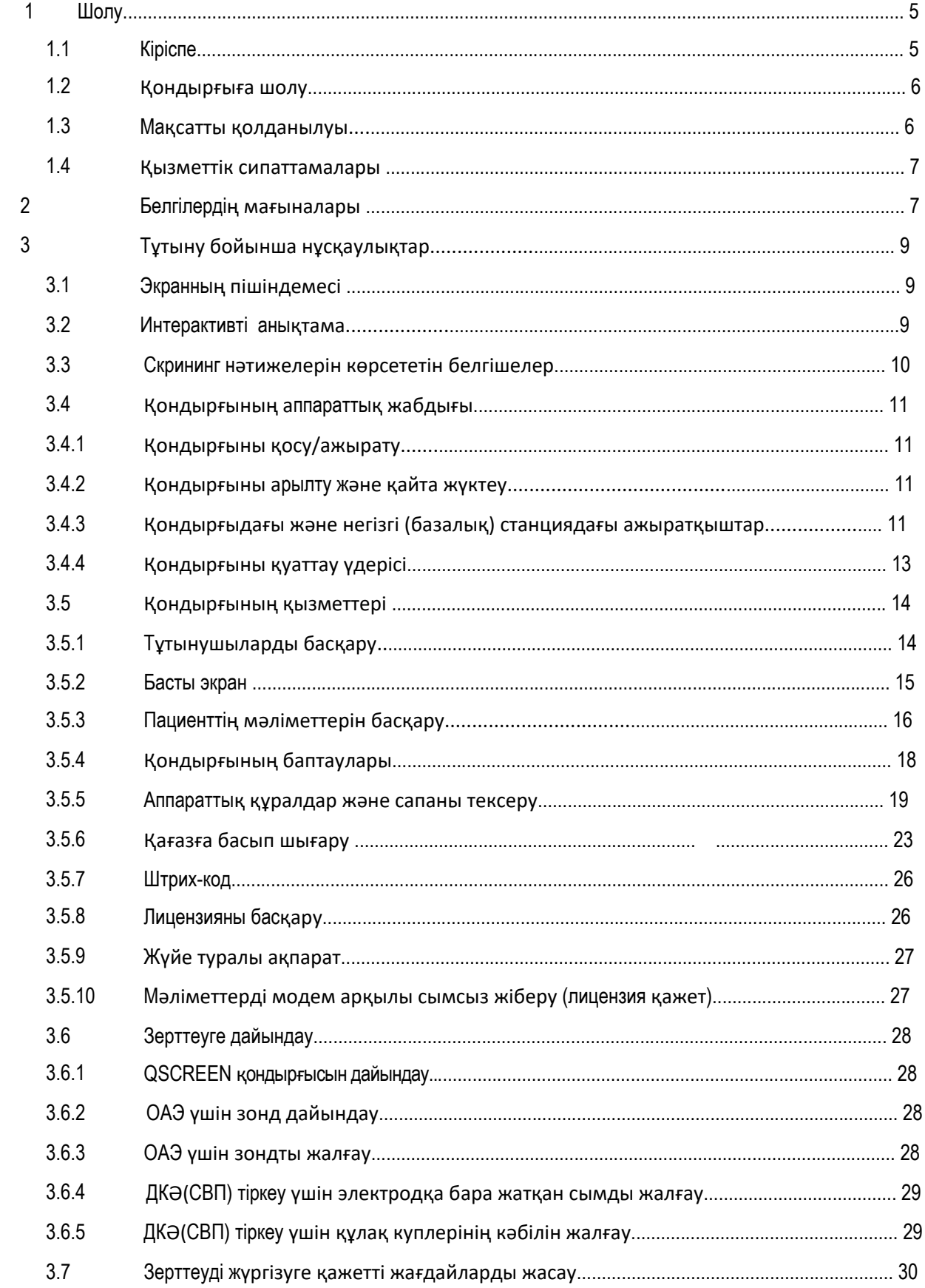

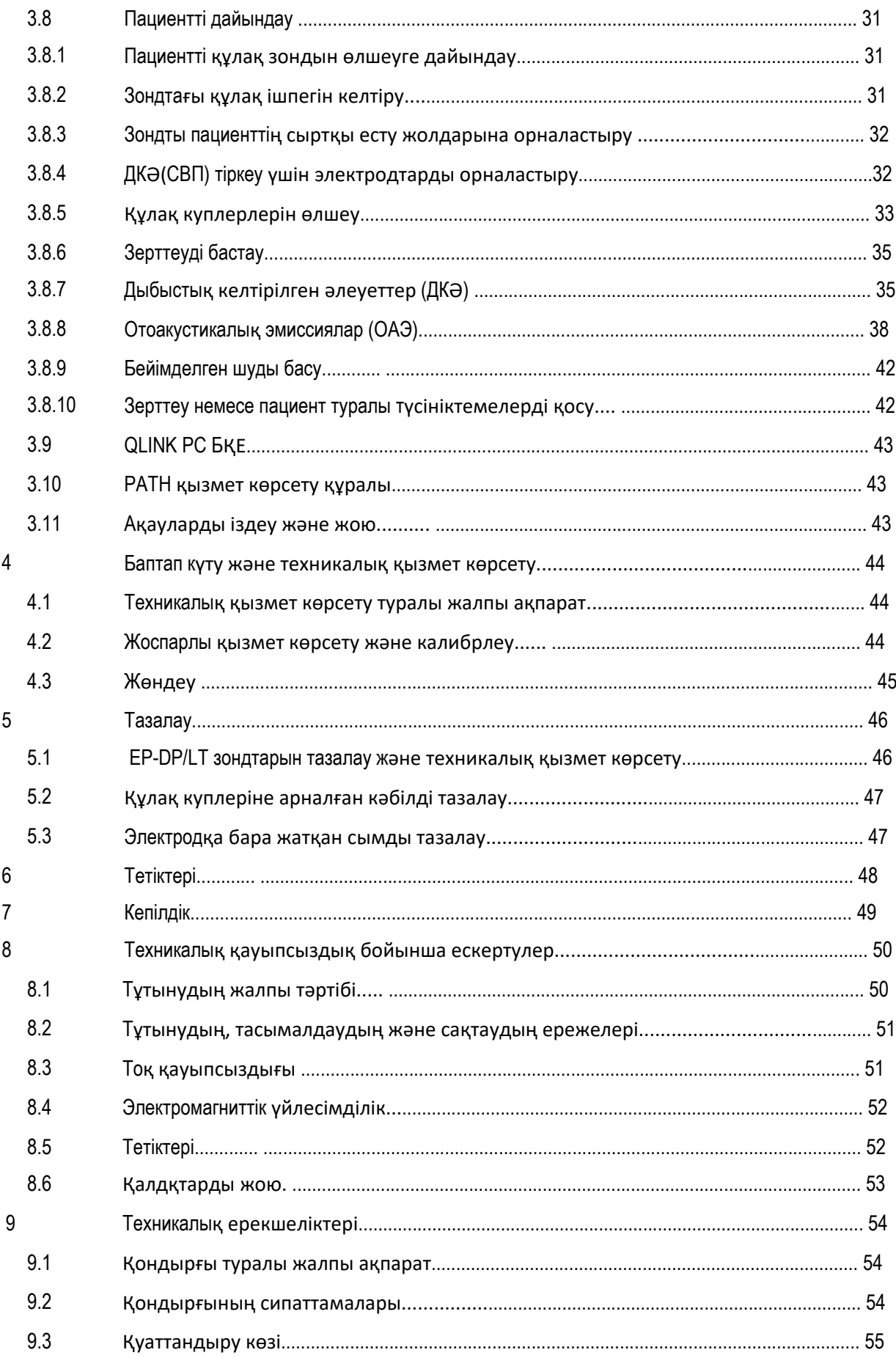

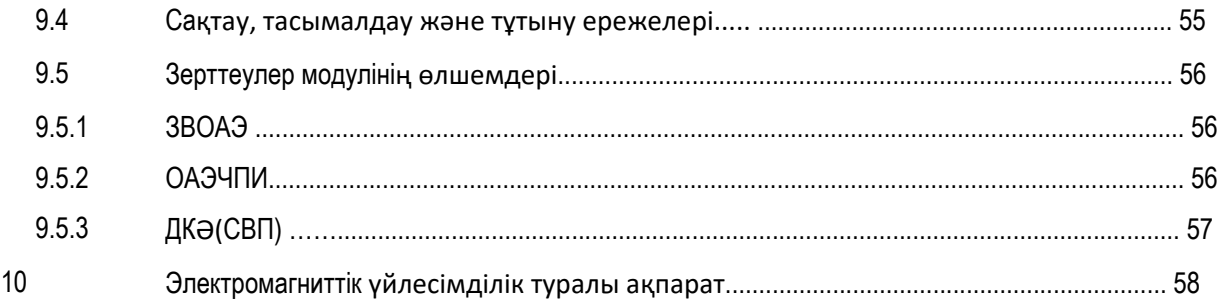

# **1 Шолу**

#### **1.1 Кіріспе**

QSCREEN қондырғысын сатып алғаныңыз үшін алғыс айтамыз. Бұл нұсқаулыққа өзіңіздің қондырғыңызды қауыпсыз тұтыну және оған қызмет көрсету бойынша ұсыныстар енгізілген.

Өтінеміз, QSCREEN қондырғысын алғаш рет пайдаланар алдында осы нұсқаулықпен мұқият танысып шығыңыз. Біз келесі мәселелерге ерекше назар аударуды ұсынамыз: қауыпсыздыққа (*8 тарауды*  караңыз: "Техника қауыпсыздығы туралы ескертүлер"), мақсатты қолданылуына (1.3 тарауды қараңыз: *"Мақсатты қолданылуы"*), тазалауға (*5 тарауды қараңыз: "Тазалау"*) және техникалық қызмет көрсетуге (*4 тарауды қараңыз: "Баптап күту және техникалық қызмет көрсету"*).

QSCREEN медициналық бағыттағы сенімді, қолдануға қолайлы ұтқыр құрылғы болып табылады, ол сенсорлық экранның көмегімен қарапайым жылжуды(навигацияны) қамтамасыз етеді және аудиологиялық зерттеулерге арналған (тарауды қараңыз *1.3: "Мақсатты қолданылуы"*).

Осы нұсқаулықта аталынатын кейбір қондырылғын БҚЕ модульдері сіздің лицензияңызда болмау мүмкін. Өтінеміз, егер сіз лицензияңыздың деңгейін көтеріп, онда модульдер санының көп болуын қаласаңыз, өзіңіздің дистрибьюторыңызбен хабарласыңыз.

#### **1.2 Қондырғыға шолу**

Сіздің QSCREEN жеке қондырғыңыз сымсыз қуаттандыруға және мәліметтерді USB арқылы жеке компьютерге беруге арналған базалық станциямен бірге жеткізіледі. Жеке қондырғы және базалық станция Bluetooth арқылы мәліметтермен алмаса алады.

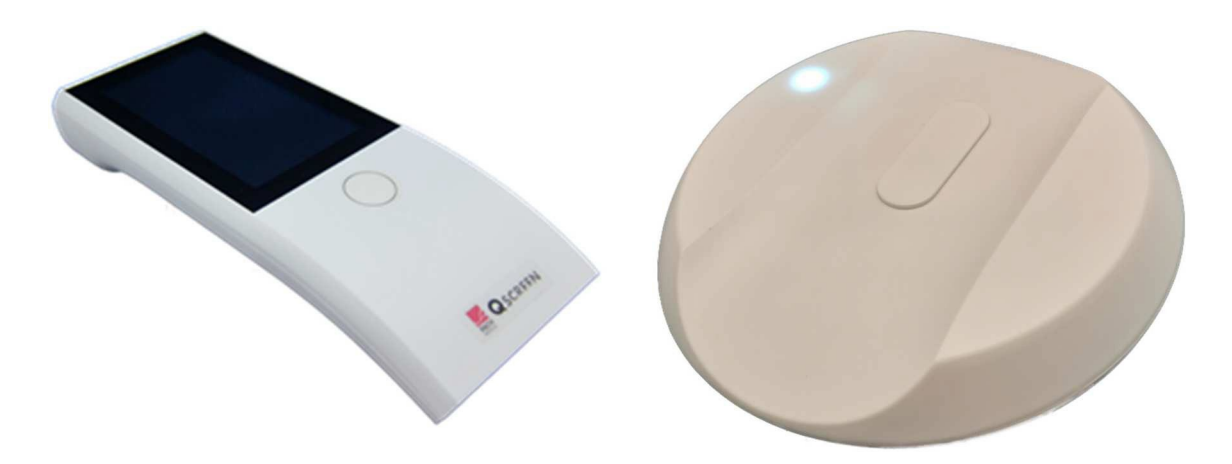

*Сурет 1: QSCREEN (сол жақта) және базалық станция (оң жақта)*

#### **1.3 Мақсатты қолданылуы**

QSCREEN қондырғысы аудиологиялық тексеру(скрининг) өткізуге арналған жеке, тасымалданатын құрал болып табылады, ол отоакустикалық эмиссияларды (ОАЭ) және дыбыстық келтірілген әлеуеттерді (ДКӘ(СВП) жазуға және автоматты түрде бағалауға арналған. Бұрмалау өнімі жиілігіндегі отоакустикалық эмиссия (БӨЖОАЭ (ОАЭЧПИ) және кешіктірілген келтірілген отоакустикалық эмиссия (ККОАЭ (ЗВОАЭ) негізіндегі зерттеулер шеткері есту қызметінің объективті (шынайы) дәлелдерін алу үшін қолданылады. ДКӘ (СВП) зерттеулері шеткері есту қызметінің және естудің ретрокохлеарлық қызметінің, соның ішінде есту жүйкесінің және ми бағанының қызметтерінің шынайы суреттемесін алу үшін өткізіледі. QSCREEN қондырғысы кез-келген жастағы пациенттер үшін қолдануға арналған. Оны, әсіресе, тәртіптік аудиометрия нәтижелері сенімсіз болып табылатын тұлғаларды зерттеу барысында қолдану ұсынылады.

i

QSCREEN қондырғысы аудиологтармен, оториноларингологтармен (ЛОР-дәрігерлермен), сонымен қатар аудиологиялық дайындықтан өткен есту саласындағы басқа да кәсіби мамандармен, мейірбикелермен және медициналық қызметкерлермен қолданылуы тиіс. Ол кәсіби маман емес тұлғалардың қолдануларына арналмаған. Өтінеміз, QSCREEN қондырғысы модульдерінің көмегімен өлшеулер өткізуге қатысты біліктілік талаптарын реттейтін жергілікті ережелермен танысып шығыңыз.

QSCREEN қондырғысы қалың бұқараның тұтынуына арналмаған. Зерттеудің барлық әдістері кәсіби маманның бақылауымен немесе кәсіби маманның өзімен өткізілуі тиіс. Америка Құрама Штаттарында бұл қондырғыны лицензиялары бар дәрігерлер тобының немесе лицензиялары бар дәрігерлердің тапсырыстары бойынша сатуға федералдық заң шектеу қояды.

QSCREEN қондырғысы тек қана ғимараттың ішінде пайдалануға арнал ған және белгілі бір қорша ған ортада қолданылуы тиіс. Сонымен қатар келесілерді де қараңыз: *9 тараудағы ("Техникалық ерекшеліктер")*тұтыну ерекшеліктерін және *10 тараудағы ("Электромагниттік үйлесімділік туралы ақпарат")* электромагниттік кедергілер тұрғысынан алғандағы қоршаған орта туралы ақпаратты. QSCREEN қондырғысы оттегінің құрамы жоғары ортада қолдануға арналмаған.

#### ҚАРСЫ КӨРСЕТІЛІМДЕР:

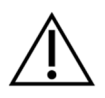

QSCREEN қондырғысын сыртқы отит жағдайында (сыртқы есту жолдарының жұқпалысы), немесе құлақ зондын, немесе кез-келген басқа түрлендіргішті салған кезде ауырсыну сезімі пайда болатын жағдайларда пайдалануға болмайды.

#### ЖАНАМА ӘСЕРЛЕРІ:

QSCREEN қондырғысы үшін белгілі жанама әсерлер жоқ. Сонымен қатар келесі тарауды қараңыз: *8: "Техникалық қауыпсыздық бойынша ескертулер"*.

### **1.4 ҚЫЗМЕТТІК СИПАТТАМАЛАРЫ**

QSCREEN қондырғысы пациентке ауа өткізгіші арқылы берілетін акустикалық белгілерді шығарады, бұл кезде ол құлақ зонды арқылы пациенттен алынатын акустикалық белгілерді, және пациенттен шығатын биоэлектрлік әлеует белгілерін электродтардың көмегі арқылы жазып отырады. Зерттеу нәтижелерінің мәліметтері қондырғының дисплейіне шығарылады. Қондырғының қызмет тиімділігін сақтап қалу үшін оған жоспарлы түрде техникалық қызмет көрсетіп отыру қажет (келесі тарауды қараңыз: *4.2: "Жоспарлы түрдегі техникалық қызмет көрсету және калибрлеу"*).

QSCREEN қондырғысының DIN EN / IEC 60601-1 стандартымен қарастырылған негізгі қызметтік сипаттамалары жоқ.

# **2** БЕЛГІЛЕРДІҢ МАҒЫНАЛАРЫ

Бұл тарауда осы нұсқаулықта және қондырғының заттаңбасында қолданылатын барлық белгілерге түсініктеме беріледі. Осы нұсқаулықта қолданылатын белгілер:

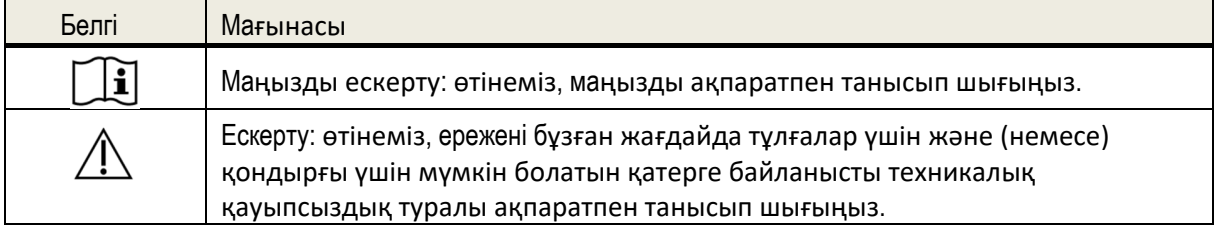

Қондырғының және (немесе) негізгі станцияның заттаңбасындағы белгілер:

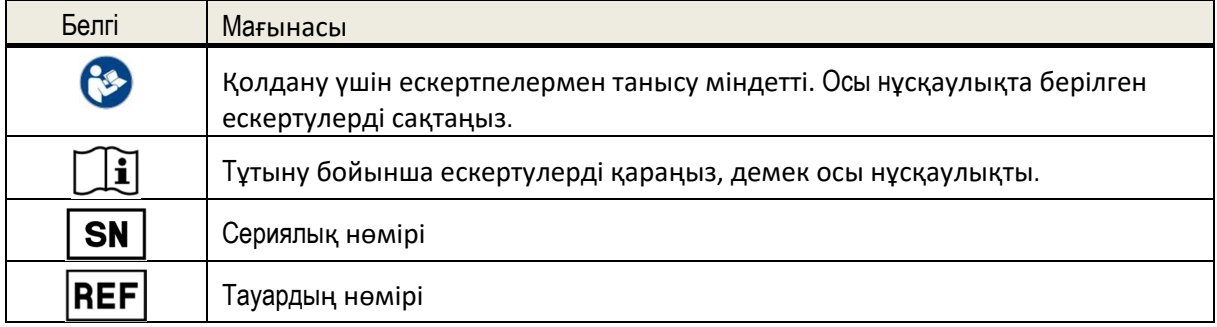

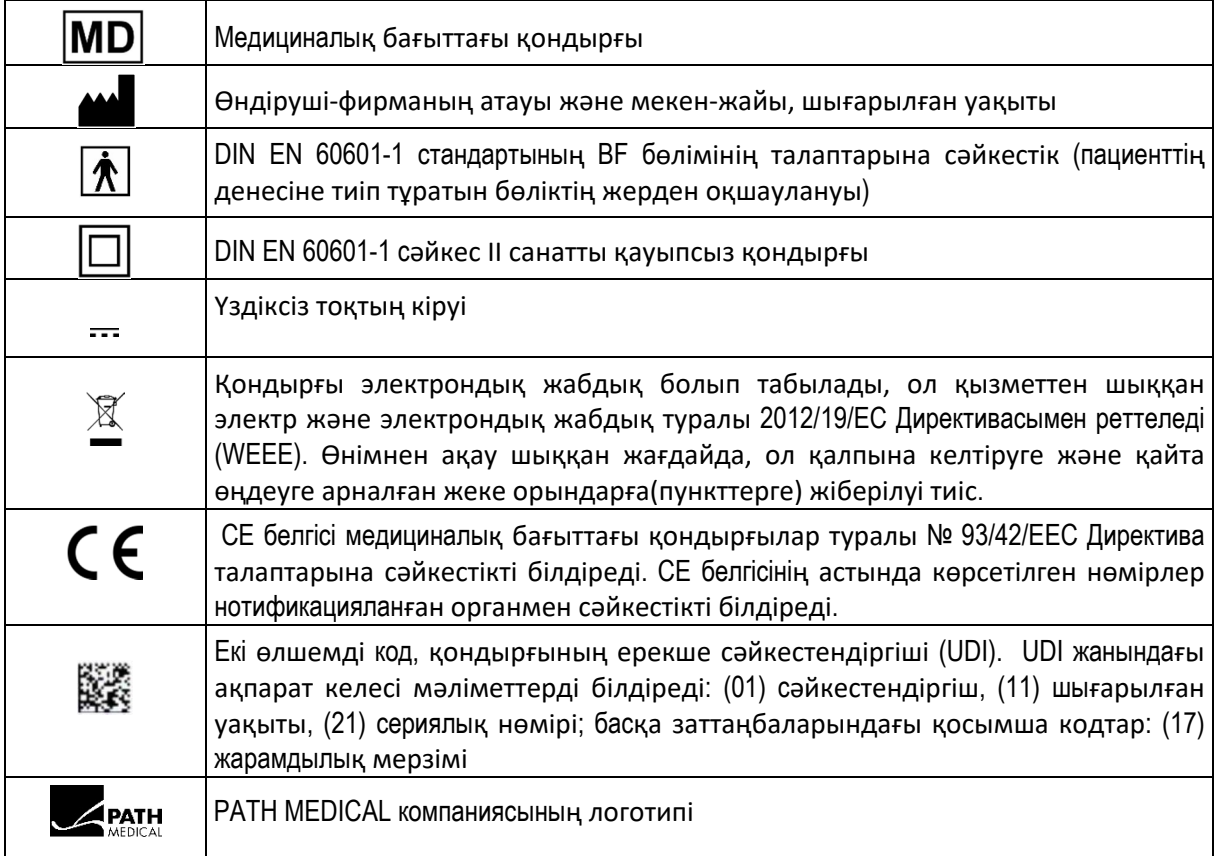

Қосымша белгілер туралы, мысалы, тетіктердің заттаңбаларындағы ақпаратты тиісті нұсқаулықтан немесе тетіктің техникалық төлқұжатынан қараңыз. Маңызды белгілерге келесілер жатуы мүмкін:

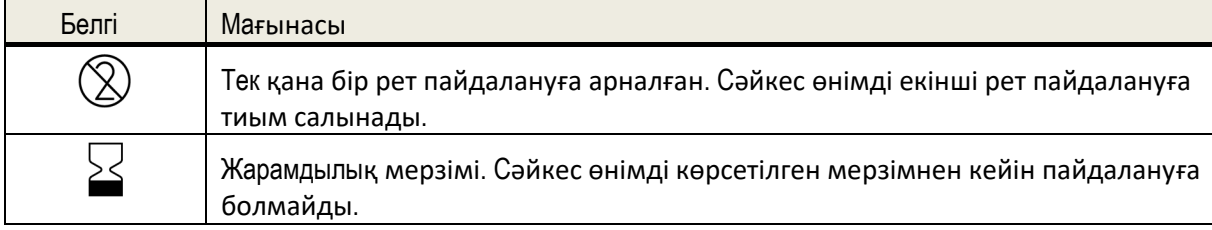

#### **3 Пайдалану бойынша нұсқаулықтар**

QSCREEN қондырғысын қосқаннан кейін оны сенсорлық экран арқылы басқаруға болады (келесі тарауды қараңыз: *3.4.1: "Қондырғыны қосу/ажырату"*). Келесі тарауларда қондырғының ең маңызды қызметтері және экран элементтері туралы түсініктеме беріледі.

#### **3.1 Экран пішіндемесі**

Экран келесі бөліктерге бөлінеді:

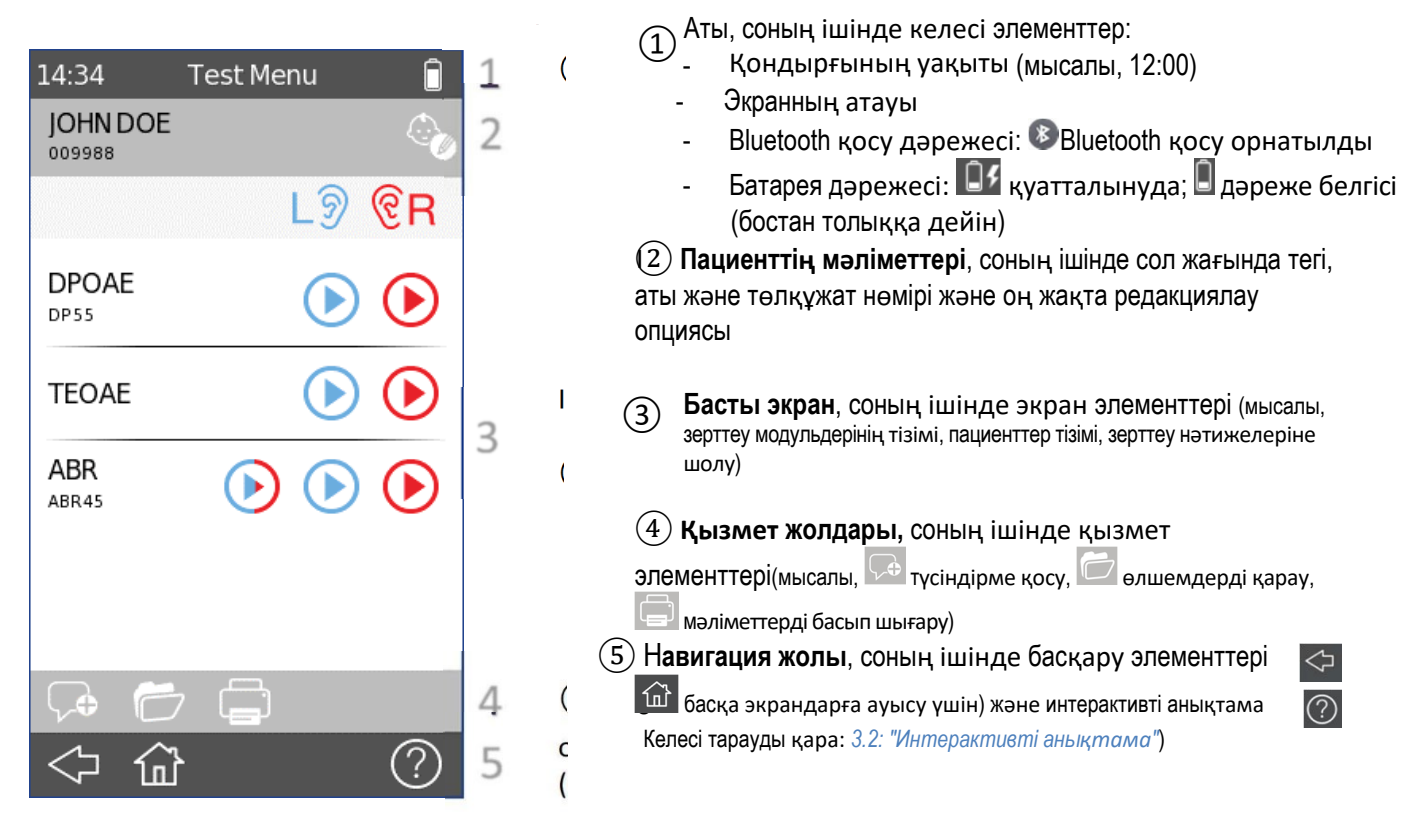

*Сурет 2: Қондырғы экранының пішіндемесі (мысал)* 

Белгілердің мағынасын қондырғы туралы интерактивті анықтамадан (келесі тарауды қараңыз: *3.2: "Интерактивті анықтама"*), ал басқа экрандарға қатысты түсініктемелерді келесі тараудан қараңыз *3.5: "Қондырғының қызметтері".*

### **3.2 Интерактивті анықтама**

Интерактивті анықтама экраны қондырғымен интуитивтік-ұғымды жұмыс жасауды қамтамасыз етеді. Автоматты түрде шығатын хабарламалар терезелері ағымдағы қажетті қосымша ескертулер мен мәліметтерді шығарып отырады.

Интерактивті анықтама экраныдары ақпараттық белгіше арқылы ашылады  $\circled{2}$ . ол навигация жолында орналасқан. Анықтама экрандарына ағымдағы белгілер және олардың қызметтері туралы түсініктеме кіреді.

### **3.3 Скрининг нәтижелерін көрсететін белгішелер**

Зерттеу нәтижелерінің жалпы дәрежесі белгішелердің көмегімен зерттеу нәтижелері экранына шығарылады. Белгішелер келесі анықтамаларға сәйкес келеді:

#### **Зерттеу нәтижелері: ӨТІЛДІ**

Скрининг табысты өтті; қосымша зерттеулерді қажет етпейді

#### **Зерттеу нәтижелері: Аяқталған жоқ**

Скрининг аяқталған жоқ (мысалы, зерттеуді аяқтау мүмкін емес, зерттеу тұтынушымен тоқтатылды), скринингті қайта жасау қажет.

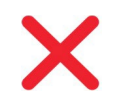

#### **Зерттеу нәтижесі: ӨТІЛГЕН ЖОҚ**

Скрининг жолдаманы қажет етеді. Өтінеміз, өз мекемеңіздің жергілікті хаттамасынан қайта скрининг өту немесе аудиологқа жолдау бойынша келесі қадамдарды қараңыз.

Скрининг нәтижелерін көрсететін белгішелер есту жағдайын бағалаудың болжамдық жүйесінің рөлін атқарады. Скрининг нәтижелерін нақтылы аудиологиялық диагноз ретінде қарастырудың қажеті жоқ. Жасыл түсті дәреженің белгішесі толыққанды естуді білдіруі міндетті емес. Егер есту сезімталдығына қатысты күмән болса, онда есту қабілетін толық тексеру қажет болады. Қызыл түсті дәреженің белгішесі есту қабілетінің төмендеуі немесе ауытқуы бар ретінде қабылданбауы тиіс. Дегенмен, бұндай жағдайда одан әрі толық аудиологиялық қажетті диагностика жасау үшін зерттеу жүргізу керек болады. Барлық жағдайларда зерттеу жүргізуші дәрігер нәтижелерді пациенттің ауру тарихымен ұштастыра отырып, тексеруі және негіздеуі қажет, бұл кезде басқа өлшемдердің де нәтижелері, сонымен қатар сипаттамаға әсер ететін қосымша факторлар да (мысалы, зерттеу кезіндегі қоршаған ортаның жағдайы, пациенттің бірлесе әрекет етуге дайындығы) ескерілулері тиіс.

#### **3.4 Қондырғының аппараттық жабдығы**

#### **3.4.1 Қондырғыны қосу/ажырату**

Оn/off (қосу/ажырату) ажыратып-қосқышы қондырғы корпусының жоғарғы жағында орналасқан ( Сурет 3 қара) . Қондырғыны қосу үшін on/off (қосу/ажырату) ажыратып-қосқышын жылдам басыңыз. Жүктеу экраны шығады. Қондырғыны сөндіру үшін, немесе экранның төменгі жағындағы қуаттандыру нүктесін  $\bigcup$ , немесе on/off (қосу/ажырату) ажыратып-қосқышын шамамен 5 секунд басып тұрыңыз.

 $\ast$  $\hat{\blacksquare}$ 

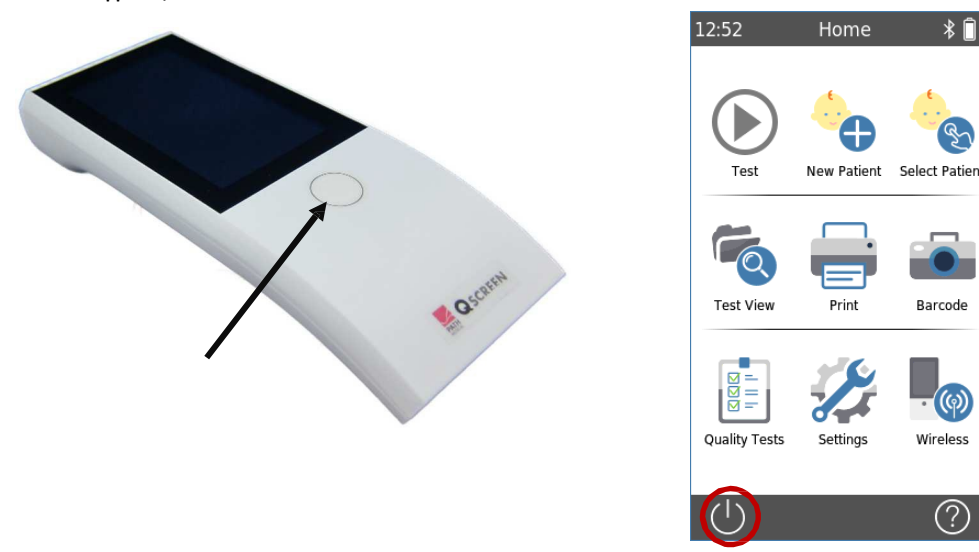

*Сурет 3:* on/off ажыратып-қосқышы *(сол жақта: қондырғыны қосып-ажыратуға арналған on/off ажыратып-қосқышы, оң жақта: экрандағы қуаттандыру нүктесі)*

#### **3.4.2 Қондырғыны арылту және қайта жүктеу**

Егер қондырғыда жауап қату болмаса (демек, сенсорлық экранды қозғағанда жауап болмаса), қондырғыны қайта жүктеуге болады, ол үшін on/off (қосу/ажырату) ажыратып-қосқышын шамамен 5 секунд басып тұрыңыз (Сурет 3 қара). Бұдан кейін қондырғыны қайта қосыңыз. Қайта жүктеу қондырғының қандай да бір баптауларын немесе зерттеулер модулін өзгертпейді, сонымен қатар қондырғыда сақталған ешқандай да мәліметтерге әсер етпейді.

#### **3.4.3 Қондырғыдағы және базалық станциядағы ажыратқыштар**

QSCREEN қондырғысына көптеген қосымша тетіктерді қосуға болады. Оларға түрлендіргіштер (мысалы, құлақ жарғағына салынатын құлақ ішілік телефонар, құлақ куплерінің кәбілі, құлақ зонды) және электродқа бара жатқан сым жатады.

Базалық станцияға да көптеген тетіктерді қосуға болады. Оларға USB-принтерлер, ЖК-дің (USB-C) коммуникациялық кәбілі және қуат беру блогы жатады.

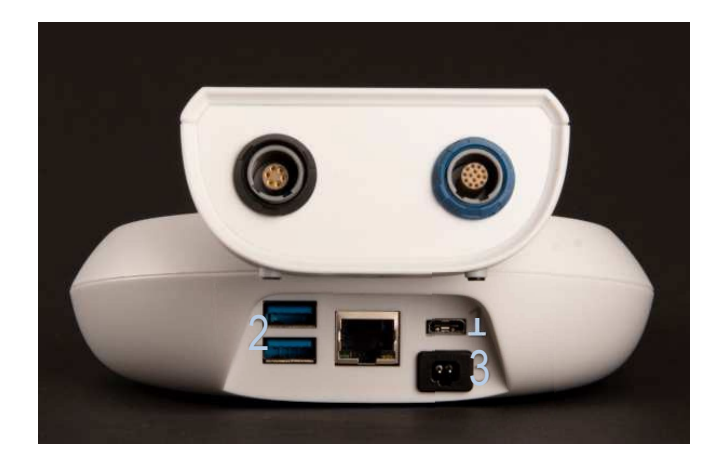

*Сурет 4: QSCREEN қондырғысындағы ажыратқыштар(жоғарыда), базалық станциядағы ажыратқыштар (төменде)* 

Барынша толық ақпаратты келесі тараудан қараңыз: *6 "Тетіктері"*.

1 Кестеде сипатталған тетіктерді QSCREEN қондырғысындағы ажыратқыштарға жалғауға болады(Сурет 4 қара).

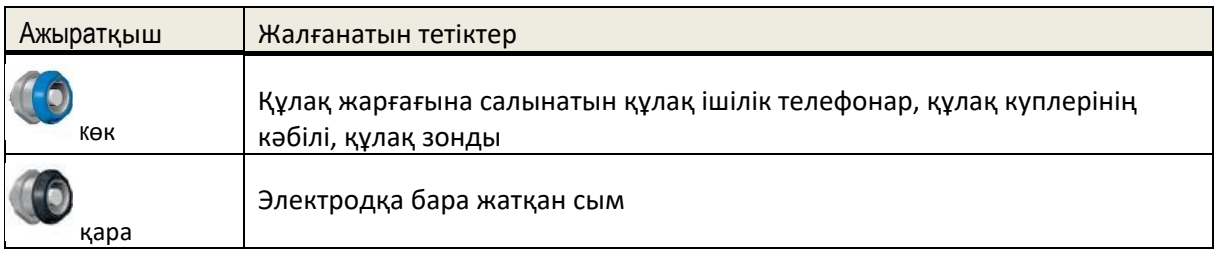

*Кесте 1: QSCREEN қондырғысындағы ажыратқыштарға шолу*

Кесте 2 сипатталған тетіктерді базалық станциядағы ажыратқыштарға қосуға болады (Сурет 4қара).

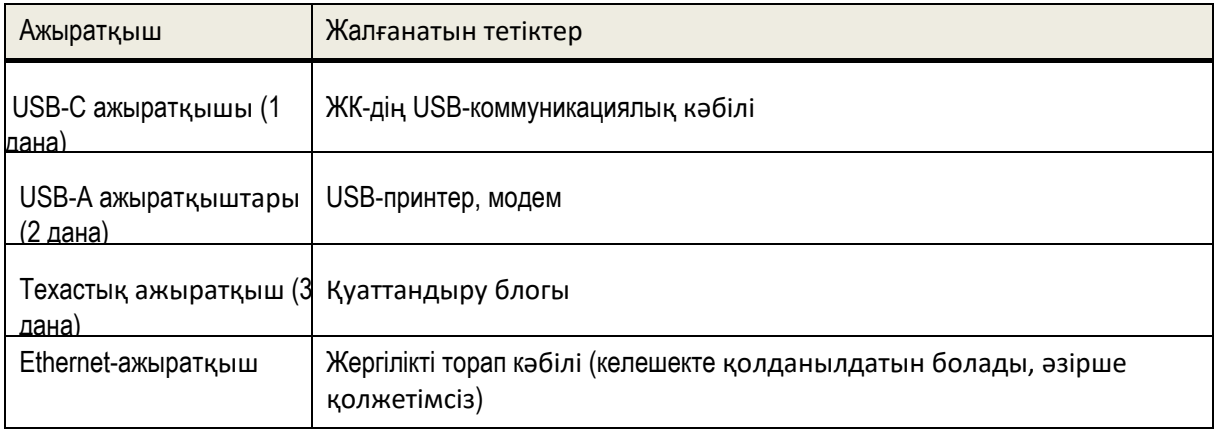

*Кесте 2: Базалық станциядағы ажыратқыштарға шолу*

#### **3.4.4 Қондырғыны қуаттандыру үдерісі**

#### *3.4.4.1 Батарея*

Қондырғы қайта қуаттандырылатын бірұяшықты литий-ионды (Li-Ion) батареядан жұмыс жасайды. Қондырғыны базалық станцияға орналастырған кезде батарея қуат алады. Батарея қызмет көрсетуші өкілетті қызметкермен алмастырылуы тиіс.

- Батареяны бүлдіруге немесе бүлінген батареяны пайдалануға болмайды
- Батареядағы контактлерді ұстауға немесе оларды қысқартуға болмайды
- Батареяларды от және су көздерінен алшақ жерде ұстаңыз
- Батареяны тек қана өкілетті қызмет көрсету орталығы ғана алмастыруы тиіс

#### *3.4.4.2 Қуаттау*

Қуат беру блогын базалық станцияға жалғаңыз (келесі тарауды қара:*3.4.3: "Қондырғыдағы және базалық станциядағы ажыратқыштар"*). Қуаттандыру ашалығын шығудағы кернеу және жиілік белгілеріне сәйкес келетін тиісті желілік резеткеге жалғағандығыңызға көз жеткізіңіз. Белгі беру жарығы әдетте ақ түсті болып жанады, ол базалық станцияның қосылғандығын, ал қуат беру қондырғысының үзіліс тәртінде екендігін білдіреді (Сурет 5 қара).

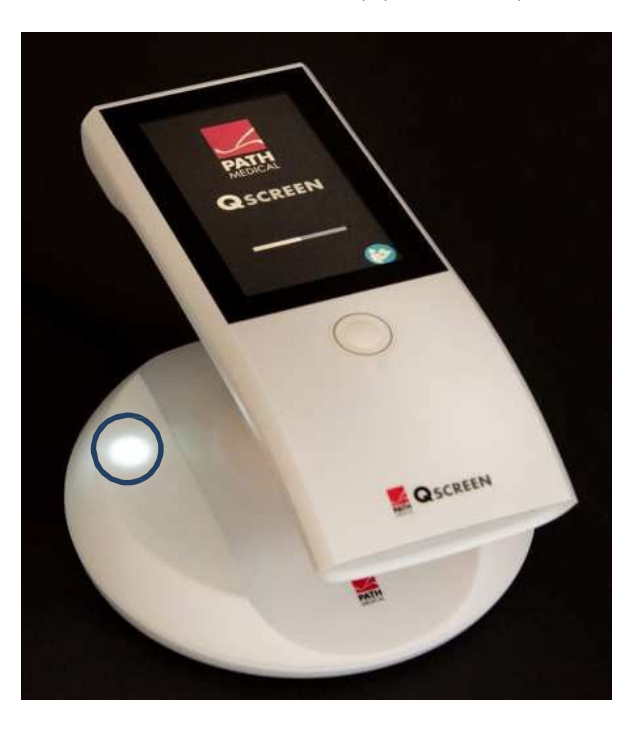

*Сурет 5: Базалық станциядағы қуат берудің белгі беру шамы*

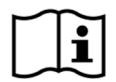

QSCREEN қондырғысын сымсыз қуаттандыру үшін оны базалық станцияға орналастырыңыз. Өтінеміз, қондырғының базалық станцияға дұрыс орналастырылғандығына және белгі беру шамының жыпылықтап(жанып-өшіп) тұрғандығына көз жеткізіңіз. Қуат толық болған жағдайда белгі беру шамы үнемі жасыл түсті болып жанып тұрады. Егер белгі беру шамы жыпылықтамаса немесе үнемі қызыл түсті болып жанып тұрса, QSCREEN қондырғысы базалық станцияға дұрыс орнатылмаған, және, сәйкесінше, сымсыз қуаттандыру жүзеге асырылмайды. QSCREEN қондырғысы базалық станцияға жалғанып тұрған кезде зерттеу қызметі ажыратылады.

Қуаттандыру үдерісі автоматты түрде басталады және шамамен 8 сағат аралығында аяқталады (0% дан 90% дейін). Батарея толық қуатталған кезде, қондырғыны дұрыс пайдаланғанда, әдетте тоқты үнемдеу және сөндіру опциясы қосулы болған жағдайда қондырғы күні бойы жұмыс жасайды. Батарея қуатының деңгейін батарея дәрежесінің белгішесі арқылы анықтауға болады:  $\Box$  (толық қуатталған);  $\Box$ / (қуат алып жатыр);  $\Box$  (дәреже белгісі - бостан бастап толыққа дейін).

- Сымсыз қуаттандыру үшін металл заттар немесе құрамында металы бар материялдар сияқты кедергілер жоқ екендігіне көз жеткізіңіз, демек қуаттандыру барысында QSCREEN қондырғысы мен базалық станция арасына ешқандай да тоқөткізгіш заттарды орналастыруға болмайды.
	- Қуаттандыру барысында QSCREEN қондырғысы мен базалық станция арасына ешқандай да басқа заттарды орналастыруға болмайды.
	- Сымсыз қуаттандыруы қосылған кез-келген басқа қондырғымен бірге пайдалануға болмайды – қуат беру қондырғысы қызып кетуі мүмкін
	- QSCREEN қондырғысымен бірге берілген қуат беру құралын ғана қолданыңыз

#### **3.5 Қондырғының қызмттері**

#### **3.5.1 Тұтынушыларды басқару**

QSCREEN қондырғысына кіру үшін ол тұтынушыдан QLINK арқылы кіруді талап ететіндей етіп баптап қоюға болады (мейлінше толық ақпаратты QLINK интерактивті анықтамасынан қараңыз). Егер тұтынушының жүйеге кіру опциясы белсенді болса, онда User List экраны пайда болады ("Тұтынушылар тізімі"). Сізден өзіңіздің атыңызды таңдау және құпия сөзді енгізу сұралады. Өтінеміз, экрандағы нұсқауларды орындаңыз. Егер сіз тұтынушыны өзгерткіңіз келсе, онда сізге қондырғыны қайта жүктеу керек болады. Егер тұтынушыларды басқару опциясы қосулы болса, сіз модульдің өлшемдерін өзгерте аласыз, бірақ егер жүйеге әкімші ретінде кірген болсаңыз ғана.

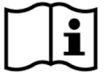

Өтінеміз, мәліметтерді сақтауда жергілікті талаптардың сақталғандығына көз жеткізіңіңз. Қондырғы QSCREEN қондырғысындағы тұтынушыларды сөндірген кезде қолжетімділікті ешқандай қорғауды қамтамасыз етпейді (демек, жүйеге құпия сөз арқылы кіруді талап ету жоқ).

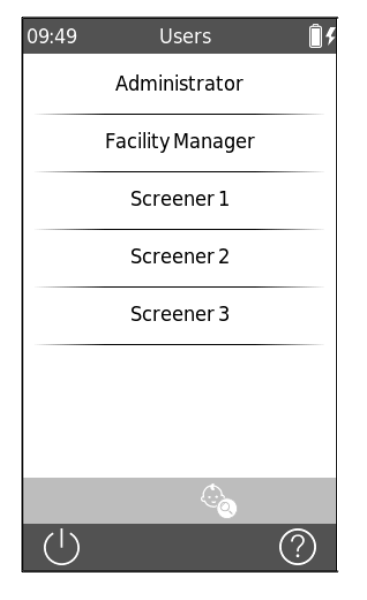

Қондырғыны қосқан кезде қолжетімді тұтынушылардың тізімі шығады. Қажетті тұтынушының атын таңдаңыз. Сіз тұтынушынылардың тізімін қозғалта аласыз, ол үшін экранды жоғарыдан төмен қарай жылжытасыз.

Сонымен қатар сіз өз атыңызды іздеуді жүзеге асыра аласыз, ол үшін экранның төменгі жағындағы құралдар тақтайшасындағы белгіні басасыз.

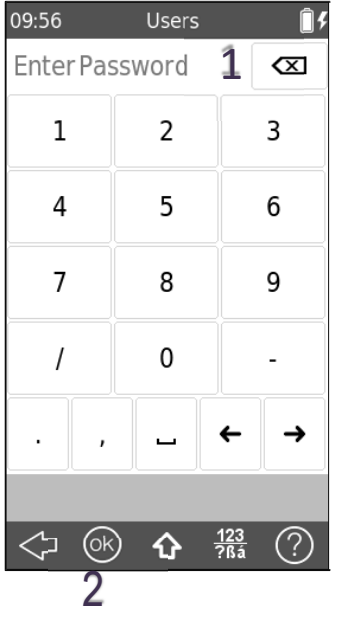

1 Қажетті тұтынушының аты таңдалғаннан кейін құпия сөз енгізу экраны пайда болады. Мәтіндік жолға (1) қажетті құпия сөзді енгізіңіз және ОК басыңыз.

#### **3.5.2 Басты экран**

Қосу экранынан келесі опциялардың кез-келгенін таңдаңыз (солдан оңға қарай, төменнен жоғары қарай):

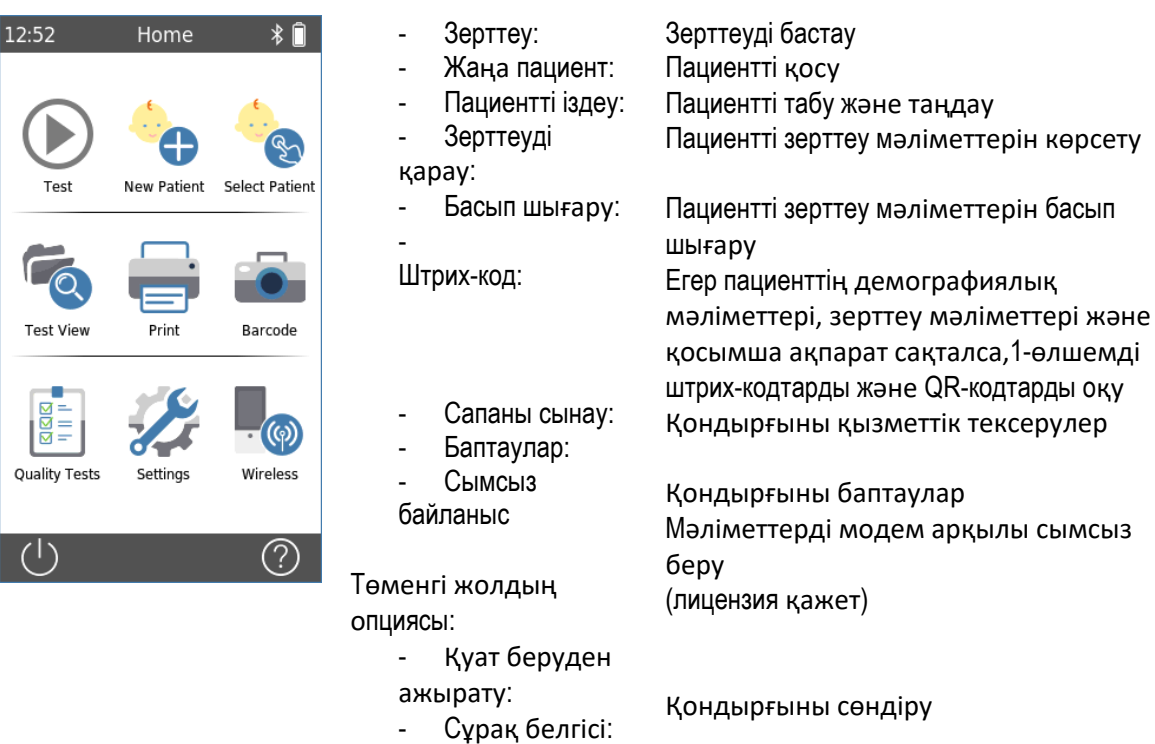

Интерактивті анықтама

#### **3.5.3 Пациент мәліметтерін басқару**

Сіз пациенттің мәліметтерін қолдан енгізе аласыз, пациент мәліметтерін QLINK -тен жүктей аласыз (QLINK тұтынушысының нұсқаулықтарыны қараңыз) немесе мәліметтерді pathTrack-тен импорттай аласыз.

#### *3.5.3.1 Жаңа пациентті қосу*

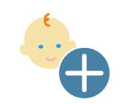

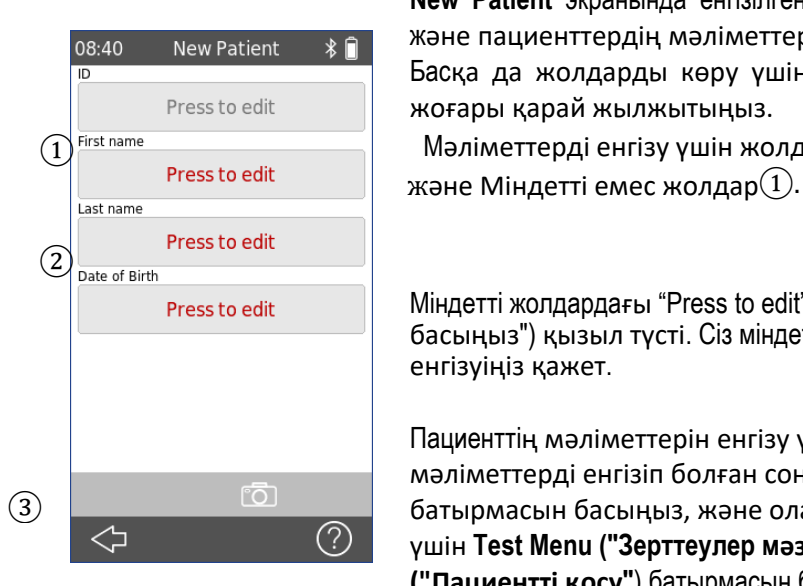

Жаңа пациентті қосу үшін **New Patient** ("**Жаңа пациент**") батырмасын қолыңызбен басыңыз. Жаңа пациентті **Home ("Басты бет")** мәзірінен ашық сессия тәртібінде өлшеулер кезінде немесе одан кейін де қосуға болады.

**New Patient** экранында енгізілген элементтердің тізімі пайда болады, және пациенттердің мәліметтерін қосу үшін сіз оны толтыра аласыз. Басқа да жолдарды көру үшін экранды саусағыңызбен төменнен жоғары қарай жылжытыңыз.

 $\textcircled{1}^{\text{First name}}$  Ргеss to edit или строй енгізу үшін жолдардың екі түрі бар: Міндетті жолдар $\textcircled{2}$ 

Міндетті жолдардағы "Press to edit" жолындағы мәтін ("Редакциялау үшін басыңыз") қызыл түсті. Сіз міндетті жолдарға белгілерді міндетті түрде енгізуіңіз қажет.

Пациенттің мәліметтерін енгізу үшін жолды басыңыз. Барлық мәліметтерді енгізіп болған соң, мәліметтерді сақтау үшін, **OK** батырмасын басыңыз, және оларды пациенттер тізімінде сақтау үшін **Test Menu ("Зерттеулер мәзірі")** ауысыңыз немесе **Add Patient ("Пациентті қосу"**) батырмасын басыңыз, және **Home Menu** ("**Басты мәзір**") ауысыңыз.

Пациенттің мәліметтерін енгізуді жеңілдету үшін сіз пациенттің мәліметтерін оқу үшін оның штрих-кодын сканерлей аласыз ③. Келесі әрекеттерді орындаңыз:

- Камераны қосу үшін **Barcode** ("**Штрих-код**"), батырмасын басыңыз.
- Штрих-кодты немесе QR-кодты камераның алдында ол экрандағы жолдың дәл ортасында болатындай етіп ұстаңыз.
- Штрих-код оқылған бойда пациенттің мәліметтері жазылатын жолдар автоматты түрде толтырылады.
- Сканерлегеннен кейін пациенттің мәліметтерін тексеріп шығыңыз.
- Пациенттер тізіміне қосыңыз немесе Test Menu ауысыңыз.

#### *3.5.3.2 Пациентті таңдау*

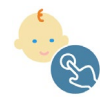

Қондырғыда сақтаулы тұрған пациентті таңдау үшін **Select Patient ("Пациентті таңдау**") батырмасын басыңыз. Пациентті Басты мәзір арқылы өлшеулер кезінде немесе одан кейін ашық сессия тәртібінде таңдауға болады.

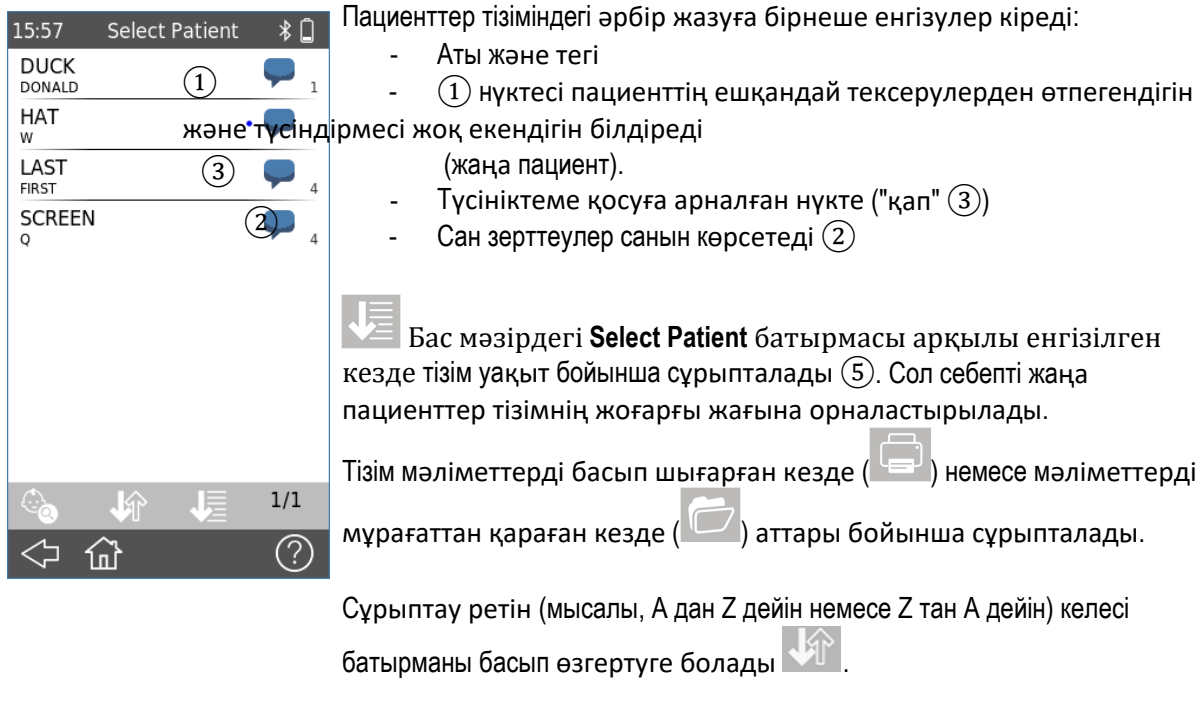

Сіз қажетті пациентті **Find Patient ("Жаңа пациента")** ④ батырмасын басу арқылы немесе экранды төменнен жоғары жылжыту арқылы таба аласыз.

Пациент мәліметтерін басқару туралы мейлінше толық ақпаратты қондырғы туралы интерактивті анықтамадан қараңыз (тарауды қараңыз: "*3.2: Интерактивті анықтама*").

#### **3.5.4** Қондырғының баптаулары

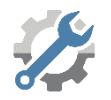

Қондырғы өлшемдерін баптаудың, өзіңіздің қалауыңыз бойынша жасалатын, бірнеше нұсқасы бар.

Қондырғыны баптауға Басты мәзірден **Settings** ("**Баптаулар**") батырмасы арқылы ауысуға болады. Қондырғыны баптаудың келесі өлшемдері қолжетімді:

- Күні және уақыты, күн мен уақыттың түрі
- Тілі
- Дыбыс (перненің шыртылы, нәтиже дауысы),
- Дисплей (жарықтығы,уақыт бойынша бұғатталуы)
- Пернетақта
- Мәліметтерді жою
- Жүйе туралы ақпарат:
	- o Қондырылғын БҚЕ

нұсқасы,

- o Сериялық нөмірі,
- o Келесі қызмет көрсету

мерзімі,

o Түрлендіргіштің

дәрежесі

- o Жадыны пайдалану
- o Лицензияны басқару

Қондырғыны баптау туралы мейлінше толық ақпаратты қондырғы туралы интерактивті анықтамадан қараңыз (тарауды қараңыз: "*3.2: Интерактивті анықтама*").

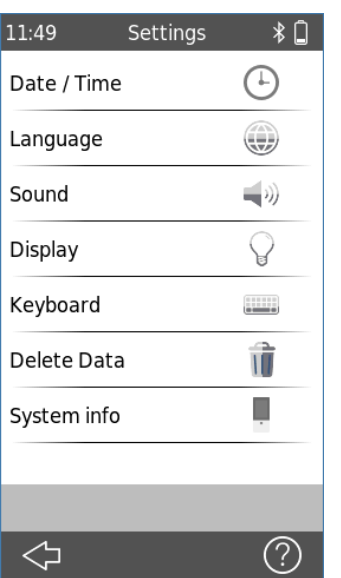

#### **3.5.5 Аппараттық құралдар және сапаны тексеру**

Қондырғының негізгі қызметтерін "**Device tests" ("Қондырғыны тексеру**") опциясы арқылы тексеруге болады.

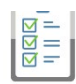

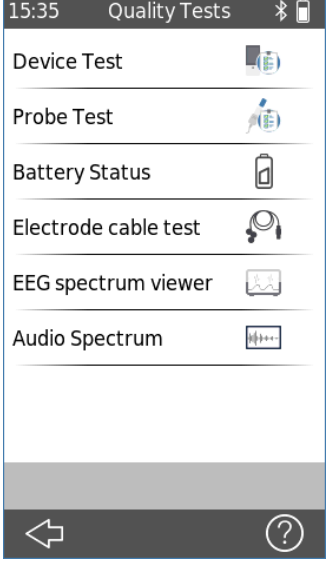

Қондырғыны тексеру мәзіріне Бас мәзірден **Device Test**

**("Қондырғыны тексеру")** батырмасы арқылы кіруге болады.

Қондырғыны баптаудың келесі өлшемдері қолжетімді:

- Қондырғыны тексеру: камераны, SD картасын және аудиоқызметті тексеру кіреді.
	- Зондты тексеру: құлақ зондының қызметін тексеру
	- Батарея дәрежесі: экранға батареяның ағымдағы дәрежесін, шынайы сыйымдылығын, температурасын және күйін шығарады.
- Электродқа бара жатқан сымды тексеру: ДКӘ (СВП) кәбілінің ақауын тексеруге мүмкіндік береді. Ақаулары бар кәбілдер және кәбілдің тиімсіз қорғаныш қабы анықталулары мүмкін.
- ЭЭГ/аудиожиіліктерінің жиілік спектрлерін тексеру: диагностикалық зерттеу, акустикалық/ЭМИ орта үшін қолданылуы мүмкін.

#### *3.5.5.1 Қондырғыны тексеру*

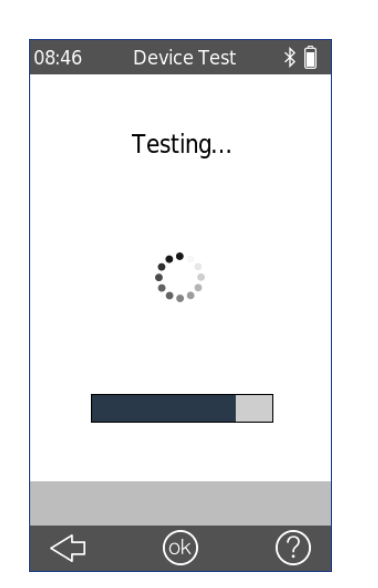

**Device Test ("Қондырғыны тексеру**") қондырғының бірнеше өлшемдерін қамтиды:

- Қуат алу көзін
- -Аудиофункционалдылықты
- SD картаны
- Камераны

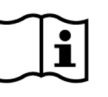

Егер қондырғы дұрыс жұмыс жасамай тұрса, қате туралы хабарлама пайда болады. Қосымша көмек алу үшін өзіңіздің дистрибьюторыңызға хабарласыңыз.

#### *3.5.5.2 Зондтың тұтастығын тексеру*

Зондты тексеруді қосу үшін, құлақ ішпегінсіз зондтың өзін көк түсті тексеру қуысына салыңыз, бұл зондтың кіші ұшын (PT-S, PT-LT) тексереді немесе зондтың ірі ұшын тексеру үшін оны (PT-A) қызыл түсті тексеру қуысына салыңыз. Басқаша амалдарды пайдалануға болмайды.

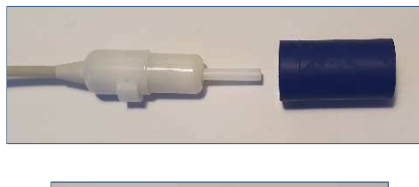

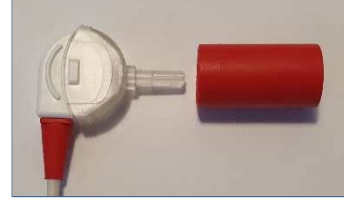

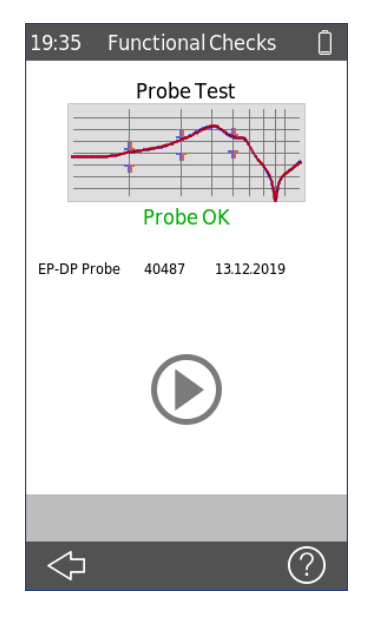

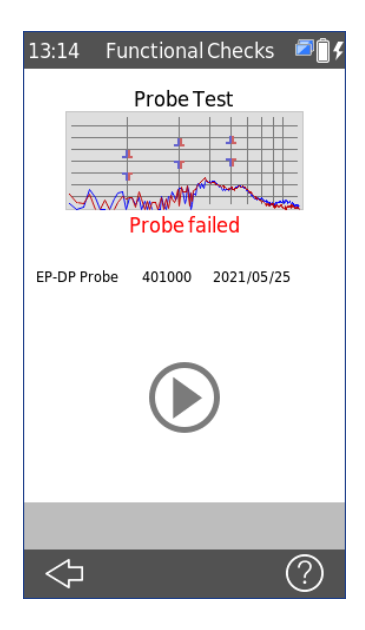

Егер зонд дұрыс жұмыс жасамай тұрса, **"Probe failed" ("Зонд тексеруден өте алмады")** хабарламасы шығады**.**

Қателер туралы хабарламалар жайлы мейлінше толық ақпаратты төмендегі 3 Кестеден қараңыз.

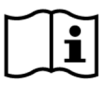

Егер зонд бірнеше қайтара тексеруден өте алмаса, өтінеміз, оны пациенттерде тексеруді жалғастырмаңыз. Өзіңіздің жергілікті дистрибьюторыңыздан көмек сұраңыз.

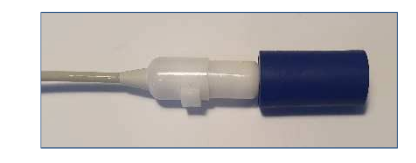

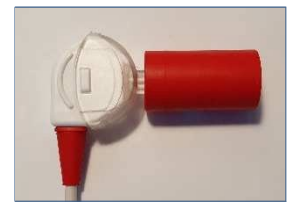

"Device tests" ("Қондырғыны тексеру") мәзірінен "Probe test" ("Зондты тексеру") таңдаңыз. Зондты тексеру автоматты түрде басталады. Егер зонд дұрыс жұмыс жасап тұрса, **"Probe OK" ("Зондта бәрі ОК")** хабарламасы шығады**.**

| Қате туралы<br>хабарлама      | Ақауларды іздестіру және жою мақсатында ұсынылатын іс-әрекеттер                                                                                                    |
|-------------------------------|----------------------------------------------------------------------------------------------------|
| Зонд табылған<br>жоқ          | Зондтың қондырғыға дұрыс жалғанғандығын тексеріңіз.<br>$\rightarrow$ Егер олай болмаса, құлақ зондын қондырғыға жалғаңыз.                                                                                                    |
| Зонд тексеруден<br>өте алмады | 1) Құлақ зондының тиісті тексеру қуысына салынғандығын тексеріңіз.<br>$\rightarrow$ Егер олай болмаса, құлақ зондымен бірге жеткізілген дұрыс тексеру<br>қуысын пайдаланыңыз.                                                                            |
|                               | 2) Калибрлеу қисықтықтарының рұқсат етілген шектік белгілердің<br>жоғарғы және төменгі шегінде екендігін немесе екі калибрлеу<br>қисықтықтары тегіс сызық болып тұрмауын тексеріңіз.                                                                     |
|                               | $\rightarrow$ Егер олай болмаса, дұрыс тексеру қуысын пайдаланып<br>отырғандығыңызға көз жеткізіңіз және зонд ұшындағы түтіктердің бірі<br>немесе екуі де бітеліп қалмауын тексеріңіз. Егер солай болса, зондтың<br>ұшын алмастырыңыз немесе тазартыңыз. |

*Кесте 3: Зондты тексеру кезіндегі хабарламалар және ұсынылатын іс-әрекеттер*

Егер кестеде сипатталған немесе FAQ ("Жиі қойылатын сұрақтар" – сілтемені қара: [www.pathme.de/faq\)](http://www.pathme.de/faq))  интерактивті тарауда ұсынылған іс-әрекеттердің мәселені шешеуге пайдасы тимесе, өтінеміз, өзіңіздің дистрибьюторыңызбен байланысыңыз.

#### *3.5.5.3 Электродқа бара жатқан сымды тексеру*

Электродқа бара жатқан сымды тексеру үшін электродқа бара жатқан ДКӘ(СВП) сымы үшін қысқыштарды кіші диаметрлі металл өзекке қосу қажет, ол барлық электродтарды тұйықтау үшін қажет. Содан соң "Device tests" ("Қондырғыны тексеру") мәзірінен"Electrode cable test" ("Электродқа бара жатқан сымды тексеру") опциясын таңдаңыз.

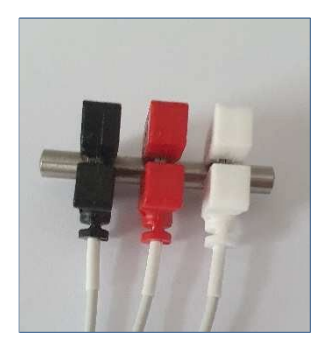

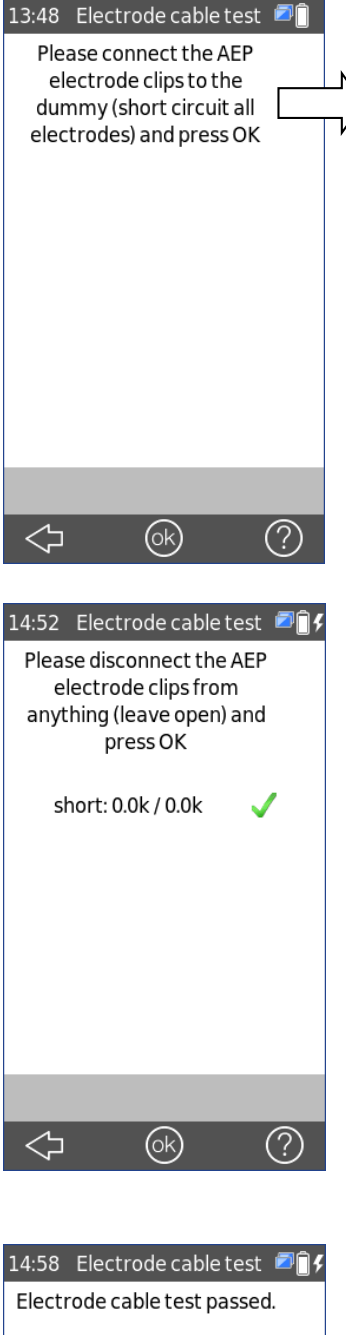

Келесі экранда да нұсқаулар беріледі

ДКӘ электродтары үшін барлық қысқыштарды бейімдегішке жалғаңыз(барлық электродты тұйықтаңыз) және ОК басыңыз.

**ОК** басқаннан кейін ДКӘ электродтарына арналған қысқыштарды ажыратыңыз және оларды ашық қалдырыңыз. Содан соң **OK** басыңыз.

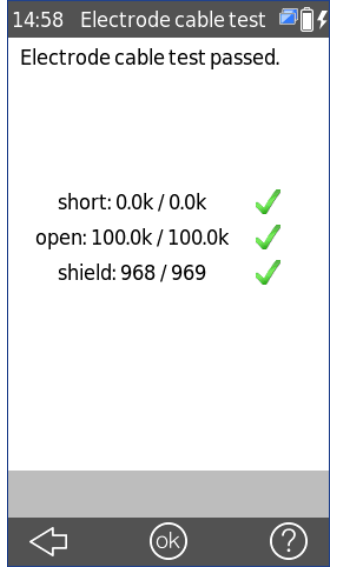

Егер электродқа бара жатқан сым дұрыс жұмыс жасап тұрса, "Electrode cable test passed" ("Электродқа бара жатқан сым тексеруден өтті") хабарламасы шығады.

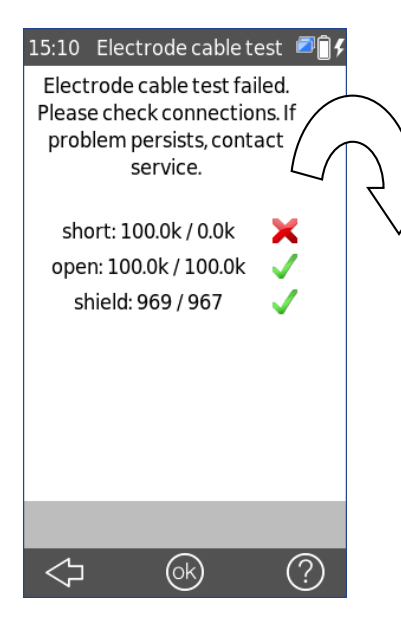

Егер электродқа бара жатқан сым дұрыс жұмыс жасамай тұрса, "Electrode cable test failed" ("Электродқа бара жатқан сым тексеруден өткен жоқ") хабарламасы шығады. Зерттеу нәтижесін растау үшін **OK** басыңыз.

"Электродқа бара жатқан сым тексеруден өткен жоқ". Жалғанған жерлерді тексеріңіз. Егер мәселе шешілмесе, техникалық қызмет көрсету мекемесімен байланысыңыз.

#### **3.5.6 Басып шығару**

QSCREEN базалық станциясын заттаңбаларын басып шығаруға арналған Seiko SLP650SE принтеріне қосу USB-кабель арқылы жүзеге асырылады және тұтынушыға мейлінш қолайлы болу үшін QSCREEN қондырғысы базалық станцияға еркін толқындардың 10-метірлік диапазонында Вluetooth арқылы қосылады.

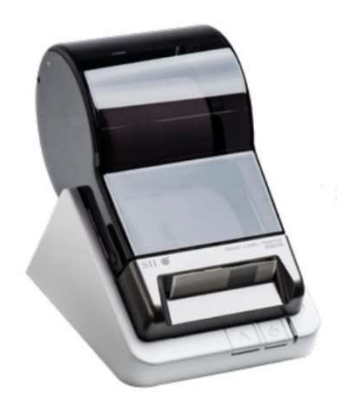

Заттаңбаларын басып шығаруға арналған Seiko SLP650SE принтері.

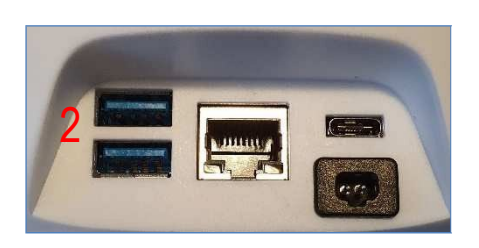

Базалық станцияның коннекторлары

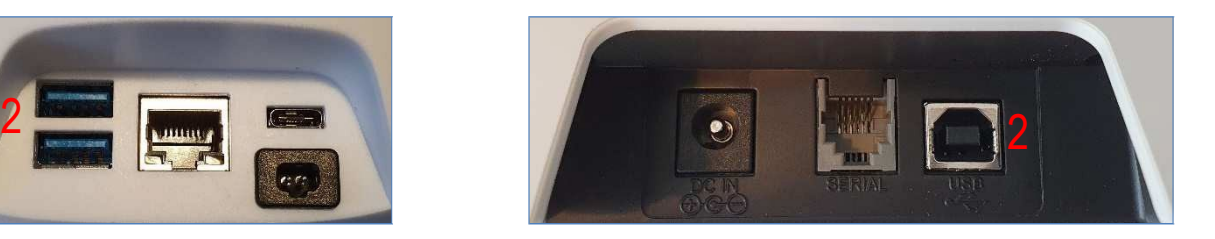

Seiko принтерінің коннекторлары

QSCREEN базалық станциясына принтерді жалғау үшін жалпақ USB-коннекторды порттардың (2) кезкелгеніне салыңыз, содан кейін ұшы төрт бұрышты USB-ді принтерге қосыңыз, ол да (2) ретінде белгіленген.

Заттаңбасын басып шығаруға арналған принтердің тоқ желісіне қосылғандығына және резервтіктәртіптің жасыл түсті белгісі жанып тұрғандығына көз жеткізіңіз.

QSCREEN қондырғысы зауыттан шықпас бұрын, ол және оның базалық станциясы бір-бірімен ұштастырылады, бұл басып шығару үшін немесе басып шығару тәртібін қосу үшін басқа ешқандай жалғауларды қажет етпеу үшін керек.

**Ескерту**: QSCREEN қондырғысы мен базалық станцияның қосылуы еркін толқындардың 10-метірлік диапазонында Вluetooth арқылы жүзеге асырылады.

#### *3.5.6.1 Заттаңбаларын басып шығаруға арналған принтерден шығару*

Заттаңбаларын басып шығаруға арналған принтерден шығарудың екі түрі бар: пациент үшін бір нәтижені немесе бірнеше нәтижелерді басып шығару.

#### **Басып шығаруда көрсетіледі:**

QSCREEN қондырғысының сериялық нөмірі Тегі Аты Пациент куәлігінің нөмірі Туған күні Зерттеу жүргізуші дәрігер: Зерттеу түрі (ЗВОАЭ, ОАЭЧПИ, ДКӘ(СВП)) Құлақ (сол жақ немесе оң жақ) Басып шығарылған уақыты

Зерттеу мәліметтері, соның ішінде оның нәтижесі (PASS ("ӨТІЛДІ") немесе REFER ("ӨТІЛГЕН ЖОҚ"))

#### Бір нәтиже:

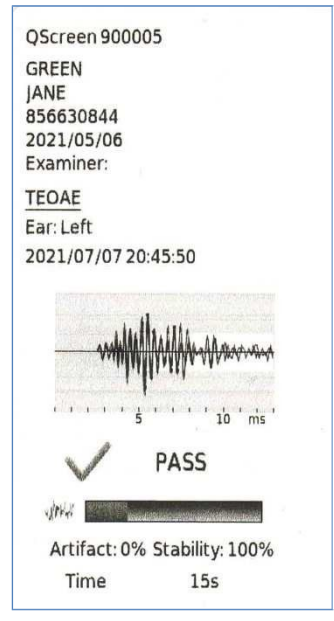

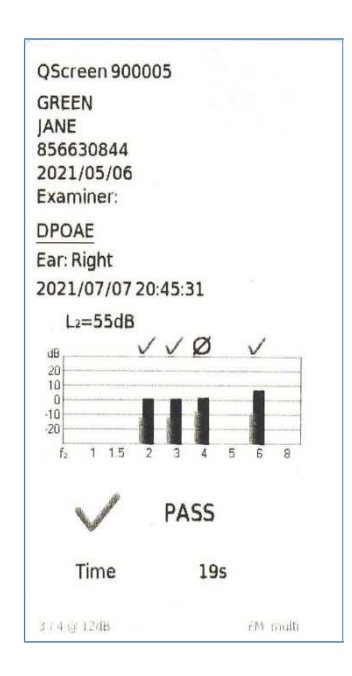

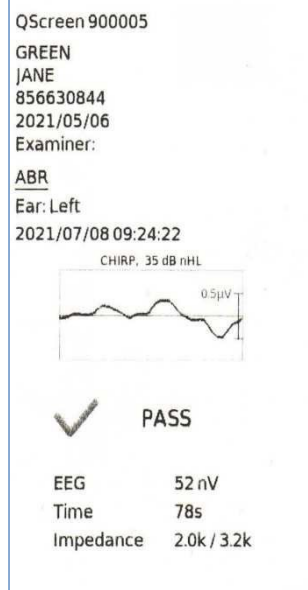

Бірнеше нәтижелер (әр зерттеудің нәтижелерін көрсетумен):

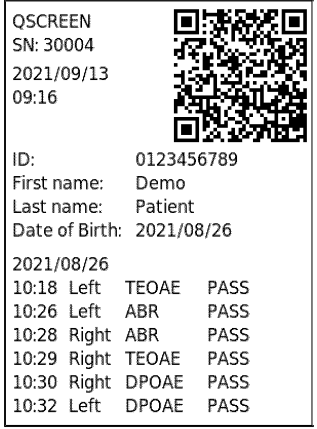

QR-кодта пациенттің мәліметтері болады (жеке куәлігі, аты, тегі, туған күні). Оны пациентті қайта тексерген кезде оның мәліметтерін жылдам енгізу үшін қодануға болады.

#### *3.5.6.2 Басып шығарудың түрлі әдістері*

QSCREEN қондырғысында басып шығару қызметіне қол жеткізудің бірнеше тәсілідері бар.

- (1.) Зерттеу жүргізіп болған соң және ол автоматты түрде тоқтағаннан кейін экранда (оның төменгі жағында) басып шығару белгісі пайда болады. Ағымдағы зерттеудің мәліметерін басып шығару үшін **Print** ("**Басып шығару**") белгісін басыңыз.
- (2.) **Home** (Басты экран) экранынан **Print** ("**Басып шығару**") белгісін таңдаңыз. Пациенттердің тізімі көрсетіледі. Содан соң мәліметтерін шығарғыңыз келетін пациентті таңдаңыз, және экранға осы пациенттің барлық қолжетімді зерттеулері шығады. Егер тек бір нәтижені ғана басып шығару қажет болса, экранды басып, зерттеуді таңдаңыз. Егер бірнеше зерттеулер бойынша мәліметтерді басып шығару қажет болса, басып шығаруға бірнеше зерттеулерді таңдау үшін оң жақтағы белгі қоюға арналған жолды пайдаланыңыз.
- (3.) **Home** (Басты экран) экранынан **Select Patient ("Пациентті таңдау")** басыңыз. Пациенттердің тізімі көрсетіледі. Содан соң мәліметтерін шығарғыңыз келетін пациентті таңдаңыз, және зерттеулердің барлық нәтижелерінің жиынтығы шығады. **Print** белгісін басып зерттеулердің барлық нәтижелерінің жиынтық мәліметтерін басып шығаруға болады. Егер жекелеген зерттеу бойынша мәліметті басып шығару қажет болса, экранның төменгі бөлігіндегі «папка» белгісін таңдаңыз, ал содан соң оны көрсетілгендей етіп басып шығару үшін тізімнен қажетті зерттеуді таңдаңыз.
- (4.) Басты экраннан **Test View ("Зерттеулерді қарау**") белгісін таңдаңыз. Пациенттердің тізімі көрсетіледі. Содан соң мәліметтерін шығарғыңыз келетін пациентті таңдаңыз, және экранға пациент бойынша барлық қолжетімді зерттеулер тізімі шығарылады. Егер тек бір ғана нәтижені басып шығару қажет болса, экранға басып, зерттеуді таңдаңыз. Егер бірнеше зерттеулер бойынша мәліметтерді басып шығару қажет болса, басып шығаруға бірнеше зерттеулерді таңдау үшін оң жақтағы белгі қоюға арналған жолды пайдаланыңыз.

#### **3.5.7 Штрих-код**

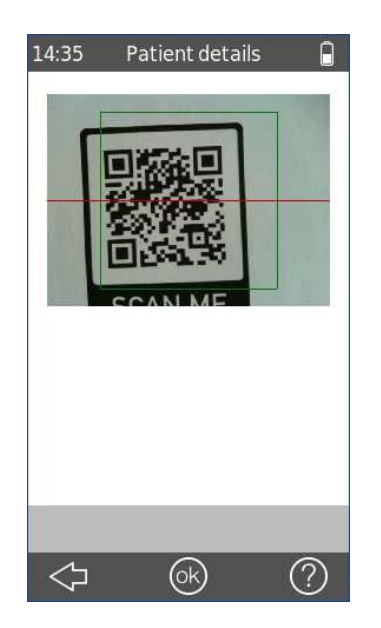

Штрих-кодты оқуға арналған қондырғы Бас экрандағы

**Barcode** ("**Штрих-код**") батырмасын басқан кезде қосылады.

Қондырғы корпусының сыртқы жағында орналасқан камераны пациенттердің мәліметтері жасырылған екіөлшемді QR-кодтарды немесе бірөлшемді желілік штрих-кодтарды оқу үшін пайдалануға болады.

Желілік штрих-кодтарда нөмірлер сақталған, мысалы, пациент куәлігінің нөмірі. QSCREEN қондырғысында штрих-код табысты анықталған кезде пациент куәлігінің нөміріне арналған жолда нөмір шығады.

#### QR-код:

QR-кодтың бекітілген форматы қарастырылған: жеке куәлік; аты; тегі; туған күні (1900 жылдан кейін). Мысалы: 123456789;John;Doe;08.02.121 QR-код табысты анықталған кезде пациенттің барлық мәліметтері қондырғыға беріледі.

#### **3.5.8 Лицензияны басқару**

Егер сіз өз қондырғыңыз үшін лицензияның деңгейін жоғарлатқыңыз келсе, өтінеміз, төменде келтірілген іс-әрекеттерді орындаңыз.

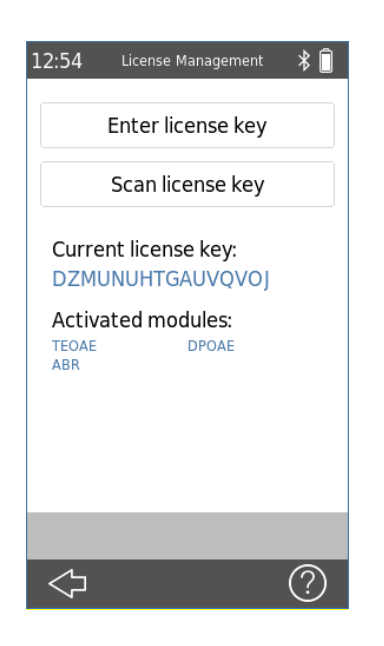

Өз лицензияңыздың деңгейін жоғарлатқан кезде сіз жаңа лицензия аласыз (кілт немесе QR-код), оны өз қондырғыңызға енгізуіңіз керек болады. Жаңа лицензияның мәліметтерін енгізбес бұрын, өтінеміз, бұрынғы лицензияңызды, қажет болған жағдайда қайта енгізу үшін, оның кілтін жазып алғандығыңызға көз жеткізіңіз.

Өзіңіздің лицензиялық кілтіңіздің деңгейін көтеру үшін сізге **License Management** ("**Лицензияны басқару**") (*Settings System Info License Management*) экранына ауысу қажет. Экранға белсендендірілген кілттер және модульдер шығады.

Сіз кілтті пернетақтаның көмегімен немесе сіздің электрондық поштаңызға келген QR-кодты сканерлеу арқылы енгізе аласыз. Ол дұрыс енгізілген жағдайда қондырғыда тиісті модульдер қолжетімді болады. Басқаша жағдайда хабарлама терезесі шығады.

Өтінеміз, егер сіз лицензия енгізу кезінде қандай да бір қиыншылықтарға тап болсаңыз, өзіңіздің дистрибьюторыңызға хабарласыңыз.

#### **3.5.9 Жүйе туралы ақпарат**

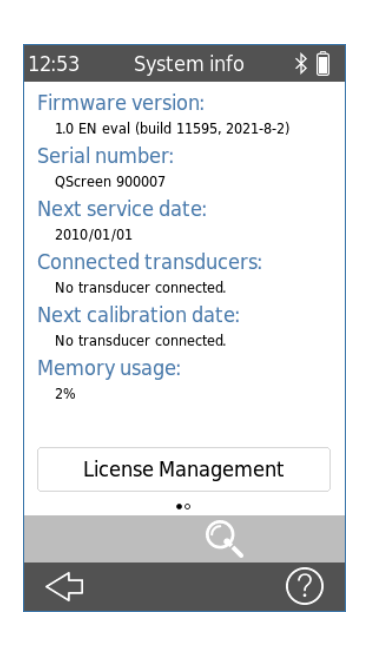

System Info ("Жүйе туралы ақпарат") экранында қондырғы туралы және қондырылған БҚЕ нұсқасы туралы жалпы ақпарат көрсетілген. Өзіңіздің лицензияңызды көру немесе жаңарту үшін **License Management** ("**Лицензияны басқару**") батырмасын басыңыз.

Жалғанған түрлендіргіштер туралы ақпарат та экранға шығарылады, егер тиісті түрлендіргіш жүйе туралы ақпарат экранына ауысқанға дейін жалғанған болса.

Екінші бетте қондырғыға техникалық қызмет көрсетудің келесі уақыты және белгілі түрлендіргіштердің келесі калибрлеу мерзімдері көрсетілген. Кез-келген қызмет көрсету мәселесі бойынша (мысалы, қате туралы хабарлама жайында немесе модульді жаңарту бойынша) өзіңіздің дистрибьюторыңызға хабарласқан кезде, бұл мәліметтер қолыңызда болуы керек.

**3.5.10 Мәліметтерді модем арқылы сымсыз жіберу (лицензия қажет)**

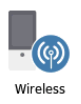

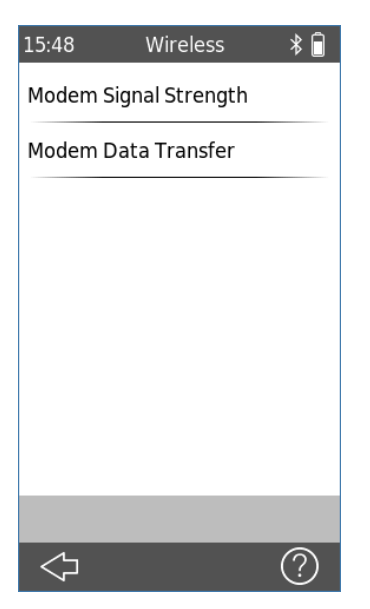

Бақылау орталығымен мәліметтермен алмасу үшін Бас **(Home**) экраннан **Wireless (**"**Сымсыз байланыс**") белгісін басыңыз.

Ұтқыр желі аясында қабылдау сапасын тексеру үшін **Modem Signal Strength ("Модем сигналының күші")** батырмасын басыңыз.

Пациенттің және зерттеудің мәліметтерін бақылау орталығына жіберуді бастау үшін **Modem Data Transfer** ("**Мәліметтерді модем арқылы жіберу**") батырмасын басыңыз.

#### **3.6 Зерттеуге дайындау**

#### **3.6.1 QSCREEN қондырғысын дайындау**

Біз сіздерге пациенттерді зерттеуді бастамас бұрын күнделікті қажет болатын барлық сапа тексерісін атқаруды ұсынамыз, ол зондтың, электродқа бара жатқан кәбілдің, және құлақ куплері кәбілінің дұрыс жұмыс жасап тұрғандықтарына көз жеткізу үшін қажет.

#### **3.6.2 ОАЭ үшін зондты дайындау**

Бірнеше рет қолданылатын зонд бөлшектерінің сипаттамаларының нашарлауын (беткі жағының, түсінің өзгеруі) зондты әрбір қоланар алында тексеріп отырыңыз. Егер сипаттамалары нашарлап жатса, өзіңіздің дистрибьюторыңызбен хабарласыңыз.

#### **3.6.3 ОАЭ үшін зондты жалғау**

ОАЭ арналған зондтың аша(штепсель) тұрқының (корпусының) түсі және зондқа арналған ажыратқаш айналасындағы түс – көк. Штепсельдің шеттерін көк ажыратқыштағы сызықшалармен сәйкестендіріңіз және зондты абайлап зондқа арналған ажыратқашқа енгізіңіз. Зонд өз орынына толығымен орналасқан кезде тырс еткен дыбыс естіледі.

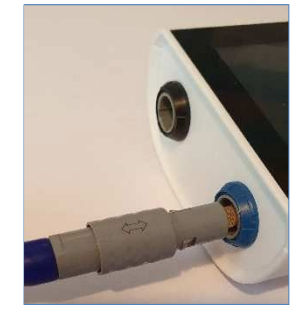

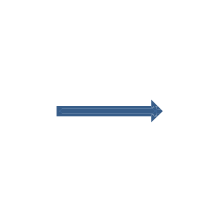

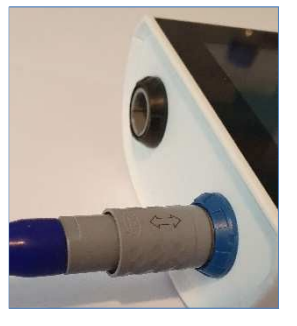

#### ОАЭ арналған зондты ажырату

Штепсельді ажыратқан кезде оны ширатуға болмайды. Оның орынына, штепсельдің түтігін ұстап тұрыңыз және ажыратқыштан тікелей тартып алып, оны жіберіңіз. Егер сіз штепсель түтігінен басқа кезкелген жерден тартсаңыз, зондты шығарып алу мүмкін емес.

Ескерту: Зондты ажыратқан кезде *штепсельді кәбілден тартуға болмайды. Оның орынына, сұр коннектордағы түтіктен тартыңыз.*

#### **3.6.4 ДКӘ (СВП) тіркеу үшін электродқа бара жатқан сымды жалғау**

Электродқа бара жатқан сым штепселінің тұрқы және электродтың штепсельді ажыратқышының түстері қараға боялған. Электродқа бара жатқан сым штепселінің шетін қара ажыратқыштағы науаға келтіріңіз және электродқа бара жатқан сым штепселін абайлап электродқа бара жатқан сымға арналған ажыратқышқа енгізіңіз. Кәбіл орынына толық енген кезде тырс еткен дыбыс естіледі.

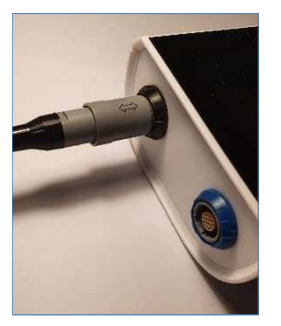

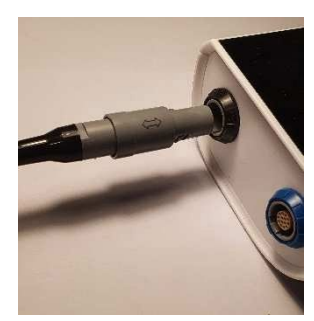

#### **Электродқа бара жатқан сымды ажырату**

Штепсельді ажыратқан кезде оны ширатуға болмайды. Оның орынына, штепсельдің түтігін ұстап тұрыңыз және ажыратқыштан тікелей тартып алыңыз. Егер сіз штепсель түтігінен басқа кез-келген жерден тартсаңыз, кәбілді шығарып алу мүмкін емес.

Ескерту: Электродқа бара жатқан сымды ажыратқан кезде *штепсельді кәбілден тартуға болмайды. Оның орынына, сұр коннектордағы түтіктен тартыңыз.*

#### **3.6.5 ДКӘ (СВП) тіркеу үшін құлақ куплерінің кәбілін жалғау**

ДКӘ зерттеу үшін сіз немесе құлақ зондын, немесе құлақ куплерлерімен құлақ куплерінің кәбілін пайдалана аласыз. Құлақ куплерінің кәбілін пайдаланудың артықшылығы зерттеуді екі құлаққа да бірмезгілде немесе әр құлаққа кезекпен жүргізуге болатындығында.

Құлақ куплері кәбілінің штепселіндегі түтікше және зондқа арналған ажыратқыштың екеуі де көк түске боялған. Штепсельдің жиектерін көк ажыратқыштағы науаларға келтіріңіз және құлақ куплерінің кәбілін абайлап ажыратқышқа енгізіңіз. Кәбіл орынына толық енген кезде тырс еткен дыбыс естіледі.

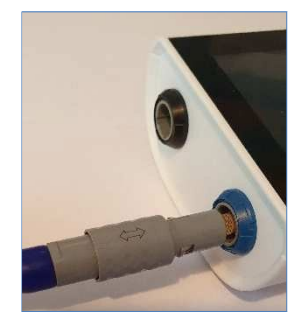

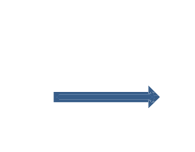

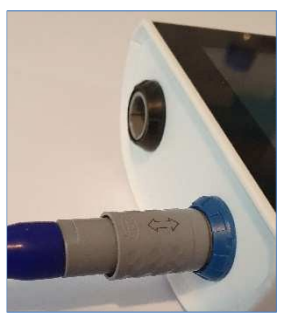

#### **Құлақ куплерінің кәбілін ажырату**

Штепсельді ажыратқан кезде оны ширатуға болмайды. Оның орынына, штепсельдің түтігін ұстап тұрыңыз және ажыратқыштан тікелей тартып алыңыз. Егер сіз штепсель түтігінен басқа кез-келген жерден тартсаңыз, кәбілді шығарып алу мүмкін емес.

Ескерту: Құлақ куплерінің кәбілін ажыратқан кезде *штепсельді кәбілден тартуға болмайды. Оның орынына, сұр коннектордағы түтіктен тартыңыз.*

#### **3.7 Зерттеулер жүргізу үшін жағдайлар жасау**

Өлшемдер жүргізу кезінде, өтінеміз, келесі көріністерді(қырларды) ескеріңіз:

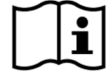

Егерде бұл сәйкес келетін зерттеулерді жүргізу үшін қажет болса (ОАЭ), қондырғы тыныш және қолайлы жағдайда қолданылуы тиіс (мысалы, дыбыс өткізбейтін бөлмеде, қоршаған ортаның шуы аз естілетін ғимаратта). Құлақ зондтарының көмегімен өлшеу үшін (ОАЭ) сонымен қатар дыбыс өткізбейтін құлақ қаптарды қолдануға болады. ДКӘ өлшемдері үшін зерттеулер нәтижесіне акустикалық шу бұлшықет жасандылығына (мысалы, пациенттің қозғалысы) қарағанда аз әсер етеді. ДКӘ өлшемдерін өткізу барысында зерттеудің сонымен қатар электрондық жабдықтардан (мысалы, компьютерлер, желілік құралдар, медициналық бағыттағы басқа да электрондық аппаратуралар) туындайтын электромагниттік кедергілер деңгейі төмен жағдайда өтіп жатқандығына көз жеткізіңіз, себебі электромагниттік толқындар ДКӘ зерттеулерінің нәтижесіне әсер етулері мүмкін. ДКӘ зерттеулерін экрандалған камерада өткізу ұсынылады. Өтінеміз, зерттеулер өткізу жағдайларына қойылатын талаптарды бекітетін жергілікті ережелерді ескеріңіз.

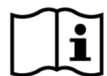

Бәлкім, дыбыс өткізгіштің зақымдануы салдарынан болған есту қабілетін жою кезінде ОАЭ байқалмайды, себебі бұл кезде ортаңғы құлақтың зақымдануы салдарынан ынталандырудың да, реакцияның да амплитудасы төмендейді.

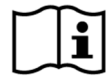

Өтінеміз, зондтың үлкен ұшымен бірге (PT-A) тек қана үлкен өлшемді құлақ ішпектерін (ET) және зондтың кіші ұшымен бірге (PT-S немесе PT-LT, сәйкесінше) кіші өлшемді құлақ ішпектерін (ET-S немесе ET-LT, сәйкесінше) пайдаланыңыз. Құлақ ішпектері мен зонд ұштарының дұрыс емес қолданылуы зерттеу нәтижелеріне кері әсерін тигізуі мүмкін. Сонымен қатар керек-жарақтарға арналған қораптағы ұсыныстарды қараңыз. Амалдарға қатысты қандай да бір күмән туындаған жағдайда өзіңіздің дистрибьюторыңызбен хабарласыңыз.

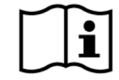

Егерде бұл мүмкін болса, ОАЭ зерттеуі кезінде құлақ зонды құлақтың ішіне салулы тұрған кезде оны ұстамаңыз. Бұл өлшеу барысында шудың пайда болуына алып келуі мүмкін. Әдетте, шу көздері бөлмедегі шумен, пациенттердің қозғалыстарымен (тыныс алуы, қозғалуы, сөйлесуі, шайнау қимылдары және т.б.) немесе құлақ зондының қозғалуымен байланысты болады.

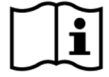

Жұқпалыларды бақылаудың Сіз жұмыс жасайтын орында бекітілген кез-келген шараларын сақтайтындығыңызға көз жеткізіңіз. Әрбір жаңа пациенттің алдында және егер көзге көрініп тұрған ластану белгілері бар болса, зондтың тұрқын, оның кәбілін және штепселін тазалап тұрыңыз. Электродқа бара жатқан ДКӘ кәбілін және электродқа бара жатқан сымның штепселін әрбір пациенттің алында немесе егер көзге көрініп тұрған ластану белгілері бар болса, тазалап тұрыңыз. Беткі қабаттарды тазалау үшін залалсыздандырылған спиртті сүрткіштерді пайдаланыңыз және зондтың, кәбілдің және зонд штепселінің беттері толығымен кеуіп кеткенше күтіңіз.

#### **3.8 Пациентті дайындау**

Төменде келтірілген нұсқулықтар QSCREEN қондырғысын жаңа туған нәретелерді аудиологиялық скринингтен өткізу бағдарламасы аясында қолдануға қатысты болып табылады.

Жаңа туған нәретелерді ОАЭ және ДКӘ әдістерін қолданып аудиологиялық скринингтен өткізуді нәресте ұйықтап жатқанда жүргізген дұрыс. Ең тиімді уақыт – нәрестені тамақтандырып және жөргегін ауыстырып болғаннан кейінгі кез.

аздап жаймен артқа тартыңыз.

#### **3.8.1 Пациентті құлақ зондын өлшеуге дайындау**

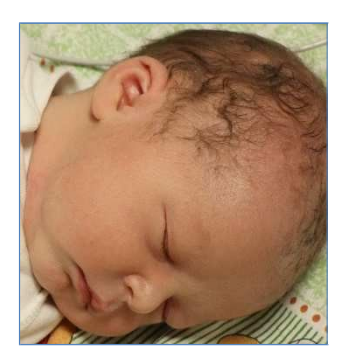

Пациентті тексеруді қажет ететін құлаққа сіздің қолыңыз жеңіл жететіндей етіп орналастырасыз. Сыртқы құлақты ұстаңыз және пациенттің басынан

Сыртқы есту жолын тексеріңіз және, егер сіз есту жолдарының тарылғандығын көрсеңіз, есту жолы түзу емес болуы мүмкін. Жаңа туған нәрестелердің сыртқы есту жолдары өте жұмсақ болады және оны басқан кезде пішінін жеңіл өзгертеді. Егер мәселе осында болса, есту жолы бастапқы пішініне келгенше күте тұрыңыз. Сыртқы құлақты жіберіңіз және әрекетіңізді қайталаңыз. Құлақтың тиісті бөлігін жаймен сипалау сыртқы құлақтың ашылуына септігін тигізуі мүмкін.

Сыртқы есту жолдарында алғашқы майлаудың немесе ластанудың жоқ екендігіне көз жеткізу үшін сыртқы есту жолдарын тексеріңіз, себебі бұлар зерттеу нәтижелеріне әсер етулері мүмкін.

#### **3.8.2 Зондтағы құлақ ішпегін қиюластыру**

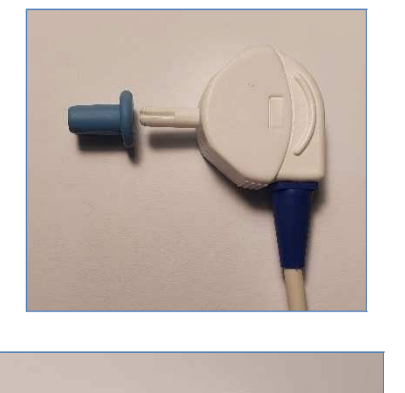

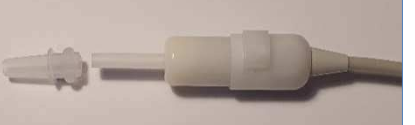

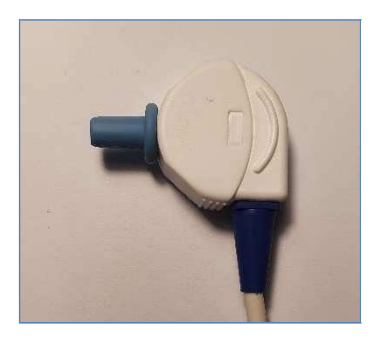

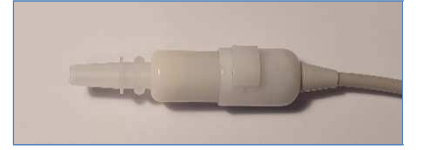

Пациенттің сыртқы есту жолдарына сәйкес келетін құлақ зондын таңдаңыз. Нағыз сәйкес келетін өлшемді тапқанға дейін сіз бірнеше өлшемдерді пайдалануыңыз мүмкін.

Құлақ ішпегін, ол зондқа нығыз енгенге дейін, абайлап зондтың ұшына кигізіңіз. Егер сіз құлақ ішпегін жаймен айналдырсаңыз, оны бекіту және шешу мейлінше жеңіл болады. Сіз осы ісәрекеттерді атқарып жатқан кезде өзіңіздің зондты кәбілінен емес, оның тұрқынан ұстап тұрғандығыңызға көз жеткізіңіз.

**Ескерту:** *Сіз берілген дұрыс құлақ ішпектерін пайдаланған кезе ғана нақты зерттеуге кепілдік беріледі*.

**Ескерту**: *Құлақ ішпегін екі құлаққа да пайдалануға болады*. *Егерде сіз құлақтың бірінде жұқпалы бар деп есептесеңіз, құлақ ішпегін алмастырыңыз және зондтың ұшын тазалаңыз, немесе екінші құлаққа зерттеу өткізер алдында оны басқасына алмастырыңыз.* 

**Ескерту**: *Құлақ ішпегі дұрыс емес таңдалған зондты пайдалану немесе шамадан тыс күш салу сыртқы есту жолдарын тітіркентуі мүмкін.*

#### **3.8.3 Зондты пациенттің сыртқы есту жолдарына орналастыру**

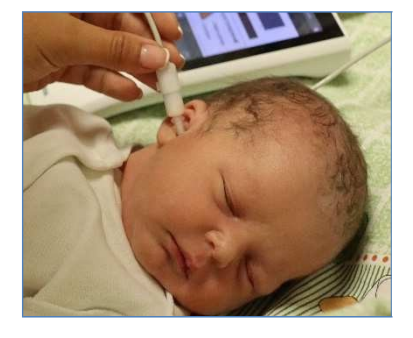

Құлақ ішпегін зондқа кигізіп болғаннан кейін сыртқы құлақты абайлап артқа қарай және төмен тартыңыз және зондты, аздап қана күш салып және оны жәймен айналдыра отырып, сыртқы есту жолына енгізіңіз.

Оның жақсы келетіндігін тексеріңіз.

Егер EP-DP зонды қолданылса, оны зонд кәбілі мейлінше сәйкес келетін бағытқа байланысты жоғары немесе төмен қарап тұратындай етіп орналастыруға болады.

Зондтың жақсы таңдалғандығына көз жеткізіңіз. Дыбыстың сейілуінің, шамадан тыс шудың немесе осы факторлардың қосындысының салдарынан болған кезкелген кему зерттеу уақытын ұзартуы мүмкін. Зонд кәбілін бекіту үшін пациенттің киіміне немесе төсекке қыстырғыш бекітіп қойыңыз.

**Ескерту**: *Зерттеу барысында кәбілдің ешқандай дірілдейтін заттарға тиіп тұрмағандығына көз жеткізіңіз.*

#### **3.8.4 ДКӘ зерттеуге арналған электродтарды орналастыру**

#### **Теріні өңдеу**

**Ескерту**: *Теріні өңдеу үшін құрамында спирті бар жаймаларды немесе басқа да тазалағыш құралдарды пайдалануға болмайды, себебі олар теріні кептіріп жібереді, соның салдарынан терінің кедергісі күшейеді.* 

Электродтарды пациентке келесі түрде орналастырыңыз:

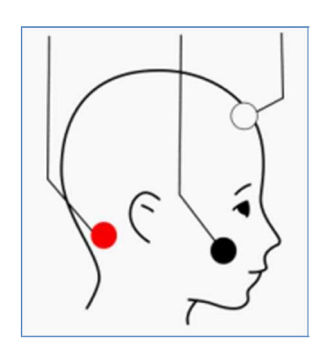

Қызыл: мойынның артқы жағына

Қара: бетке (жалпы немесе жерге тұйықтаушы электрод)

Ақ: маңдайдың жоғарғы жағына

**Ескерту**: *Электродтардың теріге нығыз бекітілгендігіне көз жеткізіңіз.*

**Ескерту**: *Электродтарға арналған гидрогель кеуіп қалуы мүмкін. Қолданылған қапшықтардың мықтап жабылғандығына көз жеткізіңіз. Кеуіп қалған гидрогель электрод кедергісінің күтілмеген жоғары белгісіне алып келуі мүмкін. Егер мәселе осында болса, электродты алмастырыңыз.*

**Ескерту**: *Қара электродты (жалпы немесе жерге тұйықтаушы электрод) балама ретінде емізулі сәбидің кеудесіне немесе иығына орналастыруға болады. Қызыл және ақ электродтар көрсетілген орындарға орналастырылулары тиіс, демек мойынның артқы жағында және майдайдың жоғарғы жағында. Электродтарды орналастырудың басқа орындары бекітілмеген.*

#### **3.8.5 Құлақ куплерлерін өлшеу**

**Ескерту**: *Құлақ куплерінің қызыл және ақ бейімдегіштерін тікелей сыртқы есту жолдарына ешқандай жағдайда да салуға болмайды. Оларды тек қана үйлестірілген құлақ куплерлерімен ғана пайдаланыңыз.*

**Ескерту**: *Құлақ куплерлерін құлақ зондымен емес, тек қана құлақ куплеріне арналған кәбілмен пайдаланыңыз.* 

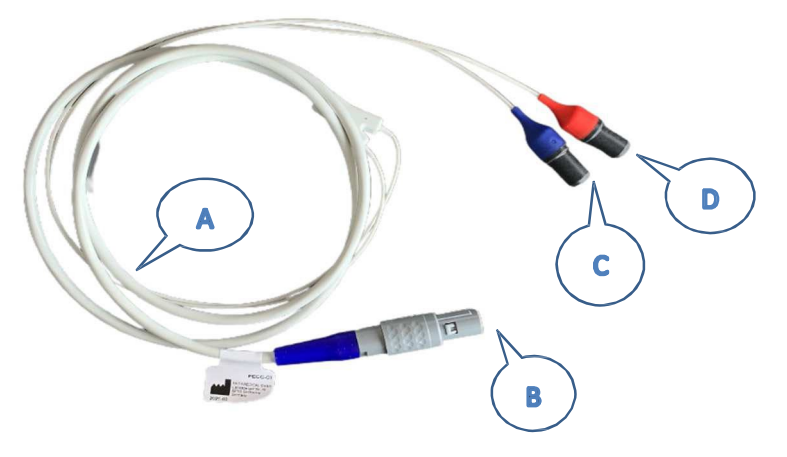

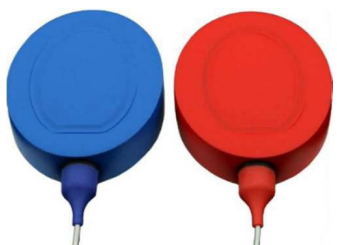

Құлақ куплерлері

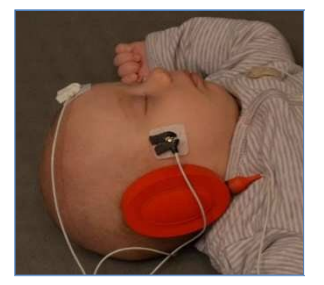

- A. Құлақ куплеріне арналған кәбіл
- B. Кәбіл коннекторы
- C. Сол жаққа арналған құлақ куплерінің көк бейімдегіші

Құлақ куплерін қоспас бұрын электродтарды баланың маңдайына, мойынына және бетіне орналастырыңыз. Тарауды қараңыз: "ДКӘ зерттеуге арналған электродтарды орналастыру".

Әрбір құлақ куплерінің жоғарғы жағында орналасқан түтікшеге құлақ куплерінің бейімдегішін салыңыз, бұл кезде көк коннектор көк түсті құлақ куплеріне, ал қызыл коннектор – қызыл құлақ куплеріне сәйкес келетіндіктеріне көз жеткізіңіз.

Құлақ куплерінің қорғаныш бетін алып тастаңыз және қызыл бейімдегіші бар қызыл құлақ куплерін баланың оң жақ құлағының үстіне орналастырыңыз, ал көк бейімдегіші бар көк құлақ куплерін баланың сол жақ құлағының үстіне орналастырыңыз.

Құлақ куплерлерін, ең қолайлы келетін бағытына байланысты, кәбілдерін жоғары немесе төмен қаратып орналастыруға болады.

**Ескерту**: *Құлақ куплерінің кәбілін алып тастау үшін оларды кәбілінен тартуға болмайды. Оның орынына, құлақ куплерінің бейімдегішінен ұстаңыз.* 

#### **3.8.6 Зерттеуді бастау**

Кез-келген зерттеуді бастау үшін түрлендіргіштің (мысалы, құлақ зонды, құлақ жарғағына салынатын құлақ ішілік телефондар) көк ажыратқышқа жалғанғандығына және қоршаған орта мен пациенттің зерттеуге дайын екендіктеріне көз жеткізіңіз.

#### *3.8.6.1 Зерттеуді жылдамдату*

Кез-келген зерттеуді бастаудың әртүрлі әдістері бар:

- Зерттеуді бастаудың ең қарапайым тәсілі Басты (**Home)** экрандағы **Test**  ("**Зерттеу**") белгішесін және **көк** немесе **қызыл** батырманы басу (ашық сессия тәртібі) болып табылады. Көк-қызыл батырманы  $\bigcirc$  басып бір мезгілде зерттеуді бастауға болады (құлақ жарғағына салынатын құлақ ішілік PIEP телефондарын, құлақ куплерлеріне арналған PECC құлаққаптарын немесе кәбілін пайдаланып тек қана ДКӘ өлшемдері үшін).
- 
- **Select Patient** ("**Пациентті таңдау**") батырмасына (келесі тарауды қара: *3.5.3.2 "Пациентті таңдау*") және қажетті пациентке басыңыз. Егер тізім бос болса, сіз пациентті қоса аласыз (келесі тарауды қара: *3.5.3.1 "Жаңа пациентті қосу"*).

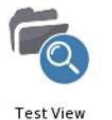

- **Test View (**"**Зерттеуді қарау**") экраны пайда болған кезде, зерттеуді бастауға болады, ол үшін қызметтердің төменгі жолындағы  $\bigcirc$  белгіні басасыз.

Әрбір жағдайда сіз **Test Menu** ("**Зерттеу мәзірі**") экранына жолданасыз, бұнда **көк** немесе **қызыл** батырманы басып, зерттеуді бастауға болады.

#### **3.8.7 Дыбыстық келтірілген әлеуеттер (СВП)**

1. Электродтар орналастырылатын жердегі теріні тазартып, пациентті дайындаңыз және терінің құрғақтығына көз жеткізіңіз. Өзіңіз таңдаған өлшеу әдісіне сәйкес электродтарды орналастырыңыз. Қоршаған орта жағдайының тыныштығына, ал қондырғының электродқа бара жатқан кәбілмен бірге дайындығына, және түрлендіргіштің QSCREEN қондырғысына жалғанғандығына көз жеткізіңіз (келесі тараудағы Кесте 1 қара: *3.4.3 "Қондырғыдағы және базалық станциядағы ажыратқыштар"*).

Пациентке сәйкес келетін құлақ ішпегінің өлшемін таңдаңыз және құлақ зондының ұшына құлақ ішпегін кигізіңіз, содан кейін оны пациенттің сыртқы есту жолдарына абайлап орналастырыңыз немесе пациенттің құлағына сәйкесінше құлаққап немесе құлақ куплерін кигізіңіз. Қиюластырудың дұрыс және қолайлы болғандығына көз жеткізіңіз.

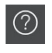

 $\boxed{\circledcirc}$  Сурақ белгісі әрқашан қысқаша функционалдық сипаттама береді.

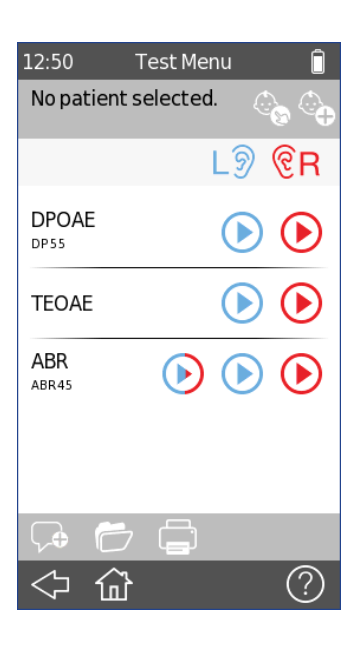

Бас экрандағы **Test** ("**Зерттеу**") белгісін басыңыз немесе *3.8.6 "Зерттеуді бастау"* тарауынан басқа опцияларды таңдаңыз.

♧ Егер сіз пациентті қосқыңыз келсе, өтінеміз, келесі тарауды қараңыз: *3.5.3.1 "Жаңа пациентті қосу"*.

Егер сіз пациентті таңдағыңыз келсе, өтінеміз, келесі тарауды қараңыз: *3.5.3.2 "Пациентті таңдау"*.

**Көк** немесе **қызыл** батырманы басып, зерттеуді бастаңыз.

Бірмезгілде зерттеуді бастау үшін көк-қызыл батырманы басыңыз.

Сіз төмендегілерді жасай аласыз:

Түсініктемені қарау немесе қосу

Қолжетімді нәтижелерді қарап шығу

Зерттеу нәтижелерін басып шығару

No patient selected. ි ඉ Impedance Check  $3.7k$  $3.0<sub>k</sub>$  $\overline{(\widehat{?})}$ 

3. 16:21 QuickABR  $\ast \Box$  ДКӘ зерттеуін қосқаннан кейін экранға келесі хабарлама шығады: "Checking" ("Тексеру жүріп жатыр"). Қондырғы келесілерді тексереді: кедергі белгісі рұқсат етілген шекте ме (жасыл түсті әріптер «қолайлы», қызыл түсті әріптер орынының өзгеруін немесе электродты алмастыруды білдіреді). Зерттеудің тондық дыбысы беріледі (шиқыл).

Басу арқылы:

зерттеуді тексеруге болады.

егер кедергі белгілері қолайлы шекте болса, зерттеуді бастауға болады.

2.

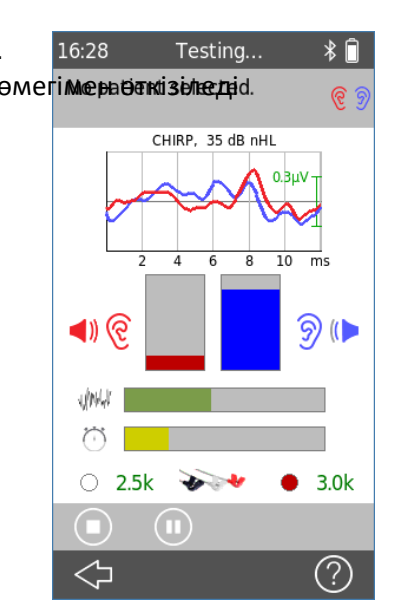

4. 16:28 Testing...  $\ast$  16:28 Testing...  $\ast$  1 көмегімен өткізіледі.  $\frac{1}{\sqrt{2}}$  көмегімен 35 дБ nHL (қалыпты белгілер) өткізіледі.

Сіз төмендегілерді жасай аласыз:

ағымдағы мәліметтерді сақтау немесе өлшемдерді қабылдамау үшін зерттеуді тоқтату.

Зерттеуді тоқтатуға және қайта бастауға болады.

5.

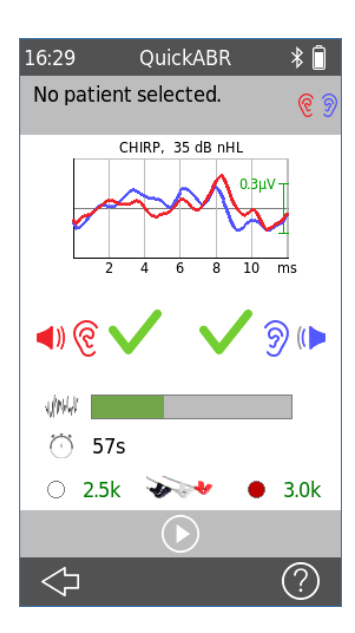

Өлшеуді аяқтағаннан кейін нәтижелер экраны пайда болады.

Кестеде әрбір құлақ үшін анықталған ЭЭГ-сигнал көрсетілген.

PASS ("ӨТІЛДІ") / REFER ("ӨТІЛГЕН ЖОҚ") нәтижесі әрбір құлақ үшін көрсетілген.

Зерттеу бойынша қосымша ақпарат:

- Шу
- Ұзақтық
- Кедергі белгілері

"**Жаңғырту**" батырмасын басып, зерттеуді қайта жүргізуге болады.

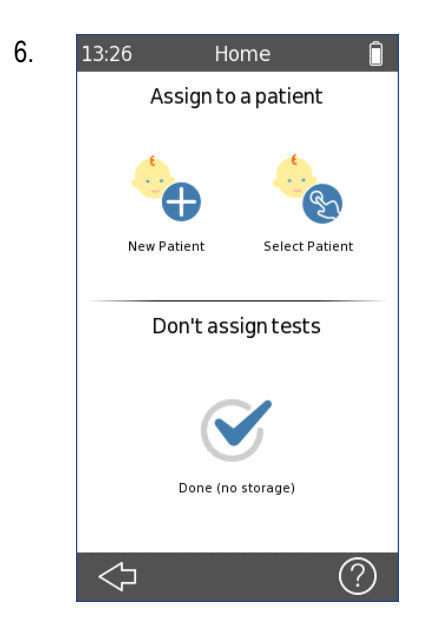

6. 13:26 Ноте П Егер сіз алғашқы сатыда пациентті таңдамаған болсаңыз (ашық сессия тәртібі, келесі тарауды қара: *3.5.3 "Пациенттің мәліметтерін басқару"*):

> Өлшеулерді өткізгеннен кейін сіз мәзірден шыға аласыз, және қондырғы сізден зерттеуді пациентке бекітесіз бе деп сұрайды.

Зерттеу нәтижелерін жарамсыз қылып тастауға болады, ол үшін белгісінің төменгі бөлігін басасыз. Мәліметтер сақталмайды.

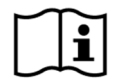

ДКӘ үшін электродтардың орналасу орындары монауралды немесе бинауралды тәртіпте жазуға байланысты болады. 2 сатыда ДКӘ монауралды зерттеуі үшін ұсынылатын орын көрсетілген. Бұл пиктограмманы сонымен қатар электродқа бара жатқан сымнан , және QSCREEN қондырғысындағы калибрлеу экранынан да табуға болады.

Бинауралдық өлшемдер үшін бір электродты пациенттің мойын омыртқасының ортасына, шаштың басталатын жеріне жақын орналастырыңыз.

Зерттеудің басында электродтарды пайдалану кедергі көрсеткіштерін жақсартуы мүмкін, себебі одан әрі дайындау барысында электродтың теріге дұрыстап бекуі үшін уақыт жеткілікті болады. Сонымен қатар тоқ өткізгіш гельді қолдануға болады, бірақ оны барлық жағдайларда пайдалану міндетті емес.

Кедергінің ұсынылатын белгілері 4 кОм төмен, және бұл кезде қызыл және ақ электродтардың арасындағы кедергінің айырмашылығы 2 кОм кем болады. Егер кедергінің белгілері жоғары болса, электродтардың орналасу орындарын ауыстырыңыз немесе, мейлінше сенімді нәтижеге қол жеткізу үшін, оларды алмастырыңыз.

#### **3.8.8 Отоакустикалық эмиссиялар (ОАЭ)**

1. Қоршаған ортаның тыныш екендігіне, ал қондырғының жұмыс жасауға дайын екендігіне көз жеткізіңіз, бұл кезде түрлендіргіш QSCREEN қондырғысына қосулы болуы тиіс (Кесте 1 келесі тараудан қараңыз: *3.4.3 "Қондырғыдағы және базалық станциядағы ажыратқыштар"*).

Құлақ ішпегінің пациентке келетін өлшемін таңдаңыз және құлақ зондының ұшына құлақ ішпегін кигізіңіз және оны пациенттің сыртқы есту жолына абайлап салыңыз.

 $\boxed{\textcircled{2}}$  Сурақ белгісі әрқашан қысқаша функционалдық сипаттама береді.

2.

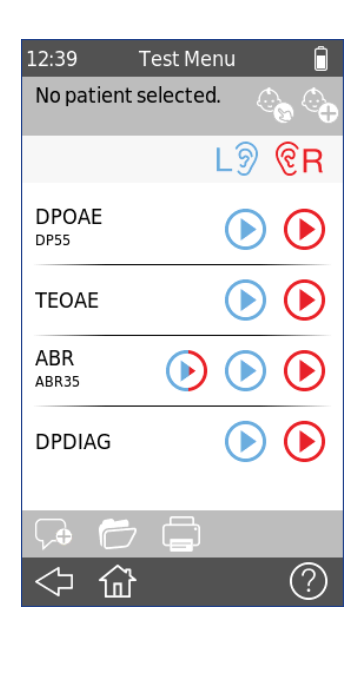

Бас экрандағы **Test** ("**Зерттеу**") белгісін басыңыз немесе *3.8.6 "Зерттеуді бастау"* тарауынан басқа опцияларды таңдаңыз.

Егер сіз пациентті қосқыңыз келсе, өтінеміз, келесі тарауды қараңыз: *3.5.3.1 "Жаңа пациентті қосу"*.

Егер сіз пациентті таңдағыңыз келсе, өтінеміз, келесі тарауды қараңыз: *3.5.3.2 "Пациентті таңдау"*.

**Көк** немесе **қызыл** батырманы басып, зерттеуді бастаңыз.

Сіз төмендегілерді жасай аласыз: Түсініктемені қарау немесе қосу

Қолжетімді нәтижелерді қарап шығу

Зерттеу нәтижелерін басып шығару

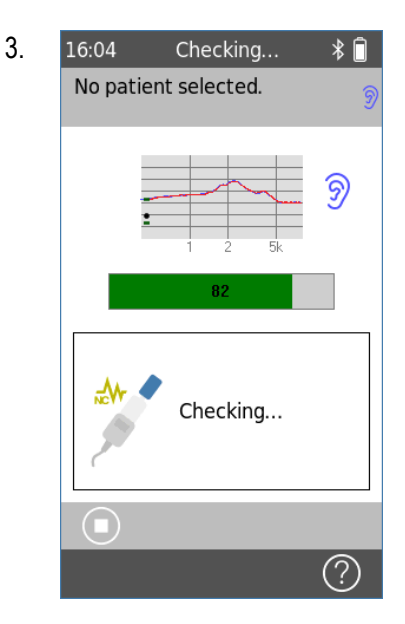

ДКӘ зерттеуін қосқаннан кейін экранға келесі хабарлама шығады: "Checking" ("Тексеру жүріп жатыр"). Қондырғы келесілерді тексереді: зонд дұрыс келеді ме, сонымен қатар сыртқы есту жолдарының саңылаусыздығын. Калибрлеу дыбысын естуге болады.

Қондырғыға жалғанған зонд экран жолында көрінеді .

 батырмасын басып, зерттеуді тоқтата тұруға болады. Сіз **Skip** ("**Өткізіп жіберу**") батырмасын басып, ОАЭ жазуға ауыса аласыз (егер ол қарастырылған болса).

4. 16:05 Testing...  $\angle A$  ОАЭЧПИ: No patient selected.  $1.555$ dB  $\frac{20}{10}$  $\frac{1}{20}$  $\overline{6}$ ලි ெ (  $\psi^{\dagger} \rho^{\dagger} \psi^{\dagger}$  $\mathcal{N}$  $\curvearrowright$  $\mathbf{u}$  $\circled{?}$ 

Зерттеу L2= 55 дБ кезінде жүргізіледі.

Кестеде дБ УЗД әрбір жиілігіне эмиссиялар көрсетілген.

Егер шуды басу қызметі қосылған болса, шуды басу белгісі **ме<sup>ли</sup> жасыл түске ауысады.** 

ОАЭЧПИ кері реакция индикаторы PASS ("ӨТІЛДІ") дәрежесіне жету барысын көрсетеді. Сол жақ құлақ зерттеледі.

Шу индикаторы ағымдағы шудың деңгейін көрсетеді.

Орындау индикаторы кеткен уақытты көрсетеді.

Сіз ағымдағы мәліметтерді сақтау немесе өлшемдерді қабылдамау үшін зерттеуді тоқтата аласыз.

- Зерттеуді тоқтатуға және қайта бастауға болады.
- 

Тон жиілігін өткізіп жіберу

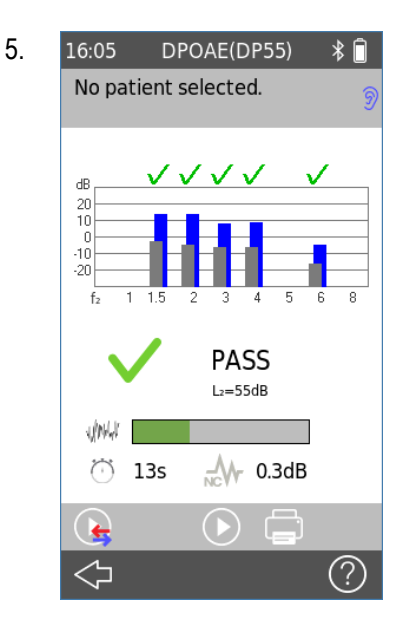

5. 16:05 DPOAE(DP55)  $\ast$  | ОАЭЧПИ зерттеуі аяқталғаннан кейін зерттеу мәліметтері сақталады және нәтиже экранға шығады.

> Кестеде табысты анықтауға болатын әрбір жиілік, сонымен қатар анықтай алмаған әрбір жиілік көрсетілген.

PASS / REFER ("ӨТІЛДІ / ӨТІЛГЕН ЖОҚ") нәтижесі кестенің астында көрсетілген.

Шу индикаторы жазу кезінде тіркелген шудың орташа деңгейін көрсетеді.

Егер шуды басу 3 дБ артық болса, шуды басу белгісі жасыл түсті болады, бұл жазу уақытының жартысынан көбін үнемдеумен бірдей; басқаша жағдайда белгінің түсі сұр түске ауысқан болар еді.

**Play ("Жаңғырту")** батырмасын басып, зерттеуді қайталауға болады. Test Other Ear ("Басқа құлақты зерттеу")

- батырмасын басып, басқа құлақты зерттеуге болады.
- батырмасын басып, нәтижені басып шығаруға болады.

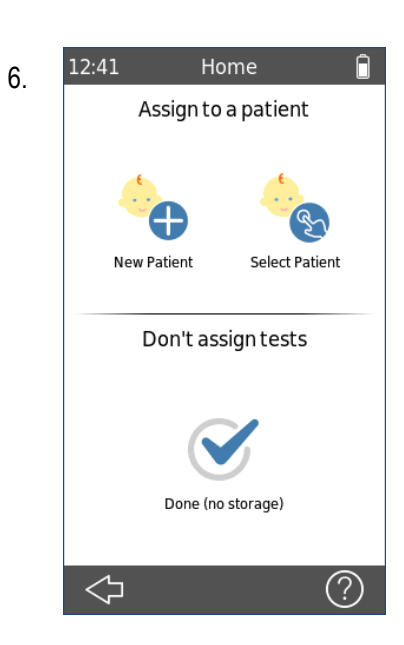

6. <sup>12:41</sup> Ноте **С. Егер сіз ең басында пациентті таңдама**ған болсаңыз (тарауды қараңыз: *3.5.3 "Пациенттің мәліметтерін басқару"*) және мәзірден шығып жатсаңыз, қондырғы сізден зерттеуді пациентке бекіткіңіз келеді ме деп сұрайды.

> Сіз мәліметтерді жаңа пациентке немесе бұрыннан бар пациентке бекіте аласыз.

> Сіз, балама ретінде, зерттеулерді жарамсыз етіп тастай аласыз, ол

үшін батырмасын басасыз. Мәліметтер сақталмайды. Сізге сессияны жою туралы қалауыңызды растау ұсынылады.

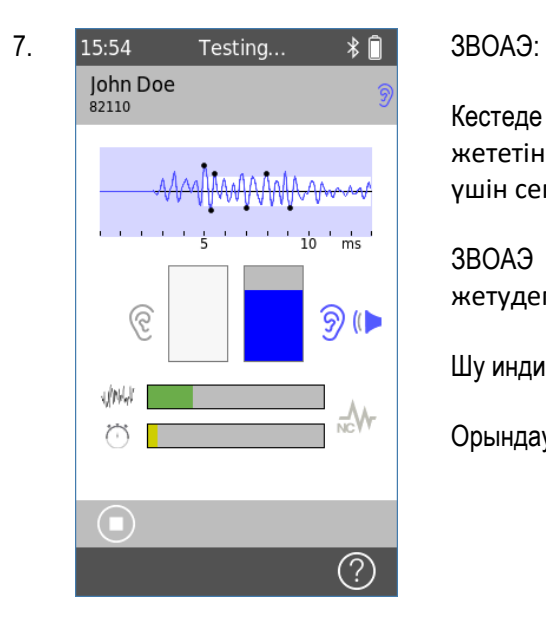

Кестеде ЗВОАЭ реакциялары және PASS ("ӨТТІ") өлшемдері жететін шектік белгілер көрсетілген. PASS дәрежесіне жету үшін сегіз маңызды шектер қажет.

ЗВОАЭ кері реакциясының индикаторы PASS дәрежесіне жетудегі ілгерілеуді көрсетеді . Сол жақ құлақ зерттеледі.

Шу индикаторы ағымдағы шуды көрсетеді.

Орындау индикаторы кеткен уақытты көрсетеді.

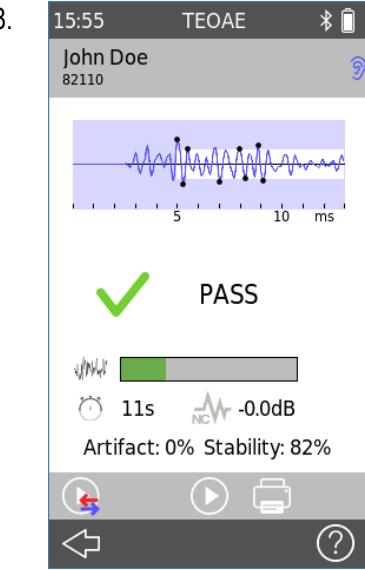

8. 15:55 ТЕОАЕ  $\ast \, \hat{P}$  3BOAЭ эерттеуі аяқталғаннан кейін зерттеу туралы мәліметтер сақталады және нәтижелер экраны шығады.

> Кестеде ЗВОАЭ реакциялары және PASS деңгейіне жететін шектік белгілер көрсетілген.

> PASS / REFER ("ӨТТІ/ ӨТКЕН ЖОҚ") нәтижесі кестенің астында көрсетілген.

> Шу индикаторы жазу кезінде тіркелген шудың орташа деңгейін көрсетеді.

> Егер шуды басу 3 дБ артық болса, шуды басу белгісі жасыл түсті болады, бұл жазу уақытының жартысынан көбін үнемдеумен бірдей; басқаша жағдайда белгінің түсі сұр түске ауысқан болар еді.

> Артефактың мәні шулы жағдайға байланысты қабылданбаған кадрлардың үлесін көрсетеді. Мәні 20% төмен болмауы тиіс.

> Ынталандырудың тұрақтылығы зерттеу барысында зондтың жылжып кеткендігін білдіреді. Мәні 80% жоғары болуы тиіс.

#### **3.8.9 Бейімделген шуды басу**

Сіздің QSCREEN қондырғыңыз жалғанған LT-зондпен бірге барлық ОАЭ жазу барысында бейімделген шуды басуды жүзеге асырады, ол саңылаусыз кедергі арқылы өтетін қоршаған ортаның керек емес шуын болдырмау үшін қажет. Бұны өтеу үшін LT-зондта екі микрофон бар, оның біреуі қоршаған ортаның шуын тіркеу үшін сыртқа бағытталған, ал екіншісі (негізгі микрофон) сыртқы есту жолындағы ОАЭ реакциясын тіркеу үшін қолданылады. Бейімделген шуды басу жүйесі қоршаған ортаның шуын сүзеді және реттейді, ол сыртқы есту жолына жететін қоршаған ортаның шуының нақты көшірмесі болып табылатын шығу сигналын жасау үшін қажет. Осы шығу сигналын негізгі микрофон сигналынан алып тастау арқылы сыртқы есту жолындағы қоршаған ортаның шуын, ОАЭ реакциясына ешқандай да әсер етпейтіндей етіп, басуға болады. Бейімделген сүзгі шудың өзгеруін бақылайды және шулы жағдайдағы зерттеу уақытын кем дегенде 10 есеге азайтады.

#### **3.8.10 Зерттеу немесе пациент туралы түсініктемелерді қосу**

Сіз қалыпты түсініктемелер тізімінен алдын-ала анықталған түсініктемені таңдай аласыз немесе өз қалауыңыз бойынша еркін түрдегі түсініктемені қоса аласыз.

Алдын-ала анықталған түсініктемелерді QLINK арқылы баптауға және QSCREEN қондырғысында жүктеуге болады.

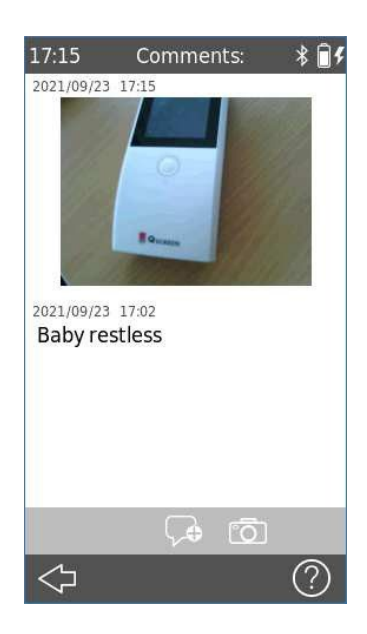

Жаңа түсініктеме қосу үшін батырманы басыңыз: Add Comments ("Түсініктеме қосу")

Пернетақтаның көмегімен бір немесе бірнеше түсініктеме қосыңыз.

Сонымен қатар сіз түсініктемеге, өз қалауыңыз бойынша, сурет коса аласыз  $\boxed{0}$ 

View Comments ("Түсініктемені қарау") батырмасын басып, сіз зерттеулер мен пациенттер туралы түсініктемелерді қарай аласыз.

## **3.9 QLINK PC БҚЕ**

QLINK PC бағдарламалық қамтамасыз етуінің ең соңғы нұсқасын жүктеуге рұқсатты PATH MEDICAL (қараңыз: www.pathme.de/downloads) [сайтының басты бетінен алуға болады.](http://www.pathme.de/downloads)%20%D1%81%D0%B0%D0%B9%D1%82%D1%8B%D0%BD%D1%8B%D2%A3%20%D0%B1%D0%B0%D1%81%D1%82%D1%8B%20%D0%B1%D0%B5%D1%82%D1%96%D0%BD%D0%B5%D0%BD%20%D0%B0%D0%BB%D1%83%D2%93%D0%B0%20%D0%B1%D0%BE%D0%BB%D0%B0%D0%B4%D1%8B.) Сіздің қондырғыңызды жаңарту үшін QLINK-те қондырылған БҚЕ ең соңғы нұсқасы бар. QLINK қондырылған интерактивті анықтамамен бірге ұсынылад, ол БҚЕ қолдану ережелері туралы мейлінше толық ақпарат береді.

QLINK жабды ғын қондырғыдан мәліметтерді шығаратын, пациенттер туралы ақпатаратты қондырғыға жүктейтін және одан шығаратын, зерттеулер мәліметтерін қарап, мұрағаттайтын және оларды қалыпты принтерден басып шығаратын тұтынушы-әкімшілер қолдана алады.

QLINK қателерін жою тәртібі туралы ақпаратты келесі сілтеме бойынша табуға болады: [www.pathme.de/faq.](http://www.pathme.de/faq)

#### **3.10 PATH қызмет көрсету құралы**

PATH қызмет көрсету құралы тек өкілетті дистрибьюторлаға және қызмет көрсетуші қосалқы мердігерлерге ғана қолжетімді. PATH қызмет көрсету құралының БҚЕ (ПО) ең соңғы нұсқасын PATH MEDICAL сайтының басты бетінен, шектеулі аймақ логинінің көмегі арқылы, жүктеуге болады. PATH қызмет көрсету құралы қондырғыға қызмет көрсету және түрлендіргіштерді калибрлеу үшін қажет. PATH MEDICAL компаниясы ұйымдастыратын сервистік қызмет көрсету сабақтарына қатысу қажет. Мейлінше толық ақпаратты PATH қызмет көрсету құралы бойынша жеке нұсқаулықтан қараңыз немесе PATH MEDICAL [\(service@pathme.de\)](mailto:service@pathme.de) хабарласыңыз.

#### **3.11 Ақауларды іздестіру және жою**

Егер сіздің QSCREEN қондырғыңызда қате анықталса, өтінеміз, төменде келтірілген тізімді қарап шығыңыз және Кесте 4 ұсынылған іс-әрекеттерді орындаңыз. Қатені жою туралы қосымша ақпаратты келсі тараудан: *3.5.5: "Аппараттық құралдар және сапаны сынау"* немесе FAQ интерактивті бөлімінен ("Жиі қойылатын сұрақтар") [\(www.pathme.de/faq\)](http://(www.pathme.de/faq)%20%20%20%20%D1%82%D0%B0%D0%B1%D1%83%D2%93%D0%B0%20%20%D0%B1%D0%BE%D0%BB%D0%B0%D0%B4%D1%8B.) табуға болады.

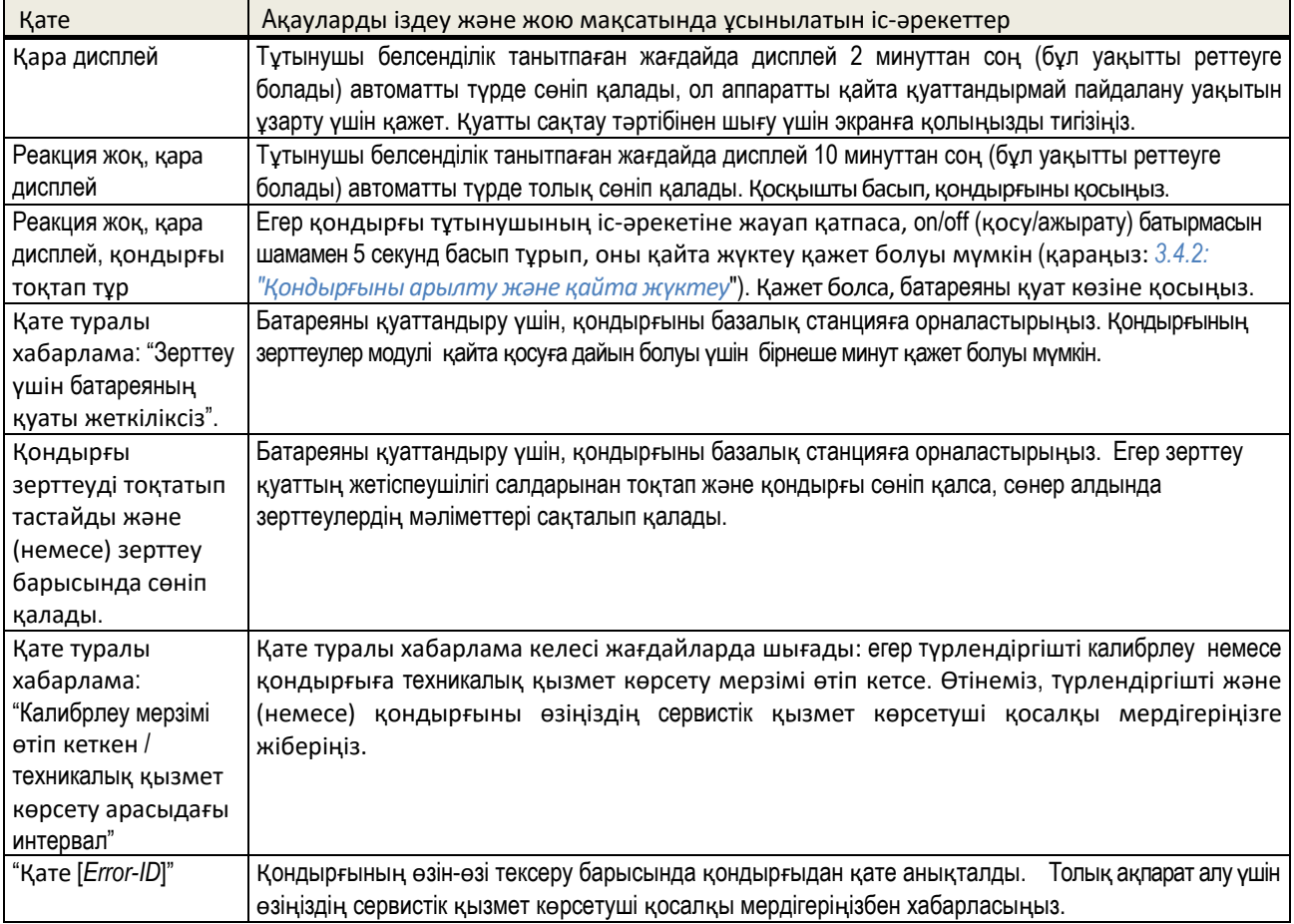

#### *Кесте 4: Қателер және ұсынылатын іс-әрекеттер*

Егер кестеде немесе FAQ интерактивті бөлімінде ("Жиі қойылатын сұрақтар") ұсынылған іс-әрекеттер мәселені шешуге көмектесе алмаса, өтінеміз, өзіңіздің дистрибьюторыңызбен хабарласыңыз.

#### **4 Күту және техникалық қызмет көрсету**

#### **4.1 Техникалық қызмет көрсету бойынша жалпы ақпарат**

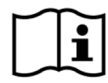

PATH MEDICAL компаниясы клиенттердің разылығын алуға ұмтылады. Өтінеміз, тапсырыстар беру мәселелері, үйретуші курстар мен қызмет көрсету келісім-шарттары туралы ақпарат алу, қондырғыға байланысты мәселелерді шешуде көмек алу, қажетті қызметтерге қатысты өз ұсыныстарыңызды енгізу немесе қондырғы туралы интерактивті анықтамада немесе тиісті нұсқаулықтарда қарастырылмаған сұрақтарға жауап алу үшін өзіңіздің дистрибьюторыңыбен хабарласыңыз. Өзіңіздің қондырғыңыз және PATH MEDICAL компаниясы туралы жалпы ақпаратты келесі сілтеме бойынша табуға болады: [www.pathme.de.](http://www.pathme.de/)

Бағдарламалық қамтамасыз етуге жаңарту енгізуді, қондырылған БҚЕ және құжаттарды (мысалы, тұтынушы нұсқаулығы) PATH MEDICAL сайтының басты бетінен табуға болады. Егер жаңартулар қолжетімді болса, PATH MEDICAL дистрибьюторлары ол туралы хабардар болады. Жергілікті дистрибьютордың міндетіне клиенттерге ақпарат беріп отыру кіреді. Егер сіз өзіңіздегі БҚЕ нұсқасының, қондырылған БҚЕ және құжаттардың өзекті екендігіне сенімсіз болсаңыз, келесі сілтеме бойынша тексеріңіз: [www.pathme.de/downloads](http://www.pathme.de/downloads) немесе өзіңіздің дистрибьюторыңызға хабарласыңыз.

Қондырғыға және медициналық бағыттағы электр тетіктерге қызмет көрсету және олады жөндеу тек қана PATH MEDICAL компаниясымен немесе оның қызмет көрсетуші өкілетті қосалқы мердігерлерімен жүргізілуі тиіс. Қызмет көрсетуші өкілетті қосалқы мердігерлер қызмет көрсету мен жөндеу жұмыстарын жүргізу үшін PATH MEDICAL компаниясынан қажетті құжаттарды алады және компания ұйымдастырған курстардан өтеді.

Егер қандай да бір қызмет көрсету немесе қандай да бір жөндеу жұмыстары өкілетті емес қызмет көрсетуші қосалқы мердігерлермен жүргізілсе, қондырғының немесе оның тетіктерінің сенімділігі мен мүмкіндіктеріне, оны қауыпсыз пайдалануға байланысты кез-келген жауапкершіліктен бас тарту құқығын PATH MEDICAL өзіне қалдырады (қараңыз: *7: "Кепілдік*"). Қызмет көрсету немесе жөндеу жұмыстарын бастамас бұрын қандай да бір күмәндану пайда болса, өтінеміз, РАТН MEDICAL компаниясымен байланысыңыз[\(service@pathme.de\)](mailto:service@pathme.de). Өтінеміз, қондырғыны немесе тетікті өзінің бірегей қаптамасына салып өзіңіздің дистрибьюторыңызға жіберіңіз.

#### **4.2 Жоспарлы түрдегі техникалық қызмет көрсету және калибрлеу**

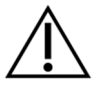

Тұтыну қауыпсыздығына және өлшеулердің нақты сенімді болуларына кепілдік беру үшін, PATH MEDICAL компаниясы қондырғыны тексеруді және оның түрлендіргіштерін калибрлеуді жылына бір реттен кем емес немесе одан да жиі, егер бұл жергілікті ережелерге сәйкес талап етілсе, немесе жүйенің дұрыс жұмыс жасауына қатысты күмән

пайда болса, өткізіп тұруды қарастырады. Егер қондырғыға қызмет көрсету немесе түрлендіргішті калибрлеу мерзімі өтіп кеткен болса, қондырғыда хабарлама шығады. Өтінеміз, бұндай жағдайда қондырғыны немесе тетігін тездетіп өзіңіздің дистрибьюторыңызға немесе қызмет көрсетуші қосалқы мердігеріңзге жіберіңз.

i

Өтінеміз, QSCREEN қондырғыларында түрлендіргіштерді өзіңіз оңай алмастыруыңызға және оларды жеке калибрлеуіңізге болатындығына көңіл аударыңыз. Бұл сізге өз қондырғыңыздың қолжетімділігін арттыруға және оның жұмыс жасау мерзімін ұзартуға көмектеседі. Түрлендіргіштерді калибрлеу мерзімін QSCREENқондырғысы электрондық әдіспен есептейді. Егер калибрлеу мерзімін есептеу мүмкін болмаса, QSCREEN тиісті түрлендіргіштің көмегімен скрининг өткізуге мүмкіндік бермейді. Калибрлеу мерзімдері қондырғыны қосқан кезде, сонымен қатар скринингті бастар кезде есептеледі.

#### НОРМАТИВТІК НЕГІЗ:

PATH MEDICAL компаниясы өкілеттілік берген қызмет көрсетуші қосалқы мердігермен қондырғыға және оның барлық түрлендіргіштеріне қатысты жыл сайынғы метрологиялық тексеру Германияның медициналық бағыттағы қондырғылар туралы §11, п. 2 заңына (MPBetreibV) сәйкес жүргізілуі тиіс. Отоакустикалық эмиссиялардың (ОАЭ) немесе дыбыстық келтірілген әлеуеттердің (СВП) өлшем қағидасы MPBetreibV заңында нақты жазылмаған. Сондықтан өндіруші-фирма метрологиялық тексеру өткізу туралы нұсқаулар беруге міндетті. DIN EN 60645-6 (ОАЭ) стандарты сияқты DIN EN 60645-7 (СВП) стандарты да тексеруді жылда өткізуді қарастырады.

#### ТҮСІНІКТЕМЕ:

Қондырғының және оның тетіктерінің қоршаған ортаның әсеріне және ластануға бейім бөлшектері бар. Өндіруші-фирмамен немесе әрекет етуші стандарттармен қарастырылған өлшеулердің нақты әрі сенімді болуларына кепілдік беру үшін, олар арнайы аппаратуралардың көмегімен және бекітілген шаралар арқылы бақыланып тұрулары керек. Сол себепті, метрологиялық тексеру PATH MEDICAL компаниясынан оқып, нұсқаулық алып шыққан қызмет көрсетуші қосалқы мердігермен жүргізілуі тиіс.

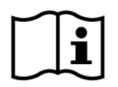

Акустикалық түрлендіргіштер үшін калибрлеу орыны мен оны қолдану орынының арасындағы қоршаған ортадағы айырмашылық калибрлеудің нақтылығына әсер етулері мүмкін. Мейлінше толық ақпаратты келесі тараудан қараңыз: *9.4: "Сақтау, тасымалдау және тұтыну ережелері"*.

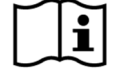

Қондырғының және оның тетіктерінің дұрыс жұмыс жасауларын, жыл сайынғы метрологиялық тексерумен қатар, үнемі көзбен көріп, бақылап және тексеріп тұру ұсынылады. Жоспарлы тексерулерді өткізу бойынша нұсқаулықтар, мысалы, тондық аудиометрияға арналған DIN EN ISO 8253-1 стандартта берілген. Өтінеміз, жергілікті жердің талаптары мен ережелерін сақтаңыз.

#### **4.3 Жөндеу**

Қондырғыда немесе оның тетіктерінде ақау болған немесе алғашқы баптауынан қандай да бір айырмашылық болған жағдайда, PATH MEDICAL немесе қызмет көрсетуші өкілетті қосалқы мердігер жөндеу, қайта калибрлеу жұмыстарын жүргізеді немесе қондырғыны немесе оның тетігін алмастырады. Барлық жөндеу жұмыстары қосалқы бөлшектердің және материалдардың бар болуларына байланысты болады. Өтінеміз, кез-келген жөндеу жұмысы бойынша тапсырысты орындау уақытын анықтау үшін өзіңіздің дистрибьюторыңызбен байланысыңыз.

Қандай да бір жабдықты жөндеуге жіберер алдында, өтінеміз, өзіңіздің қызмет көрсетуші өкілетті қосалқы мердігеріңізге қажетті ақпаратты беріңіз (мысалы, моделі, сериялық нөмірі, қондырылған БҚЕ нұсқасы, байланысу ақпараты, жөнелтілім мәліметтері, мәселенің немесе ақаудың толық сипаттамасы). Бұның жөндеу үдерісін және ақауды талдауды тездетуге, сонымен қатар қондырғыны жөндеуге жібермей-ақ мәселені шешуге көмегі тиеді.

Сіздің қызмет көрсетуші өкілетті қосалқы мердігеріңіз қосымша ақпарат сұрауы мүмкін.

Сонымен қатар қараңыз: *4.1: "Техникалық қызмет көрсету бойынша жалпы ақпарат" және 7: "Кепілдік"*.

#### **5 Тазарту**

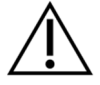

Қондырғыны және оның тетіктерін тазартып тұру санитарлық-гигиеналық талаптарды сақтау үшін және кез-келген жұқпалылардың алдын алу үшін өте маңызды болып табылады. Өтінеміз, жергілікті жердің талаптарын үнемі ескеріп отырыңыз және осы тараумен мұқият танысып шығыңыз.

Қондырғыны тазартар алдында оны сөндіріп, барлық компоненттерінен ажырату керек.

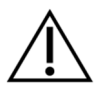

Қондырғының бетін жұмсақ жуғыш құралға немесе залалсыздандыру сұйықтығына немесе антисептикалық ерітіндіге батырылған сәл ылғал матамен сүртіңіз. Төмендегі мөлшердегі химреагенттерді қолдануға болады:

- этил спирті: 70-80%
- пропанол: 70-80%
- альдегид: 2-4%.

Қондырғыны сұйықтыққа салуға болмайды. Қондырғыға сұйықтықтың кіріп кетпегендігіне көз жеткізіңіз. Тазалап болған соң қондырғыны түксіз матамен әбден құрғатып сүртіңіз.

Бір рет қана қолданылатын тетіктер (мысалы, құлақ ішпектері, қаптамалардың заттаңбалардағы немесе техникалық құжаттардағы мәліметтерге сәйкес, тек қана бір рет қолдануға арналған қондырмалар және басқа да тетіктер) жұқпалыларды болдырмау үшін әр жаңа пациент үшін (немесе бір пациенттің әр құлағы үшін) алмастырылып тұруы тиіс.

Құлақ зондына арналған тексеру қуысы залалсыздандырылған және жаңа таза зонд ұшымен бірге қолданылуы тис. Егер патологиялық материалмен ластанса немесе қуыстың ішінде кір бар болса, өтінеміз, тексеру қуысын қолдануды тоқтатыңыз. Сыртқы беттерді тазалау үшін, өтінеміз, залалсыздандырылған спиртті сүлгілерді пайдаланыңыз, олардың құрамында әдетте 70% изопропил спирті болады.

Әрбір пациенттен кейін пациентпен тікелей байланыста болатын бөлшектерді қалыпты залалсыздандыру ұсынылады. Бұл шараға белгілі залалсыздандыру заттарын пайдаланып тазарту кіреді.

Жуғыш заттарды пайдаланған кезде, қондырғы мен оның тетіктерін тиімді тазалауды қамтамасыз ету үшін, өтінеміз, жуғыш заттың өндіруші-фирма көрсеткен ерекшелігіне, пайдалануға болатын мерзіміне қараңыз.

Қондырғы және оның тетіктері залалсыздандырылмаған күйде жеткізіледі және залалсыздандыруға арналмаған.

#### **5.1 EP-DP/LT зондтарын тазалау және оларға техникалық қызмет көрсету**

Зондты әрбір пациенттен кейін немесе ластану белгілері көрініп тұрса, тазалап тұру керек. Беткі қабаттарды тазалау үшін спиртті сүлгілерді пайдаланыңыз және зонд толық кепкенше күтіңіз.

Зонд тетіктері бір рет қана қолдануға арналған (1 пациентке). Егер зонд ұшындағы түтіктерге құлық тұрып қалса, түтіктерді тазалау үшін тазалауға арналған құралды пайдаланыңыз. .

Егер LT-зондтың сүзгі пластинасы бүлінсе немесе ластанса, оны суырып алу керек. Сүзгі пластинасын алу үшін зонд ұшын шешіңіз және бос қуыст таңдаңыз.

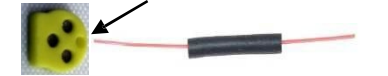

#### **5.2 Құлақ куплеріне арналған кәбілді тазалау**

Құлақ куплерлерін қолданар алдында оларды әрқашан құлақ куплеріне арналған бейімдегіштерге қосыңыз, бұл бейімдегіштер мен пациент арасында түйісу болмас үшін қажет. Құлақ куплерлері – бір рет қана қолданылатын бұйымдар болып табылады және тек қана бір пациентке қолданылулары керек.

Егер жұқпалылар қауыпы болса, бейімдегіштерді тазартыңыз. Басқа кездерде бейімдегішті жұмыс аяғында тазартыңыз.

Оларды тазарту үшін:

Құлақ куплерлеріне арналған кәбілді QSCREEN қондырғысынан ажыратыңыз.

Құлақ куплерлеріне арналған кәбілді және қадалы бөлікті әрбір пациенттен кейін немесе ластанған жағдайда, тазартыңыз.

Беткі қабаттарды тазалау үшін спиртті сүлгілерді пайдаланыңыз және құлақ куплерлеріне арналған кәбіл толық кепкенше күтіңіз.

**Ескерту**: Залалсыздандырылған спиртті сүлгілердің құрамында әдетте 70% изопропил спирті болады. *Залалсыздандырғыш заттың тиімділігіне кепілдік беру үшін оның беткі қабатпен, өндіруші-фирма қарастырған белгілі бір уақыт бойына, байланыста болуы маңызды.*

**Ескерту**: *Құлақ куплерлеріне арналған кәбілді ешуақытта сұйықтыққа салуға болмайды.* 

#### **5.3 Электродқа бара жатқан сымды тазарту**

Электродқа бара жатқан сымды жұмыс аяғында тазалаңыз. Егер жұқпалы қауыпы бар болса, сол бойда тазалаңыз.

Тазалау үшін электродқа бара жатқан сымды QSCREEN қондырғысынан ажыратыңыз.

Электродқа бара жатқан сымды және қадалы бөлікті әрбір пациенттен кейін немесе ластанған жағдайда, тазартыңыз.

Беткі қабаттарды тазалау үшін спиртті сүлгілерді пайдаланыңыз және электродқа бара жатқан сым және қадалы бөлік толық кепкенше күтіңіз.

**Ескерту**: Залалсыздандырылған спиртті сүлгілердің құрамында әдетте 70% изопропил спирті болады. *Залалсыздандырғыш заттың тиімділігіне кепілдік беру үшін оның беткі қабатпен, өндіруші-фирма қарастырған белгілі бір уақыт бойына, байланыста болуы маңызды.*

**Ескерту**: *Электродқа бара жатқан сымды ешуақытта сұйықтыққа салуға болмайды.* 

# **6 Тетіктері**

QSCREEN қондырғысына қолжетімді тетіктерге төмендегілер кіреді:

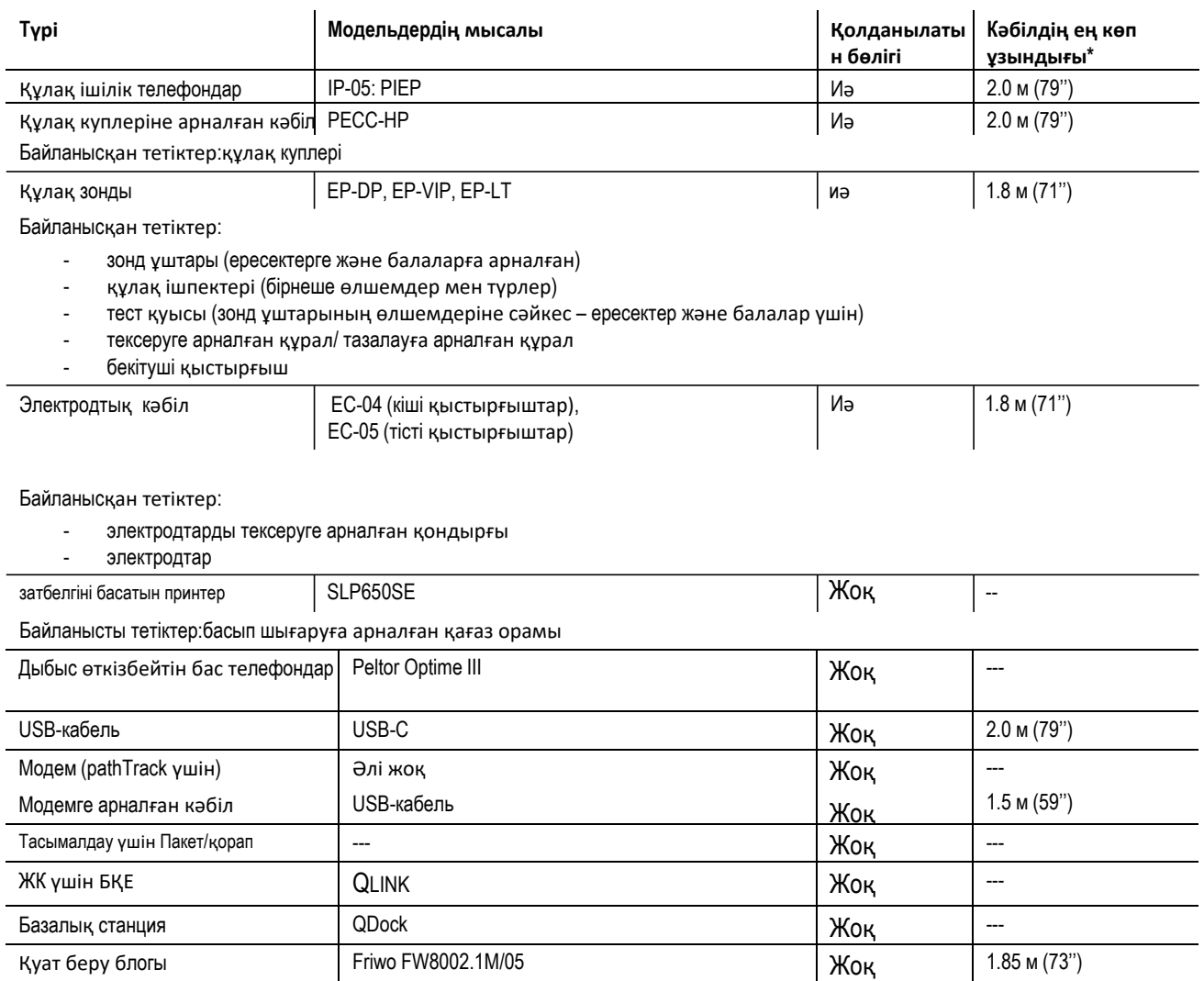

\* Кәбілдің ең көп ұзындығы 5 см. дейін дөңгелектенеді. Негізінен кәбілдің шынайы ұзындығы тетіктің моделіне және түріне байланысты болады. Кәбілдің көрсетілген ұзындығы тетіктің барлық модельдеріне арналған ең көп ұзындықты білдіреді.

Тетіктердің жоғарыда келтірілген тізімі өзгеруі мүмкін. Тетіктер тек сұраныс бойынша ғана қолжетімді болулары мүмкін, сәйкес келетін жабдыққа алмастырылулары мүмкін немесе оларды өндіру алдын ала ескертусіз тоқтатылуы мүмкін. Өтінеміз, қолжетімді тетіктердің өзекті тізімдерін алу үшін өзіңіздің дистрибьюторыңызбен байланысыңыз.

# **7 Кепілдік**

PATH MEDICAL компаниясы жеткізілетін қодырғының және оның тетіктерінің материалдарында және жұмыс жасау сапаларында ешқандай да ақаудың болмайтындығына және, дұрыс қолданған жағдайда, кепілдік берілген мерзім бойына қолданыстағы сипаттамаға сәйкес жұмыс жасайтындығына кепілдік береді.

Қондырғы үшін кепілдік мерзімі бір жылға белгіленген. Қайта қуатталатын батарея блогы, сенсорлық экран және тез тозатын бөлшектер (мысалы, құлақ зонды) үшін кепілдік мерзімі алты айды құрайды. Кепілдік мерзімі жөнелтілген күннен бастап есептеледі. Егер заңмен мейлінше ұзақ кепілдік мерзімі қарастырылса, ондай кепілдік мерзімі басымдылыққа ие болады.

Бұл кепілдік өкілетті дистрибьютордан сатып алынған қондырғылар мен тетіктерге ғана қатысты. Бұл кепілдік келесі жағдайларда қоланылмайды: мақсатты қолданбау, сылдыр-салақ қарау, өндіруші – фирманың ұсыныстарын, соның ішінде тазалау бойынша нұсқаулықты, орындамау, сонымен қатар қақтығыстар мен апаттардан болған, сыртқы факторлардың әсерінен болған зақымдардан (мысалы, су тасқынынан немесе өрттен), немесе тасымалдауға байланысты зақым салдарынан болған бұзылу, бүліну (қараңыз: кепілдік беруден бас тарту). Бұл кепілдік тез тозатын бөлшектердің қалыпты тозуына және космеикалық ақауларға (мысалы, сызат) таратылмайды. Қондырғыны немесе кез-келген тетікті ашу, сонымен қатар PATH MEDICAL компаниясының жазбаша рұқсатынсыз қондырғыны немесе тетікті түрлендіру немесе өзгерту кепілдіктің жарамсыздығына алып келеді.

Бұл кепілдемеге материалдарға кеткен шығындар және еңбектің құны кіреді және ол өндірушіфирманың сипаттама талаптарына сәйкес болуы тиіс. PATH MEDICAL кепілдікке кіретін қондырғыны немесе тетікті өз қалауы бойынша қарызға беру, жөндеу немесе алмастыру (жаңасына немесе бұзылмағанына) құқығын өзіне қалдырады.

Қондырғының және тетіктің кепілді жөндеу жұмыстары басқа да жөндеу және қызмет көрсету жұмыстары тәртібінде жүргізіледі. Егер кепілдік жағдайы туындады деп есептесеңіз, өтінеміз, ақау туралы өзіңіздің дистрибьюторыңызға хабарлаңыз. Қондырғыны немесе тетікті ақауды сипаттап, өзіңіздің дистрибьюторыңызға жіберіңіз. Пошта шығындары қайтаруға жатпайды және клиентпен төленеді. Өтінеміз, қондырғыны немесе тетікті өзіңіздің дистрибьюторыңызға өзінің бірегей қаптамасында жіберіңіз.

Сонымен қатар қараңыз: *4.1: "Техникалық қызмет көрсету бойынша жалпы ақпарат"*.

#### КЕПІЛДІК БЕРУДЕН БАС ТАРТУ:

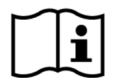

Осы құжатта қарастырылған кепілдеменің ерекше сипаттамасы бар. PATH MEDICAL компаниясы кез-келген басқа кепілдемелер беруден бас тартады, бұл белгілі бір мақсатта немесе қолдану үшін жарамды немесе тауарлық қасиеті бар заттарға нақты немесе болжамалы, соның ішінде басқалардан бөлек кез-келген болжамды. PATH MEDICAL ешқандай кездейсоқ, жанама, ерекше жағдайылармен анықталатын істер немесе болашақ шығындар үшін жауапты емесе, бұл келесілерге байланысты емес: қондырғыны немесе тетікті сатып алудың, пайдаланудың, дұрыс емес қолданудың немесе оның бұзылуының салдары болып табылуы, немесе бұл шығын қондырғының немесе тетіктің қандай да бір себептермен ақаумен немесе бұзылумен байланысты болуы, соның ішінде, басқаларынан бөлек, экологиялық шығынға, тұтыну шығынының өсуіне, тауарды ауыстыру құнының өсуіне байланысты пайдалану мүмкіндігінің болмауына, жоғалған пайдаға немесе жоғалған кірістерге қатысты шағымдар. PATH MEDICAL компаниясының кепілдемесі және жауапкершілігі дистрибьютордың пайдасына қарай қарастырылған және тиісті дистрибьюторлық келісімнің ережелерімен және неміс заңымен шектеледі. Соңғы тұтынушы кепілдік бойынша шағымдарын өзі қондырғыны сатып алған өкілетті дистрибьюторға жолдауы тиіс. Кез-келген мемлекеттің заң талаптарын бұза отырып алынған немесе қолданылған өнімге немесе қызметке қатысты шағымдарды қабылдамау құқығын PATH MEDICAL өзіне қалдырады.

#### **8 Техникалық қауыпсыздық бойынша ескертулер**

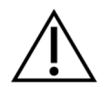

QSCREEN қондырғысының қауыпсыз жұмыс жасауын қамтамасыз ету үшін, өтінеміз, техникалық қауыпсыздық бойынша келесі ескертулермен мұқият танысыңыз және ұсыныстарды орындаңыз. Олай болмаған жағдайда адамдар және (немесе) қондырғылар үшін қауып қатері бар. Осы нұсқаулықты кейін де пайдалану үшін сақтап қойыңыз және осы қондырғыны қолданатын кез-келген адамға оны бергендігіңізге көз жеткізіңіз. Жергілікті мемлекеттік органдардың қолданыстағы ережелері және нормативтік актілері үнемі орындалып отырулары тиіс. Өтінеміз, қондырғыға байланысты кез-келген маңызды оқиғалар туралы өндіруші-фирмаға және тұтынушы тіркелген және(немесе) пациент тұратын мемлекеттің құзіретті органына хабарлаңыз.

#### **8.1 Қолданудың жалпы тәртібі**

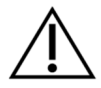

Аудиометриялық жабдыққа техникалық қызмет көрсетуге және калибрлеуге қатысты өз мекемеңіздегі тиісті ережелерді сақтаңыз. Оған қондырғыға үнемі қызмет көрсету және түрлендіргіштерді калибрлеу кіреді. Тарауды қараңыз: *4: "Күту және техникалық қызмет көрсету"*.

Қондырғыны және оның компоненттерін ашуға немесе өз бетіңізше жөндеуге тырыспаңыз. Кез-келген қызмет көрсету үшін қондырғыны қызмет көрсетуші өкілетті қосалқы мердігерге жолдаңыз.

Базалық станцияны пайдалануға болмайды, егер оның қуат беру көзі базалық станциға жалғанып тұрса және кәбілі немесе ашасы бүлінсе. Дәл осылай, бұл жеке қуат беру көзі бар кез-келген тетіктерге қатысты болады.

Қуат беру кезінде қондырғы тұрқының жандары және батарея қуысының айналасы қызады. Қондырғыны абайлап ұстау керек.

Сымсыз қуаттандыру үшін ешқандай металл заттар немесе материалдар кедергі келтірмейтіндігіне көз жеткізіңіз, демек базалық станция мен қондырғы арасында ешқандай тоқ өткізгіш заттың жоқтығына.

Батареяны бүлдіруге немесе бүлінген батареяны пайдалануға болмайды. Батарея контактлерін ұстауға немесе оларды тұйықтауға болмайды. Батареяны от және су көздерінен алыс ұтаңыз. Батарея қызмет көрсетуші өкілетті қосалқы мердігермен алмастырылуы қажет.

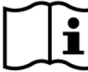

Өлшемдерге қоршаған ортаның шуы әсер етпес үшін қондырғы тыныш жағдайда қолданылуы керек. Бұл акустика саласында қажетті біліктілігі бар және оны оқыған тұлғамен анықталады. Естуді аудиометриялық тексеру үшін шудың ең жоғары деңгейін DIN EN ISO 8253-1 стандартының 11- тарауы анықтайды. Егер ол сақталмаса, өлшеу мәліметтері естудің шынайы күйін дәл көрсете алмайды.

АВП өлшеулері кезінде қондырғы электромагниттік кедергісі төмен ортада жұмыс жасауы тиіс. АВП зерттеулерін экрандалған камерада өткізу ұсынылады. Егер бұл талаптар сақталмаса, электромагниттік кедергілер өлшемдер мәліметтеріне кері әсер етуі мүмкін.

Түрлендіргіштерді калибрлеуге келсек, калибрлеу орынының және оны пайдалану орынының арасындағы айырмашылық калибрлеу нақтылығына әсер етуі мүмкін. Барынша толық ақпаратты келесі тараудан қараңыз:*9.4: "Сақтау, тасымалдау және тұтыну ережелері"*.

Қондырғының пациент пайдаланып отырған кезде қызмет көрсетілетін бөлшектері жоқ. Келесі тарауды қараңыз: *4: "Күту және техникалық қызмет көрсету"*.

QSCREEN және базалық станция арасында Bluetooth арқылы мәліметтер берген кезде олардың араларындағы қашықтық 10 м (30 фут) аспайтындығына және араларында басқа заттың жоқ екендігіне көз жеткізіңіз. Егер бұл талаптар сақталмаса, Bluetooth жалғануының тұрақтылығы және мәліметтерді беру жылдамдығының төмендеуі немесе мәліметтердің берілмеуі мүмкін.

#### **8.2 Пайдалану, тасымалдау және сақтау ережелері**

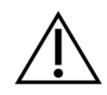

Қондырғыны немесе кез-келген тетікті құлатуға, болмаса оған басқаша механикалық әсер етуге болмайды. Егер қандай да бір ақаудың барына сезіктенсеңіз, (мысалы, қондырғының ішіндегі бекітілмеген бөлшектер), қондырғыны немесе тетікті пайдалануға болмайды және оны жөндеу немесе калибрлеу үшін өзіңіздің қызмет көрсетуші өкілетті қосалқы мердігеріңізге жолдаңыз.

Қондырғыға және оның компоненттеріне өндіруші-фирманың жазбаша рұқсатынсыз ешқандай түрлендірулер енгізуге болмайды. Бұл талаптарды бұзу жүйенің қауыпсыздық деңгейінің төмендеуіне және(немесе) қызметінің нашарлауына алып келуі мүмкін.

Қондырғыны *9: "Техникалық сипаттамалар"* тарауында көрсетілген өлшемдерден асатын қоршаған орта жағдайында тасымалдауға, сақтауға және тұтынуға болмайды. Егер қондырғы салқын жерден жылы жерге келсе, конденсат түзілу қатері бар. Егер конденсат түзілсе, қондырғының қалыпты температураға келуін күту керек, оны тек содан соң ғана қосуға болады.

Қондырғыны және оның бөлшектерін жұмыс жасау және тасымалдау, сонымен қатар уақытша немесе үнемі сақтау кезінде пайдаланылатын тұғырлардың, үстелдердің, арбалардың немесе кез-келген басқа да заттардың сәйкес келетіндіктеріне, сенімді және қауыпсыз екендіктеріне көз жеткізіңіз. PATH MEDICAL компаниясы сәйкес келмейтін, нашар жасалынған немесе рұқсат етілмеген көлікпен, арбамен немесе басқа да құралдармен тасымалдау нәтижесінде болған жарақаттар мен шығындар үшін жауап бермейді.

Қондырғыға немесе базалық станцияға ешқандай да сұйықтықтың төгілуіне жол бермеу. Қондырғыны немесе базалық станцияны сұйықтықтыққа салуға болмайды (мысалы, жуғыш құралдарға).

Қондырғы экранын күшпен басуға немесе кез-келген заттың экранды тесіп кетуіне рұқсат етпеңіз.

Қондырғыны радиатордың немесе кез-келген жылу көзінің жанына қоюға болмайды.

#### **8.3 Тоқ қауыпсыздығы**

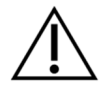

*9: "Техникалық ерекшеліктер"* тарауында көрсетілген қуат беру көздерінен басқаларды базалық станциямен бірге қолдануға болмайды. Ноутбук немесе принтер сияқты басқа электрондық жабдықтар үшін жасалынған қуат беру көздері базалық станцияға зиян келтірулері мүмкін. Сәйкесінше, басқа жабдық түрлеріне базалық станцияның қуат беру көздерін пайдалану қуат беру блогының немесе жабдықтардың бұзылуына алып келуі мүмкін.

Қондырғыға қосылған, бірақ пайдаланусыз тұрған және басқа да тоқ өткізгіш, соның ішінде жерге тұйықталған бөлшектерді абайсызда ұстап қалудан сақ болыңыз. Электродтардың және оның коннекторларының, соның ішінде нөлдік электродтың өткізгіш бөлшектері басқа тоқ өткізгіш бөлшектермен және жерге тұйықталған дармен түйіспеулері керек.

Жоғары жиілікті хирургиялық қондырғыларды, жүрек соғысын реттегіштерді, дефибрилляторларды немесе басқа тоқпен ынталандырғыштарды қолдану кезінде бұл қондырғыны пайдалануға болмайды. Бұл электродтардың теріні күйдіруіне немесе пациентке орнатылған бөлшектердің бұзылуына алып келуі мүмкін.

Қысқа немесе микро толқындармен жұмыс жасайтын терапевтік жабдықтарға жақын жерде қондырғыны пайдалануға болмайды, себебі бұл пациентке

орнатылған бөлшектердің тұрақты жұмыс жасауларына кедергі келтіреді.

Егер қондырғы хирургиялық әрекеттер кезінде қолданылатын болса, коннекторлар тоқ өткізгіш заттарға, соның ішінде жерге тұйықталғандарға тиіп тұрмауы керек.

Егер базалық станция мен желіден қуат алып тұрған ЖК бір-бірімен қосулы болса, медициналық қауыпсыздықты қамтамасыз ету үшін ерекше сақтық жасаған жөн. Базалық станция және ЖК пациентті қоршаған ортадан тыс болуы керек (демек, пациенттен кем дегенде 1.5 м қашықтықта). ЖК медициналық мақсаттарда қолданылуға рұқсат етілген болуы (EN 60601-1), немесе EN 60950 стандартының талаптарына сәйкес келуі тиіс. .

#### **8.4 Электромагниттік үйлесімділік**

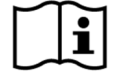

QSCREEN қондырғысын бірінің үстіне бірі қойылған басқа электрондық жабдықтардың жанында пайдаланудан аулақ болыңыз, себебі бұл оның дұрыс жұмыс жасамауына алып келуі мүмкін (QSCREEN: мысалы, орынсыз шудың пайда болуы). Электрондық жабдықтарға жататындар, мысалы, ұялы телефондар, пейджерлер, тасымалданатын сөйлесу құралдары немесе РЧИД жүйелері. Егер басқаша жұмыс жасау мүмкін болмаса, QSCREEN қондырғысының және басқа электрондық жабдықтардың дұрыс жұмыс жасап тұрғандықтарына көз жеткізу керек. Қажетті шараларды қолдану қажет болуы мүмкін (мысалы, QSCREEN қондырғысының бағытын немесе орналасуын өзгерту, немесе оны экранмен бөлу). Өтінеміз, сонымен қатар мына тарауды қараңыз: *10: "Электромагниттік үйлесімділік туралы ақпарат"*.

Радиожиілікте жұмыс жасайтын тасымалданатын коммуникациялық жабдықтар (радио жабдықтар), соның ішінде оның тетіктері, мысалы, антенна кәбілі және сыртқы антенналар, QSCREEN қондырғысы мен оның тетіктерінен 30 м (12 дюйм) кем арақашықтықта қолданылмаулары керек.

Зерттеу барысында аз қуатты (≤ 2 Вт) радиожабдықты QSCREEN қондырғысы мен оның тетіктерінен 3 м (118 дюйм) кем емес арақашықтықта қолдану ұсынылады.

Өте қуатты радиожиілік (мысалы, радио немесе ТД-станцияларының өте қуатты беруші антенналары) QSCREEN қондырғысы мен оның тетіктерінен 2 км (6560 фут) кем емес арақашықтықта қолдану ұсынылады (қажетті ең аз арақашықтық сигналдың қуатына және передатчиктің бағытына байланысты болады).

Бұл ережені бұзу қондырғының жұмыс жасау өнімділігінің төмендеуіне алып келуі мүмкі.

Басқа тетіктерді пайдалану (PATH MEDICAL компаниясымен жеткізілмеген немесе қарастырылмаған) өте жоғары электромагниттік сәулеленуге немесе қондырғының кедергіге тұрақтылығының төмендеуіне, сонымен қатар оның дұрыс жұмыс жасамауына алып келуі мүмкін.

#### **8.5 Тетіктері**

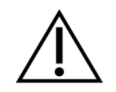

Зондтың ұшына жақсылап орнатылған бір рет пайдаланылатын саптамасы жоқ құлақ зондының ұшын құлаққа салуға болмайды. Саптаманың өлшемі пациенттің сыртқы есту жолдарына сәйкес келетіндігіне көз жеткізіңіз.

Құлақ зондтарын, сонымен қатар құлақ жарғағына салынатын шағын телефондарды сыртқы отит (сыртқы құлақ жолының жұқпасы) кезінде немесе құлақ зондын, телефонды пайдалану пациентте ауырсыну сезімін тудыратын болса, оларды қолдануға болмайды.

Бір рет пайдаланылатын бөлшектер (мысалы, қаптамаларындағы немесе сипаттамаларындағы мәліметтерге сәйкес тек бір рет қана пайдаланылатын саптамалар және басқа бөлшектер) әрбір пациенттен кейін алмастырылып

отырулары керек (немесе бір пациенттің әрбір құлағы үшін), бұл жұқпалыларды болдырмау үшін қажет. Бұл бұйымдарды тазалауға немесе қайта пайдалануға болмайды.

PATH MEDICAL компаниясымен берілген тетіктерден басқа ешқандай да тетіктерді қондырғыға жалғауға болмайды. Басқа тетіктер қондырғыға сәйкес келмейді және қондырғының бұзылуына немесе дұрыс емес жұмыс жасауына алып келуі мүмкін. Қондырғыға оның техникалық қауыпсыздық талаптарына жауап бермейтін тетіктерді жалғаған кезде, бұл барлық жүйе қауыпсыздығының жалпы деңгейін төмендетуі мүмкін.

Қондырғыны және оның тетіктерін тазалау санитарлық-гигиеналық талаптарды сақтауда және жұқпалыларды болдырмау үшін өте маңызды болып табылады. Барынша толық ақпаратты келесі тараудан қараңыз: *5: "Тазалау"*.

Кәбілдерді және түрлендіргіштерді әрқашан абайлап пайдаланыңыз. Кәбілдерді тым қатты қайыруға немесе ширатуға болмайды. Кәбіл жыртылып кетуі мүмкін, және сол себепті қондырғының жалпы жұмысын нашарлатуы немесе барлық жүйенің қауыпсыздығын төмендетуі мүмкін. Түрлендіргіштерді құлатуға, лақтыруға немесе қатты заттарға ұрғылауға болмайды. Сезімтал бөлшектер (мысалы, құлақ зондының микрофоны және дауыс күшейткіш) бүлінулері және өлшемдердің нақтылығына кері әсер етулері мүмкін. Егер ақауы бар деп сезіктенсеңіз, кәбілді немесе түрлендіргішті қолдануға болмайды.

Ұсақ бөлшектерді (мысалы, саптамалар), абайсызда жұтып қоймас үшін, пациенттердің (әсіресе балалардың) қолдары жетпейтін жерде ұстаңыз.

Аудиометрияда қолдануға арналған кез-келген бөлшектерді жұтуға, өртеуге, сонымен қатар басқаша пайдалануға болмайды.

Қолданар алдында құлақ жарғағына салынатын телефондағы түрлендіргіштің және (немесе) құлақ зондындағы (соның ішінде зондтың ұшын және саптамасын) каналдарды тексеріңіз. Дауыс күшейткішінің бітеліп қалған каналы ынталандыру дыбысын төмендетуі немесе табысты калибрлеуге кедергі келтіруі мүмкін. Микрофонның бітеліп қалған каналы реакция дыбысының төмендеуіне немесе табысты калибрлеуге кедергі келтіруі мүмкін. Қандай да бір күмән туындаған жағдайда, зондты тексеріңіз (тарауды қара: *3.5.5: "Аппараттық құралдар және сапаны тексеру"*).

Қондырғыдағы немесе базалық станциядағы ажыратқыштар тиісті тетіктерге жалғауға арналған (мысалы, түрлендіргішке, электродқа бара жатқан сымға, қуат беру блогына, затбелгілерін басуға арналған қондырғыға). Бұл ажыратқыштарға басқа ешқандай заттарды жалғауға болмайды. Дұрыс жалғау туралы ақпаратты мына тараудан қараңыз: *3.4.3: "Қондырғыдағы және базалық станциядағы ажыратқыштар"*.

Қондырғыдағы немесе базалық станциядағы ажыратқышқа қандай да бір ашаны(штепсель) артық күш салып енгізуге тырыспаңыз. Аша тек қана тиісті ажыратқышқа сәйкес келеді, егер ашаның механикалық коды ажыратқыштың кодына сәйкес келсе ғана. Түрлі түсті белгілер қондырғыдағы ажыратқышты дұрыс табуға көмектеседі. Мына тараудан қараңыз: *3.4.3: "Қондырғыдағы және базалық станциядағы ажыратқыштар"*.

Ашаны ажыратқыштан суырған кезде әрқашан оны кәбілден емес ашадан ұстаңыз, бұл кәбілдің бүлінуінен сақтайды.

Басылып шыққан затбелгіні күн сәулесінің немесе жылудың әсерінен сақтау керек. Термографиялық қағазға басылып шыққан мәтін жарықтың немесе жылудың әсерінен өшіп қалады.

#### **8.6 Қалдықтарды жою**

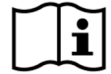

Қондырғының құрамына қайта қуатталатын литий-ионды батарея кіреді. Егер батареяны қайта қуаттандыру мүмкін болмаса, немесе, егер батареяның кез-келген ақауы бар болса, батарея блогы қызмет көрсетуші өкілетті қосалқы мердігермен алмастырылуы тиіс. Қызмет көрсетуші өкілетті қосалқы мердігер батарея блогын дұрыс жоюға және сақтауға жауап береді. Батареяны өзіңіздің қалыпты қоқыс шелегіңізге тастауға болмайды. Өтінеміз, қалдықтарды дұрыс жою бойынша жергілікті ережелерді сақтаңыз.

ЕО аймағында қондырғыны қалыпты қоқыс шелегіне тастауға болмайды, себебі электрондық қалдықтардың құрамында қауыпты заттар болуы мүмкін. Қондырғы пайдаланылған элект(тоқ) және электрондық жабдықтары туралы 2012/19/EC Директивасымен реттелетін электрондық жабдық болып табылады (WEEE). Өтінеміз, қондырғыны және оның тетіктерін жою бойынша жергілікті ережелерді сақтаңыз.

Өтінеміз, кез-келген қаптамаларды жою бойынша жергілікті ережелерді сақтаңыз.

# **9 Техникалық ерекшеліктер**

**Гелияның тарауда ең маңызды техникалық ерекшеліктер туралы қысқаша ақпарат берілген.**<br>Бұл тарауда ең маңызды техникалық ерекшеліктер туралы қысқаша ақпарат берілген.

# **9.1 Қондырғы туралы жалпы ақпарат**

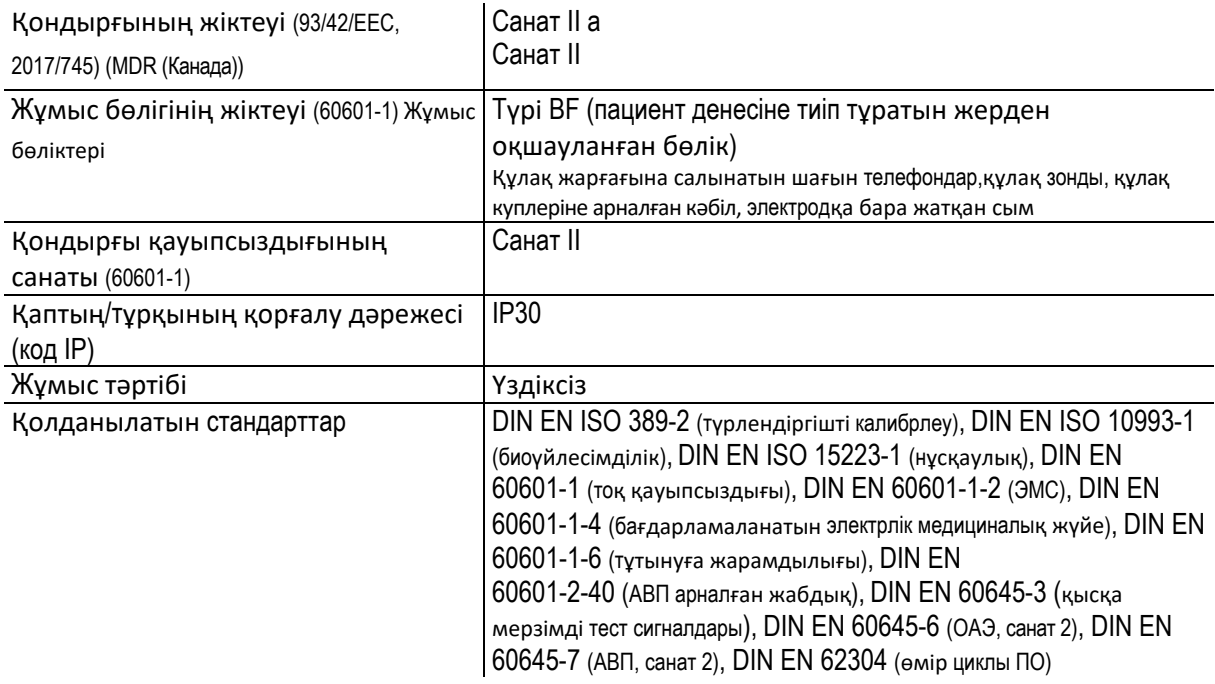

# **9.2 Қондырғының сипаттамалары**

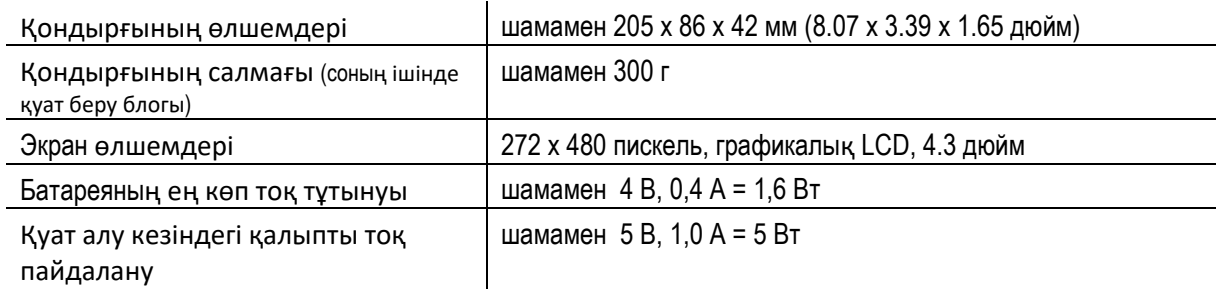

### **9.3 Қуат алу көзі**

Базалық станцияны тек қана Friwo FW8002.1M/05 қуат беру блогымен пайдаланыңыз.

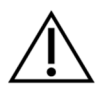

Ешқандай да басқа қуат беру блогын пайдалануға болмайды. Бұл талаптарды бұзу тоқ қауыпсыздығына және базалық станцияның бұзылуына алып келуі мүмкін.

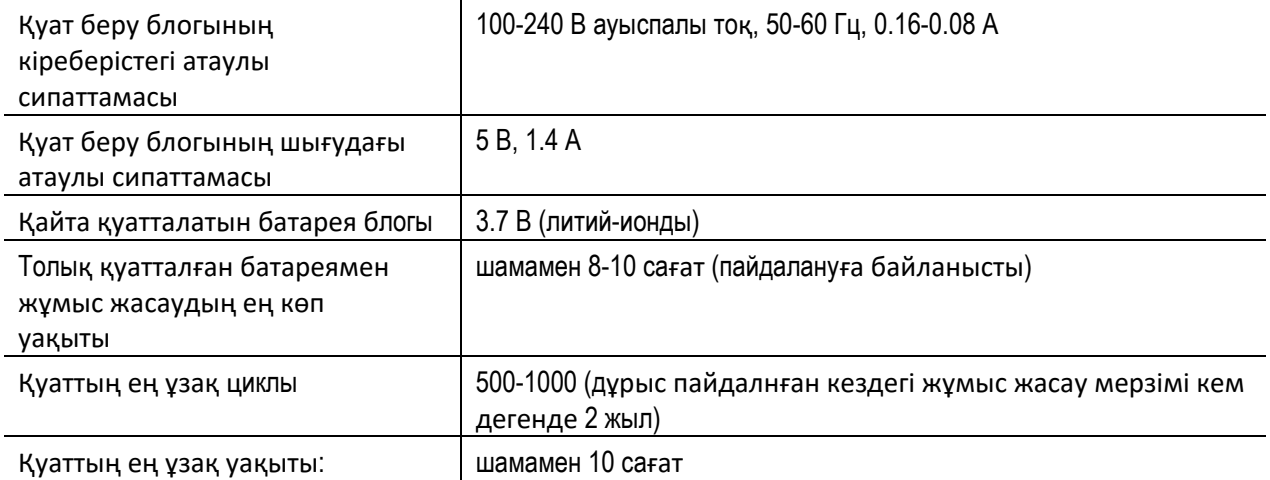

#### **9.4 Сақтау, тасымалдау және тұтыну ережелері**

Қондырғыны және оның тетіктерін сақтау немесе тасымалдау үшін, өтінеміз, тасымалдауға арналған қорапқа немесе жабылатын ұқсас ыдысқа(контейнерге) салыңыз, бұл барлық компоненттерді сыртқы әсерлерден және қоршаған ортаның механикалық әсерінен (сызық), шаң және ылғал сияқтылардан қорғау үшін қажет. Қондырғыны дұрыс сақтамаған және пайдаланбаған жағдайда ол, мысалы, сенсорлық экранның бұзылуына(ауа температурасы өте төмен болса) немесе қондырғыны және(немесе) түрлендіргішті калибрлеуге кері әсер етуі мүмкін.

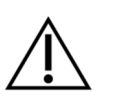

Егер қондырғы салқын жерден жылы жерге әкелінсе, конденсат түзілу қатері бар. Егер конденсат түзілсе, қондырғыны қоспас бұрын оның қалпты температураға келуін күту керек. Сонымен қатар, төменде келтірілген тұтыну ережелерінің сақталатындығына көз жеткізіңіз.

#### ТАСЫМАЛДАУ ЖӘНЕ САҚТАУ ЕРЕЖЕЛЕРІ:

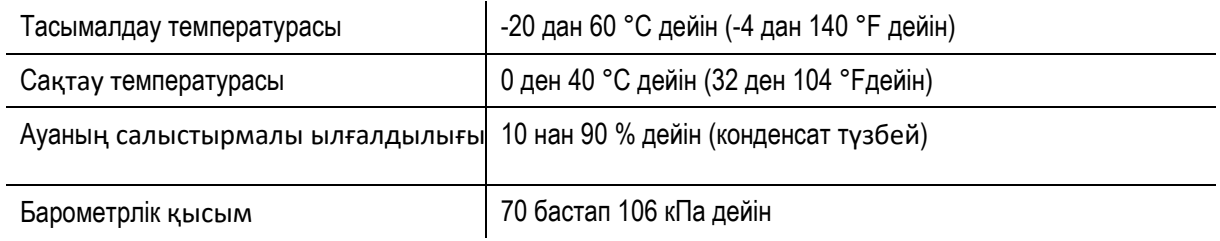

#### ТҰТЫНУ ЕРЕЖЕЛЕРІ:

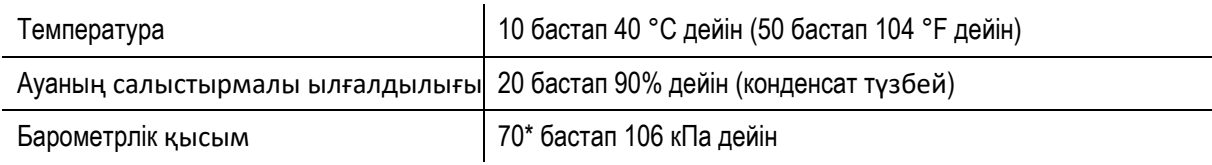

\* Келесі жағдайларда түрлендіргішті қолданылатын орынында қайта калибрлеу ұсынылады:

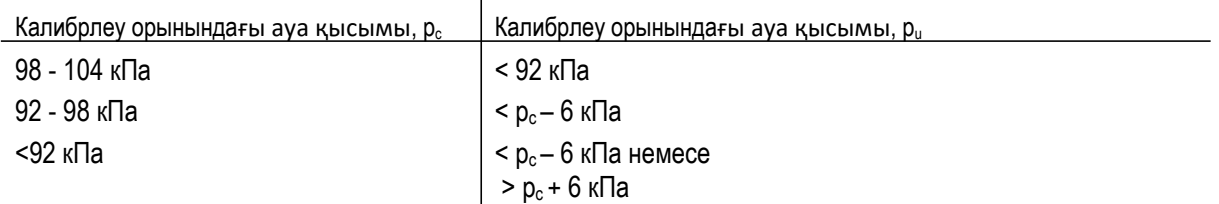

Сонымен қатар қараңыз: DIN EN 60645-1 5.3 және "Аудиометр: поправочный коэффициент на атмосферное давление" басылымын (авторы Soares және басқалар), Inter-Noise, 2016 г.

### **9.5 Зерттеулер модулінің өлшемдері**

#### **9.5.1 ЗВОАЭ**

- Шуды анықтау: стимулдарға қатысы жоқ интервалдардың орта квадрат белгілері (СКЗ)
- Қалдық шуды есептеу: орташа қалқымалы шама, қалқымалы көбейткіштерді қосу
- Жасандызаттарды қабылдамау: орташа қалқымалы шама
- Реакцияны анықтау: орта квадратты қабылдамаудың 3 өлшеміне сәйкес белгінің өзгеруінің 8 белгілері (статикалық маңыздылықтың 99.7 % көрсетеді)
- Зондты тексеру: дыбыстың ең жоғары қысымының шегі(лимиті), екі басының симметриялығын тексеру (ОАЭЧПИ - зондтары), саңылаусыздығын тексеру.
- Калибрлеу: сыртқы есту жолының көлеміне қарай реттей отырып құлақ ішілік калибрлеу
- Жазу барысындағы ынталандыруды мониторингтеу
- Интервал іріктеулері: 48 kГц (ынталандыру), 16 kГц (реакция)
- Талдау терезесі: ынталандырудан кейін 5 13 мс
- Сол жақ/оң жақ құлаққа бір мезгілде өлшеу жүргізу екі құлақ зонды жалғанғанда ғана мүмкін болады
- Ыталандыру дыбысының қаттылығы: 85 дБ эпУЗД
- Ынталандыру түрі: үздіксіз құраушысы жоқ қысқа мерзімді ынталандыру (0.7-6 kГц)
- Ынталандыру хаттамасы: желілік емес

#### **9.5.2 ОАЭЧПИ**

- Шуды анықтау: 2f2-f1шамасындағы қысқа жолақты шу
- Қалдық шуды есептеу: орташа қалқымалы шама, қалқымалы көбейткіштерді қосу
- Жасандызаттарды қабылдамау: орташа қалқымалы шама
- Реакцияны анықтау: (> 12 дБ) фазасы бойынша статистикалық мәліметтер негізінде алынған сигнал деңгейінің шу деңгейіне қатысының спектрлік өлшемі(критерий)
- Саңылаусыздықты тексеру: реакция сигналын талдау (зонд тоны 440 Гц)
- Зондты тексеру: дыбыстың ең жоғары қысымының шегі(лимиті) ("ынталандыру"), дыбыс күшейткіштің басы бойынша салыстыру ("симметрия"), саңылаусыздыққа тексеру ("зондты келтіру")
- Калибрлеу: сыртқы есту жолының көлеміне қарай реттей отырып құлақ ішілік калибрлеу
- Жиілік коэффициенті f<sub>2</sub>/f<sub>1</sub>: 1.22
- ОЭЧПИ деңгейінің ең аз өлшемі: сөндіру, 0 дБ, -5 дБ, -10 дБ
- Интервал іріктеулері: 48 kГц (ынталандыру, реакция)
- Өлшеулер интервалы: 4096 үлгілер
- Ынталандыру тәртібі:

o Жиілік-модулденген ОЭЧПИ (fm = 1.4-1.6 Гц, модуляция коэффициенті = 1 кГц кезінде 50 Гц 4 кГц кезінде 100 Гц)

o Көпканалды ОЭЧПИ (f2жиілігіннің екі белгісінде ОЭЧПИ кемдегенде бір рет бірмезгілде

- Жиіліктер f<sub>2</sub>: 1, 1.5, 2, 3, 4, 5, 6, 8 кГц
- Ынталандырудың дыбыс қаттылығы L2: 50, 55, 60 дБ УЗД
- $-$  Катысым L<sub>2</sub>/L<sub>1</sub>: автоматты түрде (аяқтық парадигма: L<sub>1</sub> = 0.4 L<sub>2</sub> + 39 дБ УЗД, Kummer және басқа, 1998)
- Жалпы тоқтау өлшемі: у тен x (y кезінде = таңдалған жиілік нөмірі, x = бір жиілікте «өтілді» нәтижесі бар нөмір, мысалы, 3/4, 4/4, 3/5, 4/5, 5/5, 4/6) «мейлінше жылдам опциясымен, демек, жалпы өлшем орындалған бойда тоқтайды, немесе, оны орындау мүмкін болмаған бойда.
- Жекелеген жиіліктерді қолдан қайта тексеру

#### **9.5.3** ДКӘ (СВП**)**

- Жасандызаттарды қабылдамау: орташа қалқымалы шама, жіңішке жолақты сүзгі (50/60 Гц, өзідігінен сәйкестенетін)
- Қалдық шуды есептеу: әр жақтаудан шу энергиясын(қуатын) жинақтау, қалдық шудың деңгейін есептеу (абсолютты СКЗ nV кезінде)
- Реакцияны анықтау: үлгімен салыстыру арқылы шың маркерлерін автоматтты түрде баптау
- Толқын түрлерін, кедергіні, қалдық шуды, орташа белгілерді экранға шығару және сақтау.
- Электродтың кедергілерін тексеру:
	- o Электродтың кедергілерін үздіксіз мониторингтеу
	- o Кедергінің қалыпты деңгейі құпталған соң автоматты түрде қосылу: Z ≤ 4 кОм, ΔZ ≤ 2 кОм
	- o Зерттеуге рұқсат етіледі: Z ≤ 12 кОм, ΔZ ≤ 4 кОм;
- Іріктеу интервалы: 48 kГц (ынта), 16 kГц (реакциялар)
- Сол жақ/оң жақ құлаққа бір мезгілде өлшеу жүргізу
- Қисықтықты түзету үшін АВП төмен жиіліктерін өткізетін сүзгі
- Ынталандыру түрі: шиқыл (кеңжолақты, 1 ден 8 kГц дейін)
- Ынтаның кереғарлығы: кезектесетін
- Ынтаның жиілігі: 85 Гц
- Ынтаның дыбыс қаттылығы: 35, 40, 45 дБ nHL (қалыпты белгілер)
- Бөлінген спектр

# **10 Электромагниттік үйлесімділік туралы ақпарат**

DIN EN 60601-1-2 стандарттарына сәйкес (Медициналық электр жабдығы ‒ Тарау 1-2: негізгі қауыпсыздыққа және негізгі сипаттамаға қойылатын жалпы талаптар - Қосымша стандарт: электромагниттік үйлесімділік - Талаптар және сынақтар) және 60601-2-40 (Медициналық электр жабдығы ‒ Тарау 2-40: Келтірілген әлеуеттерді тіркеуге арналған электромиографтардың және жабдықтардың қауыпсыздығына қатысты ерекше талаптар) э лектромагниттік үйлесімділік (ЭМҮ) аккредиттелген зертханамен сертификатталған. Толық есеп беру туралы ақпаратты PATH MEDICAL компаниясынан сұраныс бойынша ала аласыз.

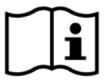

Тұтынушы қондырғының Кесте 5 және Кесте 6 көрсетілген электромагнитті сәулелену ортасында қолданылуын қамтамасыз етуі керек.

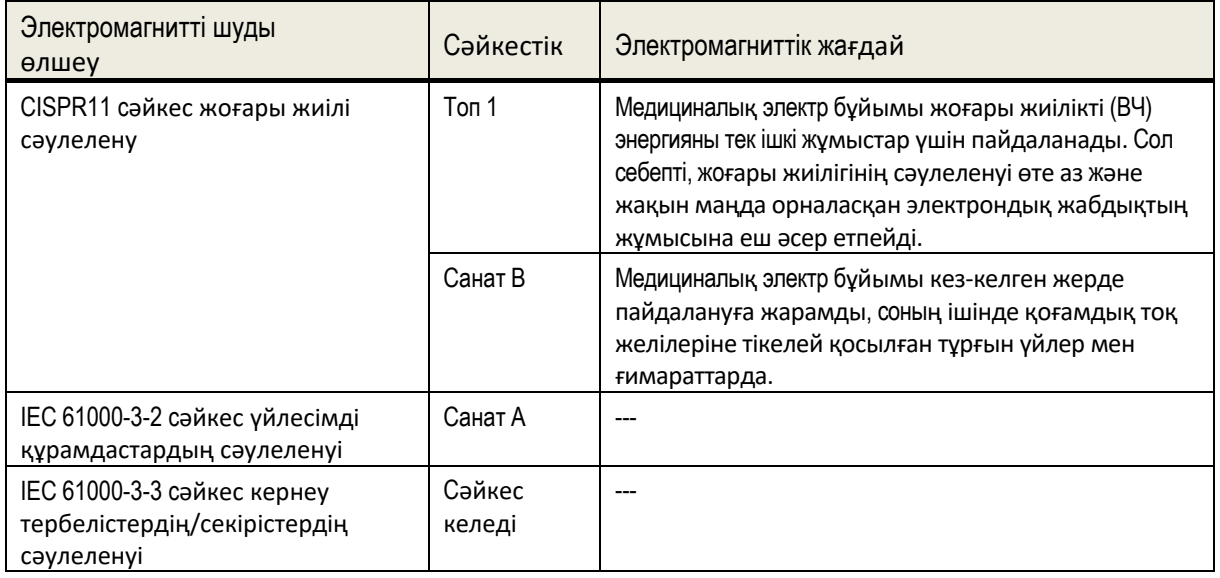

*Кесте 5: Электромагниттік сәулелену талаптарына және осыдан туындайтын электромагниттік жағдай талаптарына сәйкес келу* 

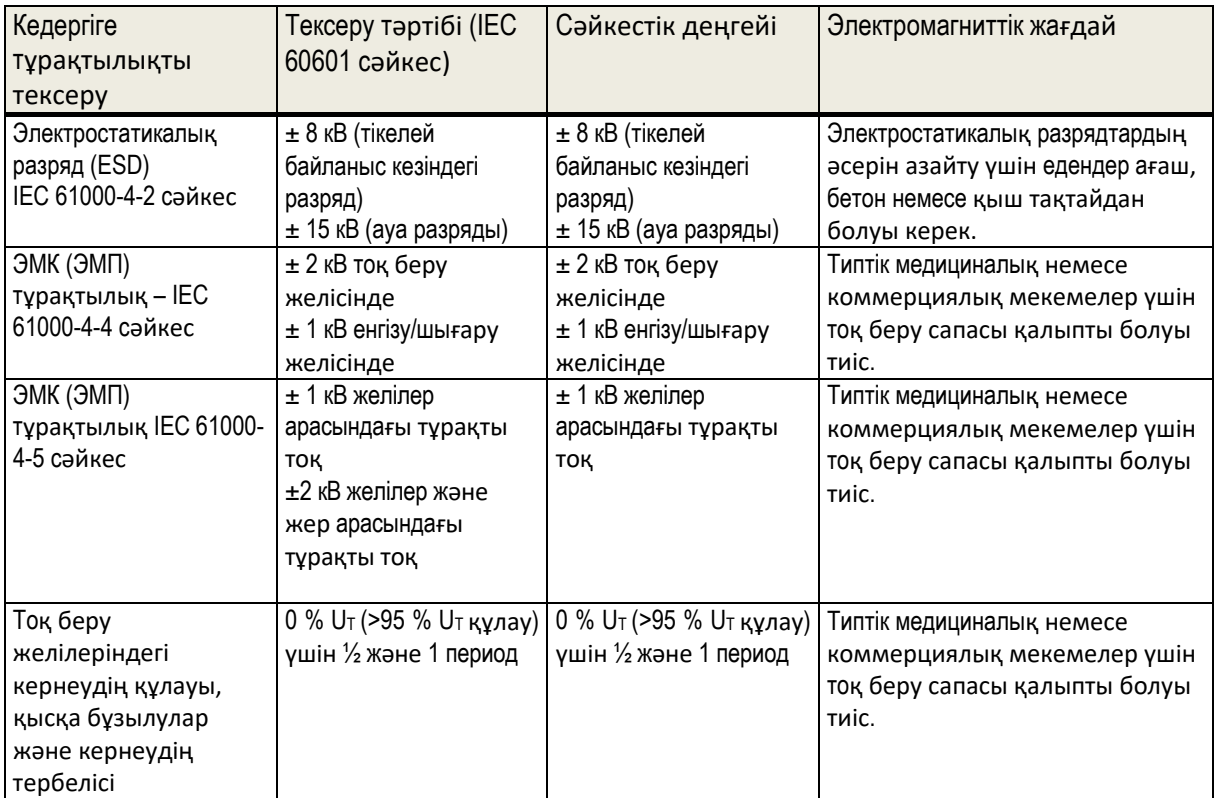

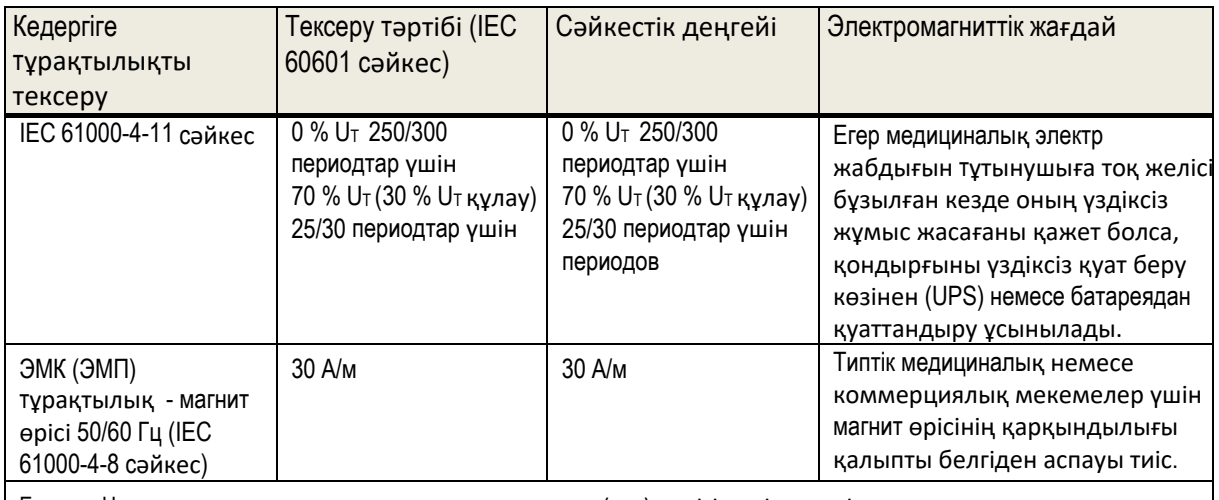

 $\mid$  Ескерту: U<sub>T</sub> — тексеру алдындағы ауыспалы тоқтың электр(тоқ) желісіндегі кернеуі.

*Кесте 6: Электромагниттік сәулелену талаптарына және осыдан туындайтын электромагниттік жағдай талаптарына сәйкес келу* 

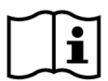

Тұтынушы қондырғының Кесте 7 көрсетілген ықтимал сәулеленгіш заттардан қажетті арақашықтықта қолданылуын қамтамасыз етуі керек.

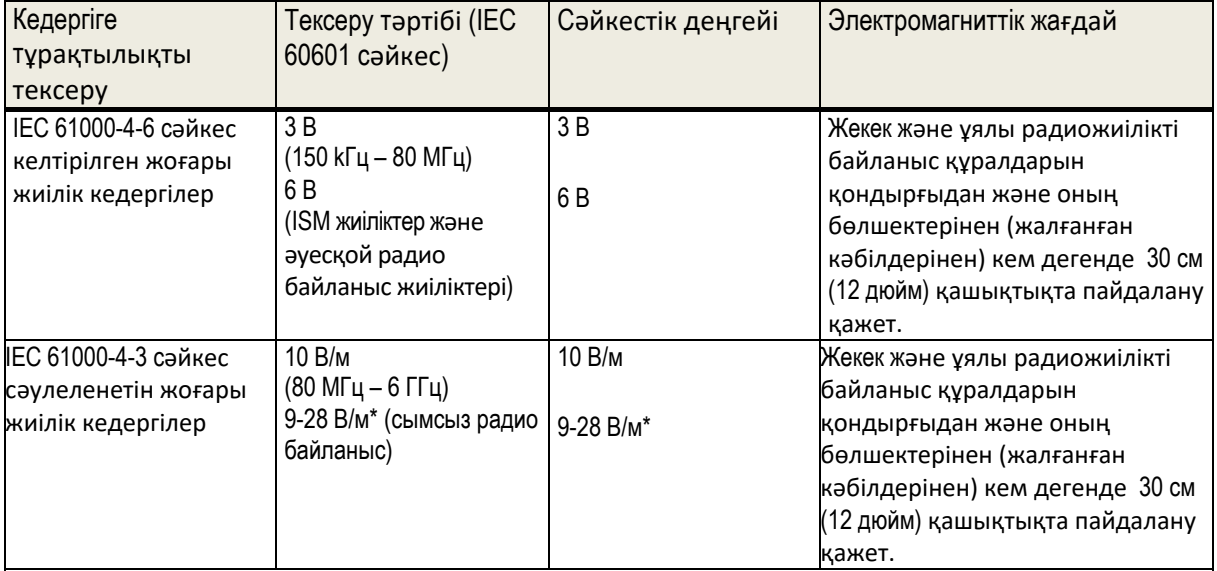

\* Сымсыз радиобайланыстың жиіліктері және деңгейі:

28 В/м: 450 MГц, ±5 kГц FM, 1 kГц синусоида; 810 MГц, 50% PM при 18 Гц; 870 MГц, 50% PM при 18 Гц; 930 MГц, 50% PM при 18 Гц; 1720 MГц, 50% PM при 217 Гц; 1845 MГц, 50% PM при 217 Гц; 1970 MГц, 50% PM при 217 Гц; 2450 MГц, 50% PM при 217 Гц; 27 В/м: 385 MГц, 50% PM при 18 Гц;

9 В/м: 710 MГц, 50% PM при 217 Гц; 745 MГц, 50% PM при 217 Гц; 780 MГц, 50% PM при 217 Гц; 5240 MГц, 50% PM при 217 Гц; 5500 MГц, 50% PM при 217 Гц; 5785 MГц, 50% PM при 217 Гц;

*Кесте 7: Ықтимал сәулеленгіштерге дейінгі ең аз арақашықтық* 

Радиожабдықтың QSCREEN қондырғысымен және базалық станциямен түйісу сипаттамасы:

QSCREEN қондырғысы және оның базалық станциясы төмендегі өлшемдердегі радиохабарларды қолданады:

- Жиіліктер диапазоны/өткізу жолы: 2.402-2.480 ГГц (Bluetooth), 110-205 кГц (сымсыз қуат беру)
- Модуляция сипаттамалары: GFSK, π/4-DQPSK және 8DPSK (Bluetooth), ASK (сымсыз қуат беру)
- Берудің ең жоғарғы қуаты: 2.5 мВт (Класс 2) (Bluetooth), 5 Вт (сымсыз қуат беру)

Бұл қондырғы АҚШ-ның байланыс бойынша Федералдық агенттігі Ережелерінің 15 тарауының талаптарына және Канаданың лицензияланбайтын жабдықтарға арналған өндірістік RSS-стандарттарына сәйкес келеді. Оны тұтыну келесі екі жағдайға байланысты болады: (1) бұл қондырғы зиянды кедергілерді тудыра алмайды, және (2) бұл қондырғы кез-келген алынған кедергілерді, соның ішінде жұмысына кері әсер ететіндерді, қабылдауы тиіс.

Бұл қондырғы сынақтан өтіп, АҚШ-ның байланыс бойынша Федералдық агенттігі Ережелерінің 15 тарауының талаптарына сәйкес В санатты сандық жабдықтар үшін қарастырылған шектік белгілерге сәйкес деп танылған. Бұл шектік белгілер қондырғыны тұрғын үйлерге орналастырған кезде зиянды кедергілерден саналы қорғауды қамтамасыз ету үшін есептелген. Бұл қондырғы радиожиілікті энергияны өндіреді, пайдаланады және шығара алады және, егер ол ұсыныстарға сәйкес орнатылмаса және пайдаланылмаса, радиобайланыс үшін зиянды кедергілер тудыруы мүмкін. Дегенмен нақтылы орнатылған жағдайда кедергілер туындамайды деген ешқандай кепілдік берілмейді. Егер бұл қондырғы радио- және(немесе) теле- сигналдар қабылдау үшін зиянды кедерглерді тудырмаса (бұны жабдықты сөндіріп/қосып анықтауға болады), тұтынушыға кедергілерді бір немесе бірнеше әдістермен жоюға тырысып көру ұсынылады: - Қабылдағыш антеннаның бағытын немесе орынын өзгерту. – Қондырғы мен қабылдағыштың арақашықтығын көбейту. – Қондырғыны шынжырдағы шығыстық ажыратпа арқылы қосу (өзі қосулы тұрғанынан басқа). – Диллерден немесе тәжірибелі радио-теле- техниктен кеңес алу.

QSCREEN қондырғысының құрамына жіберуші модуль кіреді (сәйкестендіру нөмірі FCC): A8TBM78ABCDEFGH / IC: 12246A-BM78SPPS5M2. Базалық станция құрамына жіберуші модуль кіреді (сәйкестендіру нөмірі FCC): 2ABCB-RPI4B / IC: 20953-RPI4B.

Дистрибьютордан / сервистік серіктестен байланысу бойынша ақпарат:

Қазақстан Республикасының аумағындағы құрылғының сапасына қойылатын талаптарды (ұсыныстарды) қабылдайды:

#### **«ӘБЕО Орталығы» ЖШС**

:

Байзақов к-сі, 273-в, Алматы қ., 050008, Қазақстан Республикасы

тел.: 007-727-395 83 26, 395 85 11, 395 83 40 эл.мекен-жай: [info](mailto:info@satr.kz)@satr.kz

# **Made in Germany**

PATH MEDICAL GmbH Landsberger Straße 65 82110 Germering Германия

Тел.: +49 89 800 765 02 Факс: +49 89 800 765 03 Сайт: [www.pathme.de](http://www.pathme.de/)

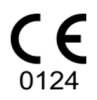